## **KAUNO TECHNOLOGIJOS UNIVERSITETAS**  INFORMATIKOS MOKSLŲ FAKULTETAS PRAKTINĖS INFORMATIKOS KATEDRA

**Dalius Maciulevičius** 

# **Plokštumos ir trimatės erdvės geometrinių transformacijų tyrimas ir mokomoji realizacija**

Magistro darbas

Darbo vadovas doc. A.Lenkevičius

KAUNAS, 2005

## **KAUNO TECHNOLOGIJOS UNIVERSITETAS**  INFORMATIKOS MOKSLŲ FAKULTETAS PRAKTINĖS INFORMATIKOS KATEDRA

TVIRTINU

 Katedros vedėjas doc. dr. D.Rubliauskas 2005 01

# **Plokštumos ir trimatės erdvės geometrinių transformacijų tyrimas ir mokomoji realizacija**

Informacinių technologijų magistro baigiamasis darbas

Recenzentas Vadovas

2005 01 2005 01

doc. A.Lenkevičius

Atliko

 IFM–8/3 gr. stud. D. Maciulevičius 2005 01

KAUNAS, 2005

## **TURINYS**

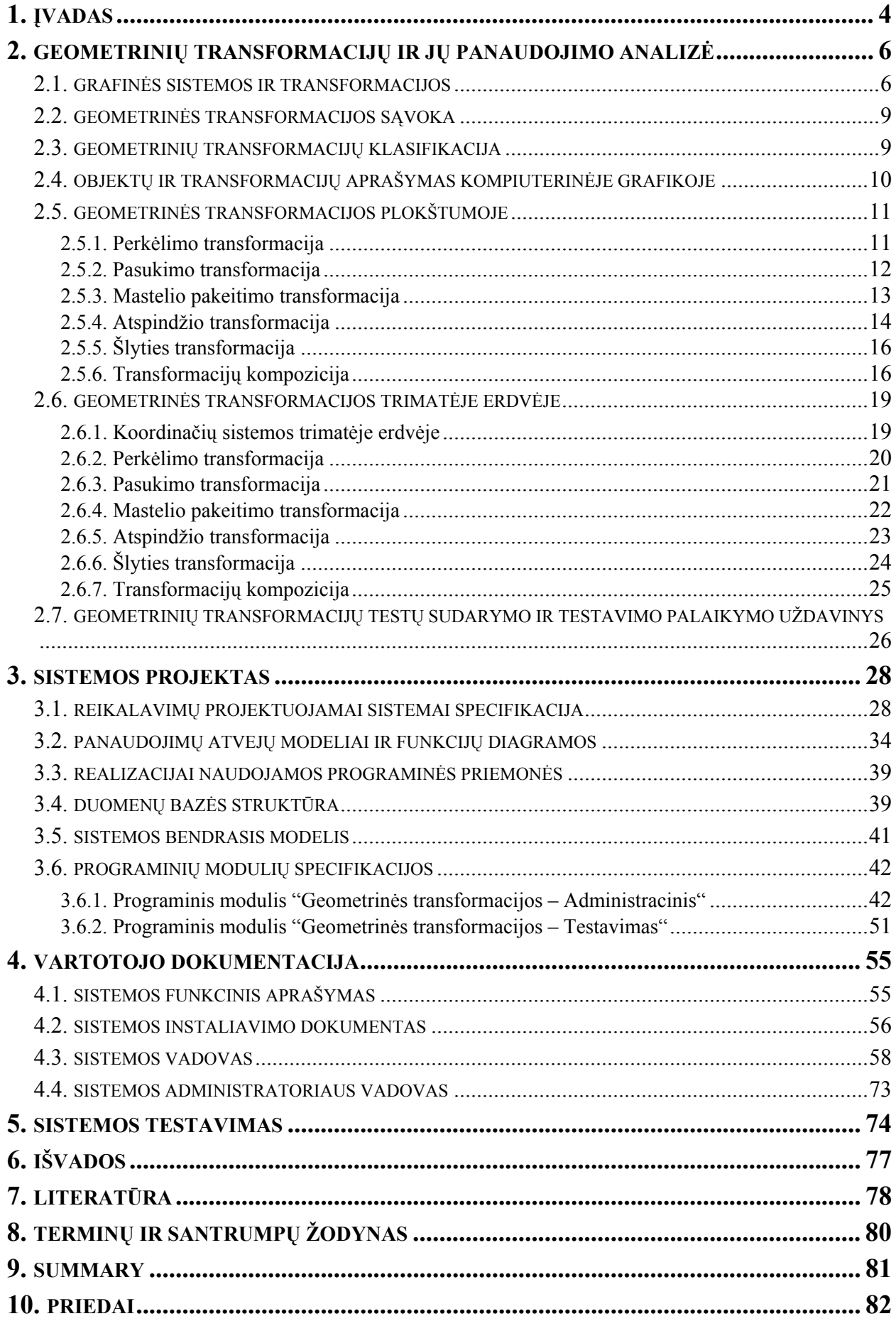

### **1. ĮVADAS**

<span id="page-3-0"></span>Kiekvienais metais universitetuose egzaminuojama tūkstančiai studentų. Dauguma tokių patikrinimų atliekami rašytine forma, o tai reiškia, kad dėstytojams tenka patikrinti daug studentų darbų. Nemažai dėstytojų pamėgo daryti egzaminus ir kitus atsiskaitymus testo forma.

**Testas** – sisteminga procedūra, kuria matuojamas koks nors individo elgesio modelis tam, kad tas elgesys būtų įvertintas pagal tam tikrus standartus, normas. Taip pat testus galima apibrėžti ir kaip standartizuotas užduotis raštu bei jų sistemas. Testuose pateikiamos standartizuotos, objektyvios ir patikimos užduotys. Patikimumas – viena svarbiausių testo savybių.

Testai paprastai būna 2 tipų:

 $\checkmark$  pagrįsti normomis (leidžia palyginti vieno individo rezultatus su kitų individų rezultatais);

 $\checkmark$  pagrįsti kriterijais (individo rezultatai lyginami su tam tikru sutartu atlikimo lygiu arba kriterijumi).

Didaktiniai testai (skirti žinioms tikrinti) intensyviai kuriami nuo 20 a. vidurio ir yra vis plačiau naudojami. Jais tiriamas žinių lygis, mokymosi rezultatų dinamika. Viena iš testo populiarumo priežasčių – jie teikia kiekybinį įgūdžių ar mokslo pažangumo įvertinimą, rodo, kiek yra išmokta. Testavimas leidžia dėstytojui greičiau ir objektyviau įvertinti studentus bei sumažinti klaidingo įvertinimo tikimybę. Tiesa, visų tipų testai turi tam tikrų trūkumų.

Minėti privalumai skatina plačiau naudoti testus, tačiau testams paruošti sugaištama nemažai laiko, nes kiekvieną naują variantą reikia perspausdinti ir padauginti. Popieriuje spausdinamuose testuose sudėtinga sukurti problemines ar modeliuojamas situacijas. Tai geriau galima padaryti naudojant kompiuterines testavimo sistemas.

Kompiuterinių testavimo sistemų pranašumas yra toks, kad testai įvertinami operatyviai, klaidos galimybė beveik lygi 0, galima sukurti įvairaus tipo klausimus, kuriuose įmanoma modeliuoti situacijas, spręsti problemines situacijas ir scenarijus. Kompiuterinis testavimas leidžia sumažinti ir dėstytojo darbo sąnaudas. Šie nurodyti dalykai ir paskatino sukurti plokštumos ir trimatės erdvės geometrinių transformacijų testavimo sistemą.

**Darbo temos aktualumas**. Šiuo metu Praktinės informatikos katedroje naudojama nedidelė plokštumos geometrinių transformacijų testavimo sistema, kuri yra gana ribotų galimybių ir veikia tik AutoCAD programoje. Ten nėra galimybės išsaugoti studentų įvertinimų. Ši sistema tik iš dalies patenkina dėstytojo poreikius. Todėl kuriamai sistemai keliami tikslai supaprastinti užduočių kūrimą, suteikti galimybę sudaryti testų rinkinius bei išsaugoti studentų įvertinimus. Tai turėtų padėti pagerinti testavimo procesą ir palengvinti dėstytojo darbą.

**Darbo temos naujumas**. Sunku pasakyti, ar ši testavimo sistema yra panaši į kažkurią egzistuojančią sistemą, nes yra naudojama nemažai skirtingų kompiuterizuotų testavimo sistemų, kurios dažniausiai kažkuo tarpusavyje skiriasi. Analogiškam dalykui skirtų testavimo sistemų surasti nepavyko. Kuriant šią sistemą nebuvo naudojamasi jokiu testavimo sistemos analogu ar prototipu.

**Darbo tikslas** – pagal apibrėžtus reikalavimus sukurti plokštumos ir trimatės erdvės geometrinių transformacijų testavimo (testų sudarymo ir testavimo) sistemą.

#### **Darbo uždaviniai:**

 $\checkmark$  apžvelgti ir panagrinėti visas plokštumos ir trimatės erdvės transformacijas;

 $\checkmark$  suformuluoti geometrinių transformacijų testų sudarymo ir testavimo palaikymo uždavinį;

 $\checkmark$  suformuluoti reikalavimus kuriamai sistemai;

 $\checkmark$  paruošti geometrinių transformacijų testų sudarymo ir testavimo sistemos projektą;

- $\checkmark$  realizuoti parengtą projektą, kruopščiai laikantis suformuluotų reikalavimų;
- $\checkmark$  paruošti išsamią vartotojo dokumentaciją;
- $\checkmark$  išbandyti sistemą ir pašalinti jos trūkumus bei silpnąsias vietas.

**Darbo rezultatai**. Darbe apžvelgtos plokštumos ir trimatės erdvės geometrinės transformacijos, jų klasifikacija bei išnagrinėtos jas aprašančios formulės. Sukurta ir su užsakovu suderinta reikalavimų specifikacija, pagal ją parengtas detalus sistemos projektas. Pakoreguotas projektas buvo realizuotas dviejų modulių geometrinių transformacijų testų sudarymo ir testavimo sistema, kurios testavimo metu buvo atlikti reikalingi bandymai.

**Darbo praktinė reikšmė**. Realizuota sistema padės dėstytojui lengviau ir greičiau kurti plokštumos ir trimatės erdvės geometrinių transformacijų užduotis, formuoti testų rinkinius. Dėstytojas galės patogiai peržiūrėti studentų įvertinimus, juos atspausdinti. Studentams supaprastės pats testavimo procesas ir sumažės klaidų įvedant transformacijų matricą.

**Darbo struktūra**. Teorinėje darbo dalyje (2 skyriuje) aptariama geometrinių transformacijų teorija: sąvokos, klasifikacija, formulės. Projektinėje darbo dalyje (3 skyriuje) pateikiamas kuriamos sistemos projektas: reikalavimų specifikacija, Use Case modeliai, funkcijų diagramos, realizacijos priemonės, duomenų bazės struktūra, sistemos bendrasis modelis. 4 skyriuje sudėta vartotojo dokumentacija. 5 skyriuje aptariamas parengtos sistemos testavimo rezultatai.

Prie šio darbo kompaktinėje plokštelėje pridedama parengta testų sudarymo ir testavimo sistema (programinė įranga).

## <span id="page-5-0"></span>**2. GEOMETRINIŲ TRANSFORMACIJŲ IR JŲ PANAUDOJIMO ANALIZĖ**

#### **2.1. GRAFINĖS SISTEMOS IR TRANSFORMACIJOS**

Grafinių sistemų būdingieji techniniai komponentai yra elektroninis vamzdis (arba apibendrinus – vaizduoklis), vaizduoklio procesorius, centrinis procesorius, pagrindinė atmintis, dialogo įrenginiai, specialūs grafinių duomenų įvesties bei išvesties įrenginiai (9, p.9; 6, p.145- 146).

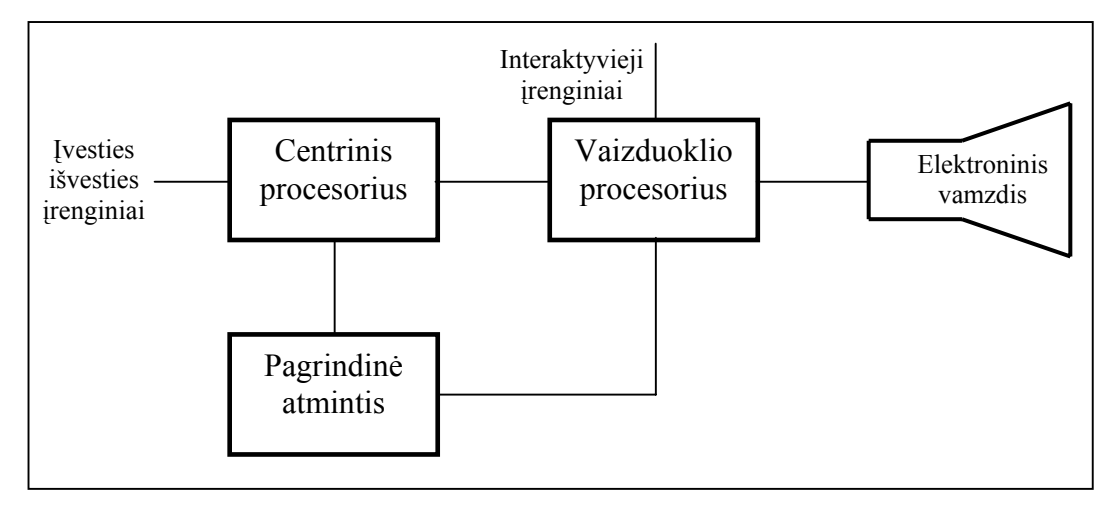

**1 pav.** Pagrindiniai techniniai grafinės sistemos komponentai (9, p.9)

Grafinės sistemos vaizduoklio procesorius vaizdo duomenis gauna iš vartotojo programos. Tie duomenys yra ekrano taškų šviesos ryškumo reikšmės ir jie perduodami į elektroninį vamzdį.

Galima nurodyti tokius vaizduoklio procesoriaus uždavinius (3, p.8; 10):

- Sudaryti atkarpas, kreivių lankus;
- Užpildyti spalvotus plotus;
- Generuoti simbolius;
- **Transformuoti objektus**;
- Manipuliuoti vaizdais vaizduoklio ekrane.

Taigi, transformacijų atlikimas yra vienas iš vaizduoklio procesoriaus uždavinių.

Kalbant apie programinę grafinės sistemos pusę, reikia paminėti grafinį konvejerį (angl. *graphics pipeline*). Grafinis konvejeris aprašo erdvių seką (pvz., modelio erdvė, perspektyvos erdvė ir kt.), kurią pereina objektų koordinatės, kai objektas iš konceptualaus modelio virsta matomais taškais vaizduoklio ekrane (11). Trumpai panagrinėsime geometrinį konvejerį (angl. *geometric pipeline*), kuris techninėje literatūroje pateikiamas kaip standartinio grafinio konvejerio sudedamoji dalis. Geometrinio konvejerio schema:

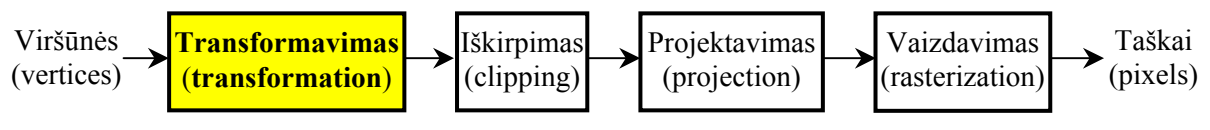

**2 pav.** Geometrinis konvejeris (2, p.29; 11)

Pirmiausia visų trimačių objektų paviršiai suskaidomi į daugiakampius, dažniausiai - į trikampius. Taip žymiai supaprastinami būsimieji skaičiavimai. Kiekvienas taškas (arba tik visas trikampis) gali turėti savo spalvą ir/arba skaidrumą apibūdinančias vertes (10). Toliau visi veiksmai atliekamai su tais trikampiais (ar jų viršūnėmis).

**Transformavimo** (angl*. transformation*) etape (žr. 2 pav.) perskaičiuojamos visų trimačių objektų (dabar jau tiesiog trikampių) koordinatės, atsižvelgiant į tai, kur yra stebėjimo taškas. Transformacijos yra atliekamos geometrinių transformacijų pagalba. Transformavimo etapas sudarytas iš 2 dalių (12).

Visų pirma atliekamas modelio transformavimas (angl*. modeling transformation*), kurio metu trimatį objektą sudarantys grafiniai primityvai yra transformuojami iš objekto koordinačių sistemos į pasaulio koordinačių sistemą (angl*. world coordinate system)* (14; 11). Nustatoma komponento viršūnių, kurios transformuojamos, vieta, mastelis ir orientacija taip, kad komponentas tampa sudėtingesnio trimačio objekto dalimi, t.y. objektai komponuojami į sudėtingesnį kompleksinį objektą (13). Tai atliekama transformuojant kiekvieno trikampių viršūnes transformacijų kompozicijos matrica, sudaryta iš individualių modeliavimo geometrinių transformacijų (6, p.868).

Po to yra atliekama transformacija žiūrėjimo kryptimi (angl*. viewing transformation*) (11; 14). Čia pasaulio koordinatės yra transformuojamos į žiūrėjimo krypties vektoriaus koordinates (angl*. viewing coordinates*) (6, p.869; 15). Šis transformavimas leidžia nustatyti vaizdo dalis (atsižvelgiant į stebėtojo vietą ir orientaciją), kurios yra už matomumo (lango) ribų ir parodo vaizdą iš stebėtojo pozicijos (8, p.4; 11). Tai leis nustatyti, kokį vaizdą reikia iškirpti. Viena transformacija žiūrėjimo kryptimi pritaikoma visų trimačių scenos objektų visoms viršūnėms.

**Iškirpimo** (angl*. clipping*) etape (žr. 2 pav.) iškerpamas tas vaizdas, kuris bus matomas vaizduoklyje. Netelpantis vaizdas nebus rodomas. Taip daroma todėl, kad dažniausiai neįmanoma iš karto matyti viso vaizdo. Be to, nėra tikslo atlikti daug skaičiavimų tiems objektams, kurie nėra matomi ekrane. Geometriniame konvejeryje iškirpimas atliekamas homogeninėse koordinatėse. Taip pat yra laikoma, kad tik nedideliam primityvų skaičiui (10% ar mažiau) reikalingas iškirpimas (6, p.870). Kitu atveju, sistemos našumas gali gerokai sumažėti. Po šio etapo gaunamos iškirpimo koordinatės (angl. *clipping coordinates*) (11).

**Projektavimo** arba **projekcijos formavimo** (angl*. projection*) etape (žr. 2 pav.) atliekamas trimačių objektų projektavimas į dvimatės erdvės lango koordinates (angl*. window*  *coordinates*)(2, p.30; 11). Tai daroma transformacijų pagalba. Viena projekcijos transformacija yra taikoma visų trimačių scenos objektų visoms viršūnėms (13). Yra du projektavimo metodai. *Lygiagrečiosiose projekcijose* koordinačių pozicijos transformuojamos išilgai lygiagrečių tiesių iki sankirtos su vaizdavimo plokštuma. Lygiagrečiosios projekcijos dažniausiai išlaiko santykines objekto matmenų proporcijas. Lygiagrečiosiomis projekcijomis gaunami tikslūs įvairių objekto pusių vaizdai, tačiau jie nesudaro tikroviško trimatės erdvės objekto vaizdo. *Centrinėse projekcijose* objekto taškai transformuojami iki sankirtos su vaizdavimo plokštuma išilgai tiesių, susikertančių viename taške, kuris vadinamas projektavimo centru**.** Centrinės projekcijos duoda visiškai priešingą efektą: perteikia tikrovišką trimatės erdvės objekto vaizdą, bet neturi matmenų santykinių proporcijų (9, p.57). Šios plokščiosios projekcijos klasifikuojamos ir detaliau (žr. 3 pav.)

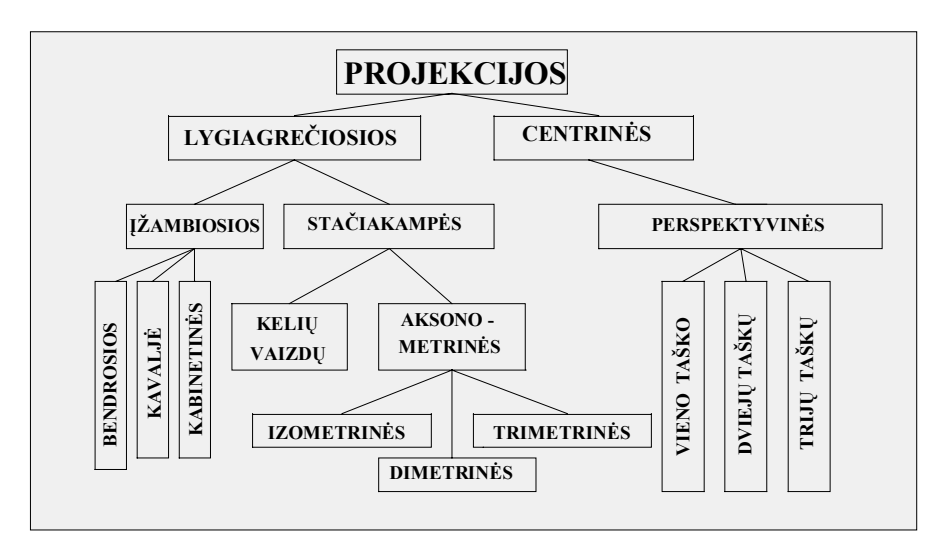

**3 pav.** Plokščiųjų projekcijų klasifikacija (9, p.57)

**Vaizdavimo** (angl*. rasterization*) etape (žr. 2 pav.) dvimačiai primityvai konvertuojami į taškų reikšmes, kurios saugomos kadrų buferyje (6, p.870; 8, p.4; 16). Kiekvienas trimatės erdvės taškas projektuojamas į tašką dvimačiame taškiniame ekrane, t.y. į ekrano koordinates (angl*. scan conversion*). Tada yra pašalinamos nematomos plokštumos, o kiekvieno būsimo vaizdo taško "gylis" (įsivaizduojamas atstumas nuo ekrano iki tame taške matomo objekto) šio žingsnio metu fiksuojamas Z buferyje. Paviršiai yra padengiami tekstūromis (angl*. texture mapping*), atliekamas briaunų suglaudinimas, šešėlių bei atspindžių vaizdavimas (angl*. shading*) (10). Vaizdavimo etapas reikalauja daugiausia skaičiavimų, kuriuos atlieka trimatis spartintuvas. Tekstūros bei objektų geometrinės koordinatės iš kompiuterio operatyvinės atminties perkeliamos į spartintuvo atmintinę.

Vaizduoklio kontroleris (tai specialusis procesorius, valdantis vaizduoklio operacijas), regeneruodamas ekraną, iš atminties skaito kadrų buferio turinį. Jis perduoda elektroniniam vamzdžiui taškų reikšmes, ir reikiamas vaizdas pasirodo vaizduoklyje.

#### **2.2. GEOMETRINĖS TRANSFORMACIJOS SĄVOKA**

<span id="page-8-0"></span>Atvaizduoti vien statinius objektus kompiuterio ekrane nepakanka – reikia sugebėti juos perkelti, pasukti, pakeisti jų proporcijas ir t.t. Todėl kompiuterinėje grafikoje labai dažnai naudojamos *geometrinės transformacijos*. A.Lenkevičius ir J.Matickas nurodo, jog geometrinė transformacija – vaizduojamo objekto padėties, dydžio, orientacijos ir formos pakeitimas, atlikus veiksmus su jo koordinatėmis (9, p.32). V.B.Anand teigia, kad geometrinėmis transformacijomis apibrėžiamas objektą sudarančių taškų naujų koordinačių perskaičiavimas (iš jų pradinės vietos į transformuotą) (1, p.58). Panašų apibrėžimą pateikia ir E.Angel: transformacija – tai funkcija, kuri tašką ar vektorių atvaizduoja į kitą tašką ar vektorių (2, p.141). Transformacija perkelia taškus pagal tam tikras nustatytas taisykles, todėl mastelio pakeitimas, objekto pasukimas ar perkėlimas gali būti atliktas transformuojant tam tikrų taškų koordinates. Kiekvienam pradiniam taškui yra gaunamas vienas ir tik vienas transformuotas taškas (1, p.58).

Geometrines transformacijas nagrinėti galima dviem aspektais (1, p.58):

\* Kaip objektų transformacijas, kurios keičia objektą sudarančių taškų koordinates, tačiau nekeičia pagrindinės koordinačių sistemos.

\* Kaip koordinačių sistemos transformacijas, kurios sukuria naujas koordinačių sistemas ir tada jose atvaizduoja objektą sudarančius taškus.

Šie du požiūriai yra ekvivalentiški. Kompiuterinėje grafikoje įprasta naudoti objektų transformacijas, t.y. pirmąjį požiūrį.

#### **2.3. GEOMETRINIŲ TRANSFORMACIJŲ KLASIFIKACIJA**

Geometrinės transformacijos pagal erdves yra skirstomos į:

- Dvimatės erdvės transformacijas;
- $\div$  Trimatės erdvės transformacijas.

Taip pat abiejų šių rūšių transformacijas galima klasifikuoti dar į dvi grupes:

 Kietąsias kūno transformacijas (jos pakeičia kūno vietą be jo deformacijų): perkėlimas, pasukimas, atspindys.

Nekietąsias kūno transformacijas (jos deformuoja kūną): mastelis, šlytis.

Apskritai yra 5 geometrinės transformacijos:

- Perkėlimas;
- Mastelio pakeitimas;
- Pasukimas;
- ❖ Atspindys;
- $\div$  Šlytis.

<span id="page-9-0"></span>Taip pat dar galima išskirti transformacijų kompoziciją – įvairių transformacijų tipų seką. Savo darbe nagrinėsiu visas čia paminėtas dvimates ir trimates geometrines transformacijas.

#### **2.4. OBJEKTŲ IR TRANSFORMACIJŲ APRAŠYMAS KOMPIUTERINĖJE GRAFIKOJE**

Objektams plokštumoje aprašyti įprastai yra naudojama stačiakampė (Dekarto) koordinačių sistema. O tų objektų skaitmeninis aprašymas kompiuterinėje grafikoje vadinamas objekto modeliu (9, p.32).

Pagrindinis modelio elementas yra taškas. Pavyzdžiui, atkarpa nusakoma jos galų taškais, paviršius – taškų rinkiniu. Visa, kas vaizduojama plokštumoje, apibrėžiama visuma x, y koordinačių ar taškų, kurie yra elementariausios bet kurio modelio dalys. Apdorojant kompiuteriu, objektą aprašančius koordinačių rinkinius patogu sujungti į matricas. Čia galima prisiminti, jog matrica vadinama stačiakampė m  $\times$  n skaičių lentelė, sudaryta iš m eilučių ir n stulpelių, ir žymima (7, p.9):

$$
A = \begin{pmatrix} a_{11} & a_{12} & \dots & a_{1n} \\ a_{21} & a_{22} & \dots & a_{2n} \\ \dots & \dots & \dots & \dots \\ a_{m1} & a_{m2} & \dots & a_{mn} \end{pmatrix} \text{ arba } A = (a_{ij}) \text{, } i = \overline{1,m}; \ j = \overline{1,n}.
$$

Tose elementariosiose matricose taškui aprašyti gali būti vartojamas vienodai tiek vektorius stulpelis, tiek ir vektorius eilutė. Vektoriumi eilute (stulpeliu) vadinama matrica, sudaryta iš eilutės (stulpelio) (7, p.9). Vieni autoriai pasirenka objekto aprašymui vektorių eilutę (pvz., V.B.Anand, W.S.Hall, P.A.Egerton, P.Cooley ir kt.), kiti – vektorių stulpelį (pvz., E.Angel, H.R.Jones ir kt.). Čia jis bus aprašomas vektoriumi eilute. Pavyzdžiui, trikampis gali būti aprašomas tokia jo viršūnių koordinačių matrica:

$$
[P]_{\text{TRIK}} = \begin{bmatrix} x_1 & y_1 \\ x_2 & y_2 \\ x_3 & y_3 \end{bmatrix}
$$

Koordinates sujungus į matricas, geometrines transformacijas galima atlikti matricų daugyba ir vektorių sudėtimi (9, p.32). Jei  $A = (a_{ik})$  yra [m × s] formato matrica ir  $B = (b_{ki})$  yra [s × n] formato matrica, tai matricu A ir B sandauga vadinama  $\tau(C) = [m \times n]$  formato matrica  $AB=C=(c_{ii})$ , kurios kiekvienas elementas apskaičiuojamas pagal formulę (7, p.11):

$$
c_{ij} = \sum_{k=1}^{s} a_{ik} b_{kj}; \ \ i = \overline{1, m}; \ \ j = \overline{1, n}.
$$

Iš čia matyti, kad sudauginti galima tiktai tokias dvi matricas, kurių pirmosios stulpelių skaičius lygus antrosios eilučių skaičiui. Taip pat svarbu atsiminti, kad matricų daugyba nekomutatyvi, t.y.  $AB \neq BA$ .

<span id="page-10-0"></span>Matricomis aprašomi ne tik objektų modeliai, bet ir pačios geometrinės transformacijos, kuo vėliau ir bus galima vaizdžiai įsitikinti.

Taikant geometrinio modeliavimo metodus kompiuterinėje grafikoje vartojamos ne stačiakampės, bet **homogeninės koordinatės**. Jos padeda pasiekti, kad visos transformacijos būtų atliekamos matricų daugybos pagalba (2, p.149). Taip pat visų tipų transformacijų matricos (ir plokštumos, ir trimatės erdvės) įgauna vienodą formą.

Stačiakampių koordinačių pora (x,y) homogeninėse koordinatėse išreiškiama tokiu trejetu (h×x,h×y,h); čia homogeniškumo parametras h≠0 (9, p.32). Taigi kiekvienas taškas (x,y) turi begalinį skaičių ekvivalentinio homogeninio atvaizdavimo būdų. Pavyzdžiui, stačiakampių koordinačių taškas P(3,2) gali būti vaizduojamas homogeninių koordinačių taškais P(6,4,2), P(15,10,5), P(3,2,1) ir t.t. Kompiuterinėje grafikoje dažnai vartojama h=1 reikšmė. Tada kiekviena pozicija homogeninėse koordinatėse aprašoma (x,y,1) (8, p.162). Bendruoju atveju homogeninių koordinačių taškas P(a,b,h) gali būti pakeistas stačiakampių koordinačių tašku P(a/h,b/h,1), kur (1, p.58; 6, p.204):

$$
x = a/h \text{ ir } y = b/h
$$

Įvairiose formulėse (dvimatėje erdvėje), naudojant homogenines koordinates, objektai bus aprašomi [n×3] taškų matricomis (n – taškų skaičius objektui aprašyti).

Taip pat homogeninės koordinatės naudojamos ir trimatėje erdvėje, kur koordinatės išreiškiamos ketvertu (h×x,h×y,h×z,h); čia homogeniškumo parametras h≠0 (2, p.130). Trimatės erdvės transformacijų matricų formulėse objektai bus aprašomi [n×4] taškų matricomis (n – taškų skaičius objektui aprašyti).

#### **2.5. GEOMETRINĖS TRANSFORMACIJOS PLOKŠTUMOJE**

#### **2.5.1. Perkėlimo transformacija**

Perkėlimo transformacija objektas perkeliamas iš pradinės padėties į kitą padėtį. Perkėlimas atliekamas tam tikra kryptimi ir tam tikru atstumu (1, p.59; 2, p.144). Objektas gali būti perkeliamas tik x ašies, tik y ašies arba abiejų ašių atžvilgiu.

Taškas plokštumoje į naują poziciją (x\*,y\*) perkeliamas prie pradinės padėties koordinačių (x,y) pridedant perkėlimo parametrus  $T_x$  ir  $T_y$  ( $T_x$  – perkėlimo atstumas x ašies kryptimi;  $T_v$  – perkėlimo atstumas y ašies kryptimi) (žr. 4 pav.) (8, p.80):

$$
x^* = x + T_x,
$$
  
\n
$$
y^* = y + T_y
$$
\n(2.1)

<span id="page-11-0"></span>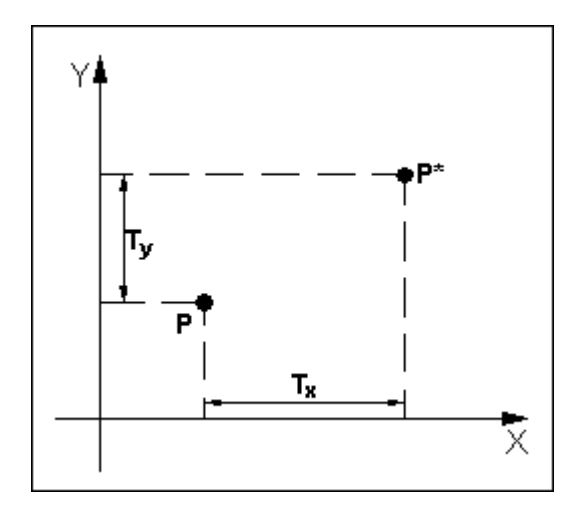

**4 pav.** Taško **P** perkėlimas į poziciją **P**\*

forma (1, p.60; 3, p.38): Perkėlimo transformacija naudojant homogenines koordinates išreiškiama matricine

$$
\begin{bmatrix} x^* & y^* & 1 \end{bmatrix} = \begin{bmatrix} x & y & 1 \end{bmatrix} \begin{bmatrix} 1 & 0 & 0 \\ 0 & 1 & 0 \\ T_x & T_y & 1 \end{bmatrix} \tag{2.2}
$$

Arba sutrumpinta forma

$$
\mathbf{P}^* = \mathbf{P} \bullet \mathbf{T}(\mathbf{T}_x, \mathbf{T}_y); \tag{2.3}
$$

 $\check{c}$ ia  $\mathbf{T}(T_x, T_y)$  – perkėlimo iš lygties (2.2) matrica.

Sudauginus (2.2) matricas gaunamos koordinačių skaičiavimo išraiškos (2.1) (9, p.33).

#### **2.5.2. Pasukimo transformacija**

Pasukimo transformacija vadinamas pasukimas apie koordinačių pradžią tam tikru nurodytu kampu  $\theta$  (1, p.60).

Atliekant objekto pasukimą plokštumoje, visi jo taškai juda apie sukimosi centrą pskritimų lankais. Reikia pažymėti, jog sukant objektą tik vienas jo taškas lieka pradinėje a adėtyje (nepakinta). Šis taškas vadinamas fiksuotu transformacijos tašku (2, p.145). p

Pasukimui apibrėžti reikia nurodyti taško, apie kurį sukame objektą, koordinates ir pasukimo kampą  $\theta$ . Teigiamąja sukimo kryptimi laikomas pasukimas kampu prieš laikrodžio rodyklę, neigiamąja – pasukimas kampu pagal laikrodžio rodyklę (9, p.34).

Tarkime, pradinė taško **P** padėtis apibrėžiama jo koordinatėmis (x, y) ir jis pasukamas apie koordinačių pradžią teigiamąja kryptimi kampu  $\theta$  (žr. 5 pav.).

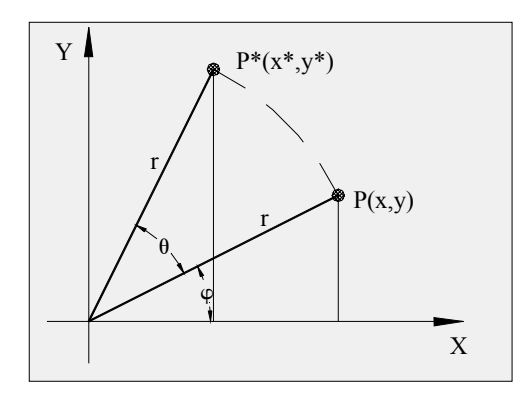

<span id="page-12-0"></span>**5 pav.** Taško pasukimas kampu  $\theta$  iš pradinės padėties  $P(x,y)$  į padėtį  $P^*(x^*,y^*)$  (9, p.34) Taško po pasukimo koordinačių skai čiavimo išraiškos (9, p.34; 8, p.160):

$$
x^* = x\cos\theta - y\sin\theta, y^* = x\sin\theta + y\cos\theta
$$
 (2.4)

Taigi taško koordinatės po pasukimo gaunamos į šias išraiškas įrašius jo pradinės padėties koordinates ir pasukimo kampą.

Homogeninėse koordinatėse pasukimo transformacija (1, p.61; 3, p.63):

$$
\begin{bmatrix} x^* & y^* & 1 \end{bmatrix} = \begin{bmatrix} x & y & 1 \end{bmatrix} \begin{bmatrix} \cos \theta & \sin \theta & 0 \\ -\sin \theta & \cos \theta & 0 \\ 0 & 0 & 1 \end{bmatrix} \tag{2.5}
$$

arba su trumpinta forma

$$
\mathbf{P}^* = \mathbf{P} \bullet \mathbf{R}(\Theta); \tag{2.6}
$$

čia **R**(Θ ) – pasukimo matrica iš (2.5) lygties.

#### **2.5.3. Mastelio pakeitimo transformacija**

Objektų dydžio pakeitimas atliekamas mastelio pakeitimo arba tiesiog mastelio transformacija. Mastelio pakeitimo transformacija keičia objektą padidindama arba sumažindami jo matmenis (žr. 6 pav.). Mastelio pakeitimo transformacija gali būti parašyta taip (9, p.35; 6, p.202):

$$
x^* = xS_x,
$$
  
\n
$$
y^* = yS_y
$$
\n(2.7)

Mastelių koeficientai  $S_x$  ir  $S_y$  pakeičia atitinkamos koordinatės reikšmę:  $S_x$  – koordinatės x,  $S_y$  – koordinatės y (8, p.80).

Mastelio pakeitimo transformacija homogeninėse koordinatėse (1, p.59):

$$
\begin{bmatrix} x^* & y^* & 1 \end{bmatrix} = \begin{bmatrix} x & y & 1 \end{bmatrix} \begin{bmatrix} S_x & 0 & 0 \\ 0 & S_y & 0 \\ 0 & 0 & 1 \end{bmatrix} \tag{2.8}
$$

arba sutrumpinta forma

$$
\mathbf{P}^* = \mathbf{P} \bullet \mathbf{S}(\mathbf{S}_x, \mathbf{S}_y) \tag{2.9}
$$

<span id="page-13-0"></span> $S_x$  ir  $S_y$  reikšmės yra tik teigiamos (jei jos neigiamos, tai jau atspindžio transformacija) (2, p.146).

Mastelio koeficientai, mažesni už 1, mažina objektą, didesni už 1 – didina (žr. 6 pav.). Kai koeficientai lygūs vienetui, objekto matmenys nepakeičiami. Kai naudojamos vienodos mastelių  $S_x$  ir  $S_y$  reikšmės, objektas išlaiko savo matmenų santykines proporcijas (žr. 6 pav., b). Toks mastelio pakeitimas vadinamas balansuotu. Jei  $S_x$  ir  $S_y$  reikšmės skiriasi, tuomet objekto proporcijos pakinta ir toks mastelio pakeitimas vadinamas nesubalansuotu (5, p.116) (žr. 6 pav., c ir d).

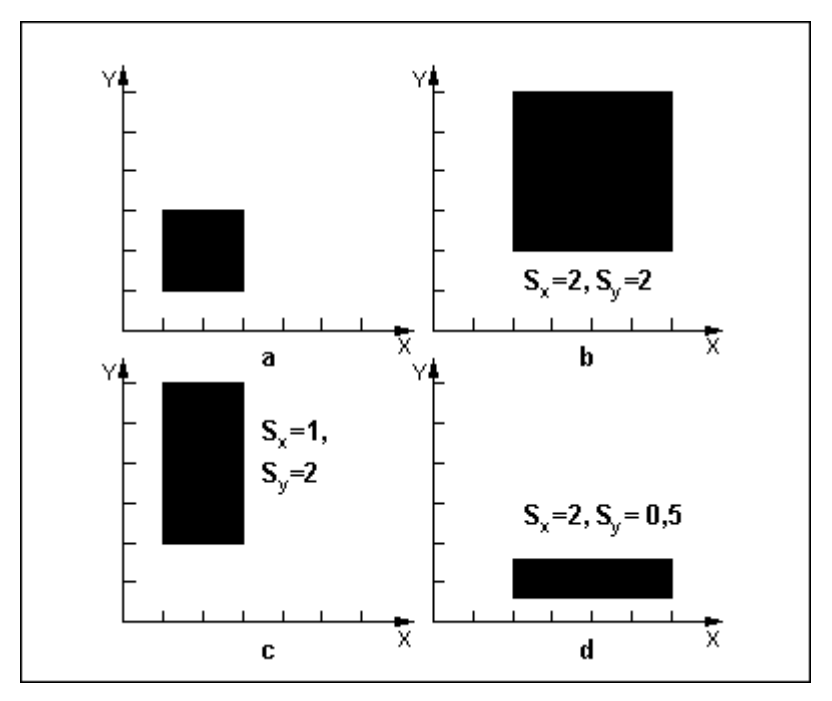

**6 pav.** Mastelio pakeitimo transformacijos (9, p.36)

taško nėra. Masteliu, didesniu už 1, perkeliama tolyn nuo koordinačių pradžios (žr. 6 pav., b ir c), o masteliu, mažesniu už 1, – artyn koordinačių pradžios (žr. 6 pav., d) (6, p.202; 9, p.35 ). Mastelio transformacija ne tik pakeičia objekto matmenis, bet ir jį perkelia. Fiksuoto

Taip pat galima pastebėti, kad kai  $S_x = 1$ , tai po transformacijos visų taškų x koordinatės nepasikeičia (žr. 6 pav., c); kai  $S_v=1$ , tai po transformacijos visų taškų y koordinatės nepasikeičia. Kai S<sub>x</sub>=0, tai po transformacijos visi taškai atsiduria ant Y ašies (visų taškų x koordinatės lygios 0); kai  $S_v=0$ , tai po transformacijos visi taškai atsiduria ant X ašies (visų taškų y koordinatės lygios 0).

#### **2.5.4. Atspindžio transformacija**

Atspindžio transformacija naudinga konstruojant simetriškus objektus. Nubraižius pusę simetriško objekto, antrają jo pusę galima gauti atspindžiu (1, p.64). Atspindys gaunamas objektą pasukant 180° apie atspindžio ašį. Atspindžio ašį galima pasirinkti plokštumoje xy arba statmeną šiai plokštumai. Jei atspindžio ašis yra plokštumoje xy, tada pasukimo trajektorija yra

plokštumoje, statmenoje plokštumai xy. Jei atspindžio ašis statmena plokštumai xy, pasukimo trajekto rija yra plokštumoje xy.

Atspindys apie ašį x=0 nekeičia koordinačių x ir turi įtakos tik koordinatėms y (žr. 7 pav., a). Galima įsivaizduoti, kad objektas, pasuktas erdvėje 180° iš padėties vienoje ašies x pusėje perkeliamas į kitą ašies pusę. Šį atspindį realizuoja matrica (1, p.64; 3, p.64):

$$
\begin{bmatrix} T_{ATSP} \end{bmatrix}_{x} = \begin{bmatrix} 1 & 0 & 0 \\ 0 & -1 & 0 \\ 0 & 0 & 1 \end{bmatrix}
$$
 (2.10)

Atspindys apie ašį y=0 nekeičia koordinačių y, tik keičia koordinačių x ženklus (žr. 7 pav., b) . Objektas erdvėje pasukamas apie ašį y. Šios transformacijos matrica (1, p.64; 3, p.64):

$$
\begin{bmatrix} T_{ATSP} \end{bmatrix}_{y} = \begin{bmatrix} -1 & 0 & 0 \\ 0 & 1 & 0 \\ 0 & 0 & 1 \end{bmatrix}
$$
 (2.11)

Jei atspindžio ašis statmena plokštumai xy ir ją kerta koordinačių pradžioje, tai tokios ašies atžvilgiu atspindimas objektas 180° pasukamas plokštumoje xy. Gaunamas įprastas atspindys koordinačių pradžios atžvilgiu (žr. 7 pav., c). Toks atspindys įvykdomas matrica (1, p.64; 3, p.65):

$$
\begin{bmatrix} T_{ATSP} \end{bmatrix}_{0} = \begin{bmatrix} -1 & 0 & 0 \\ 0 & -1 & 0 \\ 0 & 0 & 1 \end{bmatrix}
$$
 (2.12)

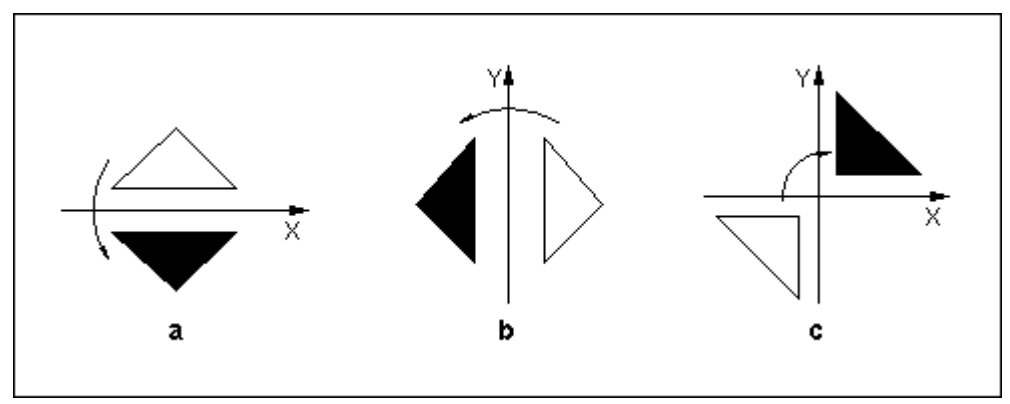

**7 pav.** Atspindžio transformacijos (1, p.64)

toliau). Atspindžiai įvairių padėčių atkarpų atžvilgiu grafinėse sistemose realizuojami funkcijo mis. Šioms funkcijoms nurodomi atkarpų galai, o atspindys gaunamas transformacijų kompozicij os matrica (9, p.41). Atspindys realizuojamas įvairių padėčių atkarpų ir taškų atžvilgiu. Pavyzdžiui, atspindys atkarpos, sutampančios su tiese x=y, atžvilgiu realizuojamas trijų transformacijų kompozicija (žr.

#### **2.5. 5. Šlyties transformacija**

<span id="page-15-0"></span>Šlyt ies transformacija keičia objekto formą norima kryptimi. Plokščių objektų formą paprasčiaus iai galima keisti koordinačių ašių kryptimis. Šlyties transformacija pakeičia koordinatės reikšmę, pridėdama jai kitos koordinatės tiesinę funkciją (1, p.67).

Ašies x kryptimi objekto formą galima pakeisti taip (žr. 8 pav., b) (1, p.67; 9, p.41):

$$
\begin{bmatrix} x^* & y^* & 1 \end{bmatrix} = \begin{bmatrix} x & y & 1 \end{bmatrix} \begin{bmatrix} 1 & 0 & 0 \\ L_x & 1 & 0 \\ 0 & 0 & 1 \end{bmatrix} \tag{2.13}
$$

Iš čia

$$
x^* = x + L_x * y, y^* = y.
$$

Šlyties parametras  $L_x$  – bet koks realusis skaičius.

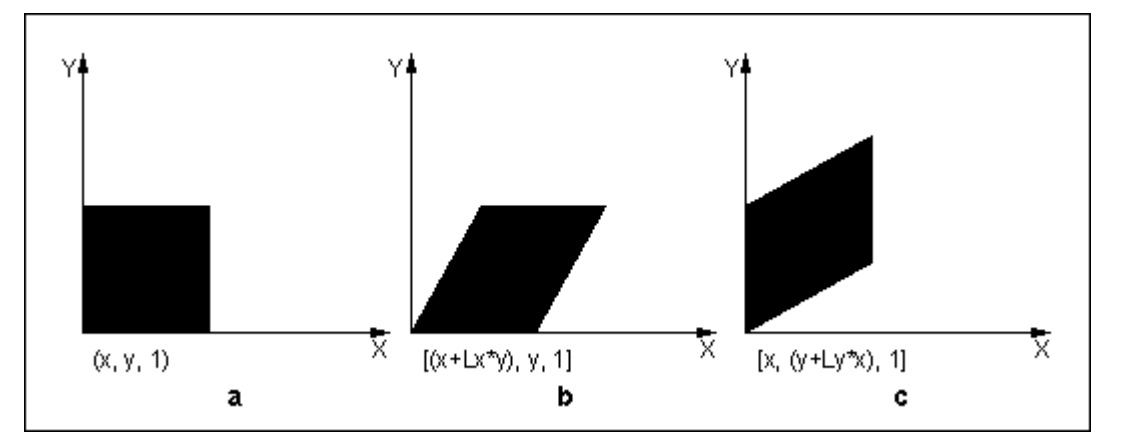

**8 pav.** Šlytis x ir y ašių atžvilgiu (1, p.67)

Ašies y kryptimi šlyties transformacija gaunama taip (žr. 8 pav., c) (1, p.67; 9, p.42) :

$$
\begin{bmatrix} x^* & y^* & 1 \end{bmatrix} = \begin{bmatrix} x & y & 1 \end{bmatrix} \begin{bmatrix} 1 & L_y & 0 \\ 0 & 1 & 0 \\ 0 & 0 & 1 \end{bmatrix} \tag{2.14}
$$

Parametrui  $L_v$  galioja visos tos pačios savybės, kaip parametrui  $L_x$ , t.y.:

$$
x^* = x
$$
,  $y^* = y + x * L_y$ .

#### **2.5.6. Transformacijų kompozicija**

Dažnai norimam tikslui gauti reikia atlikti ne vieną transformaciją. Pavyzdžiui, po mastelio pakeitimo gali būti atliekamos perkėlimo ir pasukimo transformacijos ar panašiai. Paprastai naudojant transformacijų kompoziciją skaičiavimai atliekami vienu iš dviejų būdų:

1. Objekto koordinatės dauginamos iš pavienių transformacijų matricų. Pradžioje būtų dauginamos pirmosios transformacijos matricos, po to gautosios koordinatės – iš antrosios transformacijos matricos. Taip objekto koordinatės būtų dauginamos iš transformacijos matricos tiek kartų, kiek transformacijų reikia atlikti. Tokiu būdu transformacijų kompozicijos matrica nėra gaunama. Šis būdas yra mažiau efektyvus, o norint atlikti tuos pačius veiksmus keliems objektams, visus skaičiavimus reikės vykdyti vis iš naujo.

Tarkime, reikia pasukti pagal laikrodžio rodyklę 90° kampu stačiakampį, kurio kampų (1,1), (2,1), (2,3), (1,3), apie tašką P(3,2) (žr. 9 pav., a). Tai atliekama tokia koordinatės transformacijų seka:

1) Taškas P perkeliamas į koordinačių pradžią naudojant perkėlimo transformaciją (žr. 9 pav., b).

$$
\begin{bmatrix} 1 & 1 & 1 \ 2 & 1 & 1 \ 2 & 3 & 1 \ 1 & 3 & 1 \end{bmatrix} \begin{bmatrix} 1 & 0 & 0 \ 0 & 1 & 0 \ -3 & -2 & 1 \end{bmatrix} = \begin{bmatrix} -2 & -1 & 1 \ -1 & -1 & 1 \ -1 & 1 & 1 \ -2 & 1 & 1 \end{bmatrix}
$$

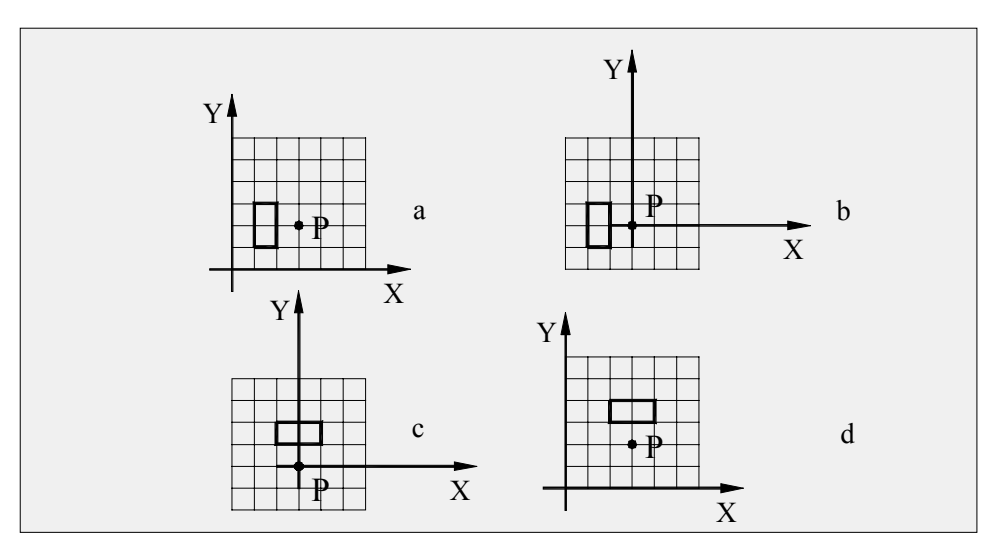

**9 pav.** Transformacijų kompozicija (5, 36)

2) Stačiakampis pasukamas 90° kampu pagal laikrodžio rodyklę (žr. 9 pav., c).

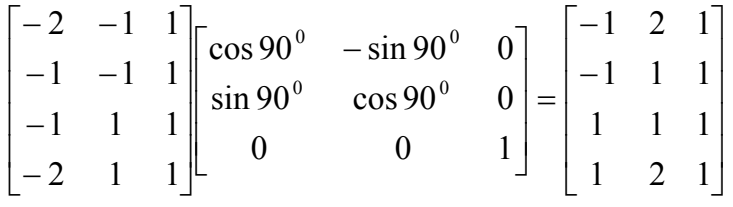

3) Taškas P perkeliamas į pradinę padėtį (žr. 9 pav., d).

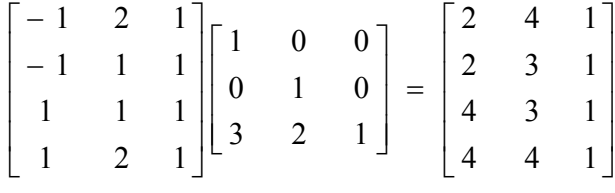

transformacijų kompozicijos matrica. Tada pastaroji yra dauginama iš objekto koordinačių pradinėje padėtyje. Šis skaičiavimų būdas yra efektyvesnis, o norint 2. Iš pradžių yra sudauginamos pavienių transformacijų matricos ir gaunama atlikti tuos pačius veiksmus keliems objektams, reikės pakeisti tik objektų koordinates pradinėje padėtyje ir juos sudauginti iš turimos transformacijų kompozicijos matricos. Matricų dauginimo tvarka priklauso nuo to, kaip aprašytos objekto koordinatės: vektoriais eilutėmis ar vektoriais stulpeliais. Kadangi čia naudojami vektoriai eilutės, tai transformacijų kompozicijos matricai gauti pavienių transformacijų matricos dauginamos iš kairės į dešinę (9, p.37).

Galima palyginti naudojant tą patį aukščiau nagrinėtą pavyzdį. Šiuo atveju transformacijų kompozicijos matrica gaunama sudauginus tris matricas:

$$
\begin{bmatrix} 1 & 0 & 0 \ 0 & 1 & 0 \ -3 & -2 & 1 \end{bmatrix} \begin{bmatrix} \cos 90^{\circ} & -\sin 90^{\circ} & 0 \\ \sin 90^{\circ} & \cos 90^{\circ} & 0 \\ 0 & 0 & 1 \end{bmatrix} \begin{bmatrix} 1 & 0 & 0 \\ 0 & 1 & 0 \\ 3 & 2 & 1 \end{bmatrix} = \begin{bmatrix} 0 & -1 & 0 \\ 1 & 0 & 0 \\ 1 & 5 & 1 \end{bmatrix}
$$

Tada objekto koordinatės pradinėje padėtyje padauginamos iš gautos matricos:

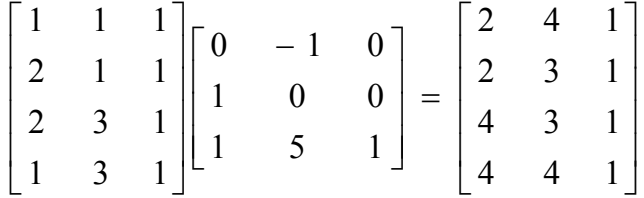

Apibendrinant galima gauti sukimo apie laisvai pasirinktą tašką išraišką. Tokia išraiška gaunam a atlikus perkėlimo, pasukimo, perkėlimo kompoziciją (9, p.37):

$$
\begin{bmatrix} 1 & 0 & 0 \ 0 & 1 & 0 \ -x_s & -y_s & 1 \end{bmatrix} \begin{bmatrix} \cos \Theta & \sin \Theta & 0 \ -\sin \Theta & \cos \Theta & 0 \ 0 & 0 & 1 \end{bmatrix} \begin{bmatrix} 1 & 0 & 0 \ 0 & 1 & 0 \ x_s & y_s & 1 \end{bmatrix} = \begin{bmatrix} \cos \Theta & \sin \Theta & \cos \Theta \ -\sin \Theta & \cos \Theta & 0 \ x_s(1-\cos \Theta) + y_s \sin \Theta & y_s(1-\cos \Theta) - x_s \sin \Theta & 1 \end{bmatrix}
$$

Šią kompoziciją galima panaudoti taško (x,y) pasukimo apie tašką (xs,ys) kampu  $\Theta$ koordinatėms (x',y') gauti:

$$
\begin{bmatrix} x' & y' & 1 \end{bmatrix} = \begin{bmatrix} x & y & 1 \end{bmatrix} \begin{bmatrix} \cos \Theta & \sin \Theta & 0 \\ -\sin \Theta & \cos \Theta & 0 \\ x_s (1 - \cos \Theta) + y_s \sin \Theta & y_s (1 - \cos \Theta) - x_s \sin \Theta & 1 \end{bmatrix} \tag{2.15}
$$

Kaip dar vieną transformacijų kompozicijos atvejį buvo žadėta panagrinėti, kaip gauti atspindį atkarpos, s utampančios su tiese x=y.

Galimi keli šios transformacijų kompozicijos realizavimo atvejai. Pasirenkamas vienas iš jų, pavyzdžiui, tiesės x=y ir atspindimojo objekto pasukimas 45° pagal laikrodžio rodyklę, atspindys ašies y atžvilgiu, x=y grąžinimas į pradinę padėtį atvirkščiu pasukimu (žr. 10 pav.):

<span id="page-18-0"></span>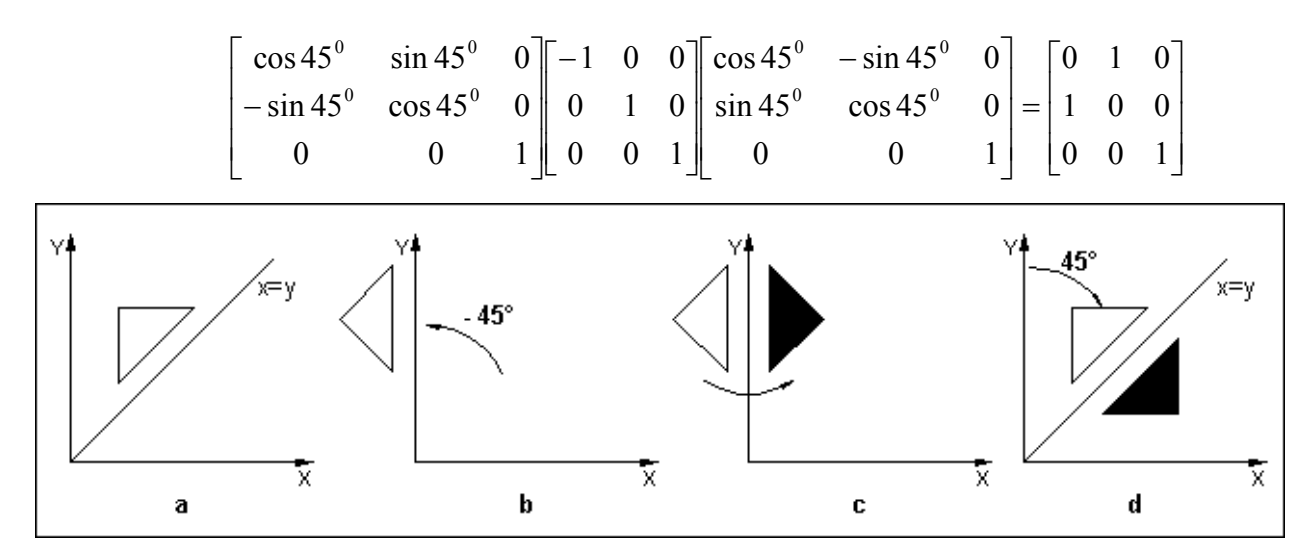

**10 pav.** Atspindys tiesės  $x = v$  atžvilgiu

#### **2.6. GEOMETRINĖS TRANSFORMACIJOS TRIMATĖJE ERDVĖJE**

#### **2.6.1. Koordinačių sistemos trim je atėje erdvė**

Inžinerinio projektavimo objektai dažniausiai nagrinėjami trimatėje erdvėje, ir jie sudaryti iš įvairiausių formų objektų. Sukurtas objektas vaizduojamas dvimatėje koordinačių sistemoje ekrane ar popieriuje. Objektui sudaryti iš dedamųjų dalių, jo vaizdui keisti naudojamos objektų geometrijos ir koordinačių sistemų transformacijos. Trimačių objektų modeliavimo ir geometrijos transformacijų metodai gauti išplėtus atitinkamus dvimačius metodus, t.y. įvertinus z koordinatę (9, p.52).

Trimatėje erdvėje naudojamos kairioji ir dešinioji stačiakampės koordinačių sistemos (9, p.52; 1, p.94; 6, p.214). Jei koordinačių sistemos pradžia laikytume kairįjį apatinį ekrano kampą, ekrano plotį tapatintume su teigiamuoju pusašiu x, o jo aukštį – su pusašiu y, tai dešiniojoje koordin ačių sistemoje teigiamasis pusašis z nukreiptas stebėtojo link (žr. 11 pav.). Kairiojoje koordinačių sistemoje teigiamasis pusašis z nukreiptas nuo stebėtojo (žr. 12 pav.).

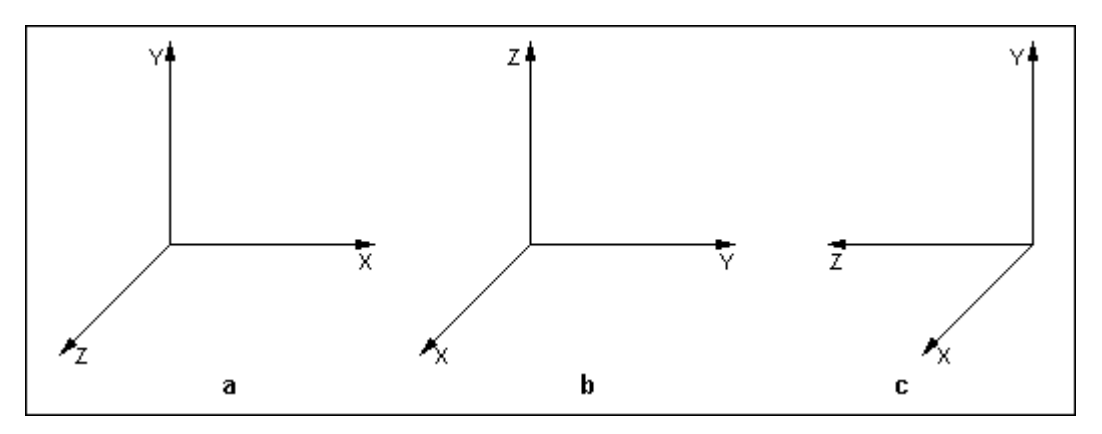

**11 pav.** Dešinioji koordinačių sistema (teigiami pusašiai) (1, p.94)

<span id="page-19-0"></span>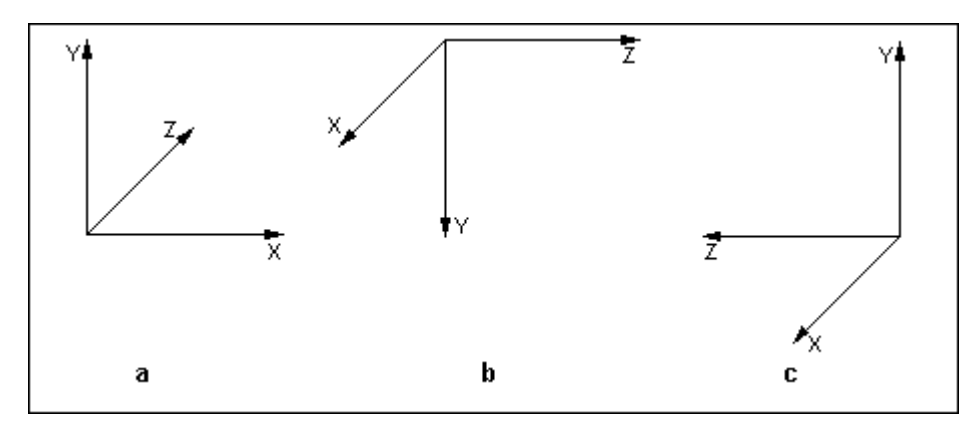

**12 pav.** Kairioji koordinačių sistema (teigiami pusašiai) (1, p.95)

Inžineriniai uždaviniai paprastai sprendžiami naudojant dešiniąją, o kompiuterinėje grafikoje dažniau naudojama kairioji koordinačių sistema (1, p.95). Taip pat gali būti naudojamos ir sferinės ar cilindrinės koordinatės. Apie homogeninių koordinačių naud ojimą aiškinta skyrelyje "Objektų ir transformacijų aprašymas kompiuterinėje grafikoje".

#### **2.6.2. Perkėlimo transformacija**

Taško (x,y,z) perkėlimo matrica jį perkelia iš pradinės padėties į kitą padėtį. Taškas plokštumoje į naują poziciją (x\*,y\*,z\*) perkeliamas prie pradinės padėties koordinačių (x,y,z) pridedant perkėlimo parametrus  $T_x$ ,  $T_y$  ir  $T_z$  ( $T_x$  – perkėlimo atstumas x ašies kryptimi;  $T_y$  – perkėlimo atstumas y ašies kryptimi; T<sub>z</sub> – perkėlimo atstumas z ašies kryptimi) (žr. 13 pav.) (2, p.149):

$$
x^* = x + T_x,
$$
  
\n
$$
y^* = y + T_y,
$$
  
\n
$$
z^* = z + T_z
$$
\n(2.16)

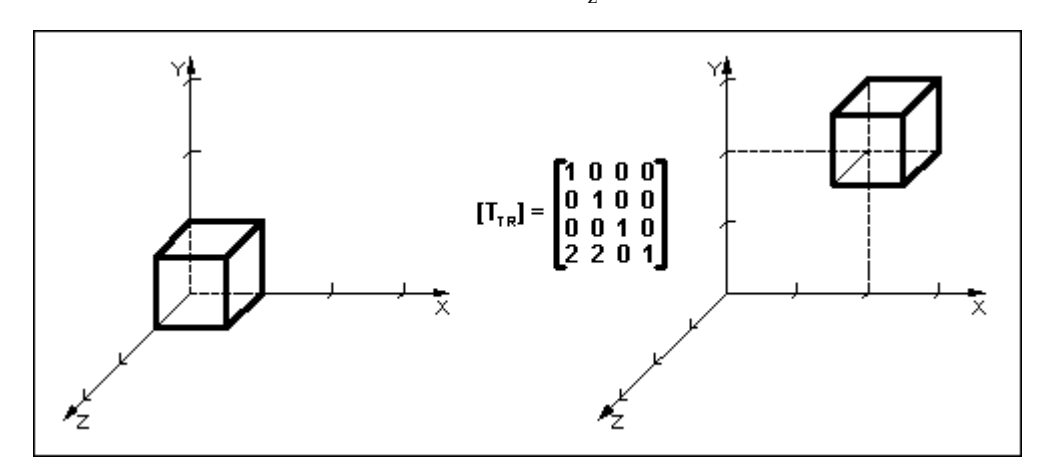

**13 pav.** Kubo perkėlimas ir jo perkėlimo transformacija (1, p.100)

Iš 13 paveikslo matyti, kad kubas perkeliamas per du vienetus x ir y ašimis (teigiama kryptimi) bei pateikta tokio perkėlimo transformacijos matrica.

Perkėlimo transformacija naudojant homogenines koordinates išreiškiama matricine forma (pagal bendrą matricos formą  $T_x$  pakeičiamas j,  $T_y - k$ , o  $T_z - 1$ ) (1, p.99; 4, p.66):

$$
\begin{bmatrix} x^* & y^* & z^* & 1 \end{bmatrix} = \begin{bmatrix} x & y & z & 1 \end{bmatrix} \begin{bmatrix} 1 & 0 & 0 & 0 \\ 0 & 1 & 0 & 0 \\ 0 & 0 & 1 & 0 \\ j & k & l & 1 \end{bmatrix}
$$

(2.17)

#### **2.6.3. Pasukimo transformacija**

<span id="page-20-0"></span>Objektus pasukti trimatėje erdvėje yra sudėtingiau negu tą padaryti plokštumoje. Pasukim as apie laisvai pasirinktą ašį skaidomas į pasukimus apie koordinačių ašis (9, p.53). laikomas teigiamu, jei, žiūrint iš teigiamojo ašies pusašio koordinačių pradžios link, pasukama prieš laikrodžio rodyklę. Galimos dvi pasukimo apie kiekvieną ašį kryptys. Pasukimas dešiniojoje koordinačių sistemoje

Pasukimą plokštumoje apie koordinačių pradžią (2.5) nesudėtinga išplėsti į pasukimą erdvėje apie ašį z. Kadangi pasukant kampu Θ apie ašį z taškų koordinatės z nekinta (žr. 14 pav.), tai šio pasukimo matricos trečiasis stulpelis ir trečioji eilutė neturi keisti koordinatės z. Tada teigiamojo pasukimo apie ašį z matrica homogeninėse koordinatėse (2, p. 151; 4, p.67):

$$
\left[T_R\right]_z^{\Theta} = \begin{bmatrix} \cos\Theta & \sin\Theta & 0 & 0\\ -\sin\Theta & \cos\Theta & 0 & 0\\ 0 & 0 & 1 & 0\\ 0 & 0 & 0 & 1 \end{bmatrix}
$$
(2.18)

o iš čia (2, p. 150):

$$
x^* = x \cos \theta - y \sin \theta
$$
  
\n
$$
y^* = x \sin \theta + y \cos \theta
$$
  
\n
$$
z^* = z
$$
\n(2.19)

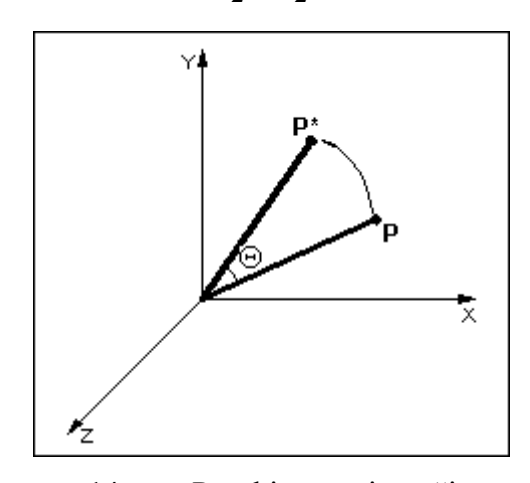

**14 pav.** Pasukimas apie z ašį

Jei taškas pasukamas apie ašį *x* kampu<sup>ϕ</sup> , tai koordinatė x lieka nepakitusi. Pasukimo apie šią ašį matricos pirmasis stulpelis ir pirmoji eilutė neturi keisti koordinatės x. Atitinkama matrica homogeninėse koordinatėse (1, p.102; 4, p.68):

$$
[T_R]_x^{\varphi} = \begin{bmatrix} 1 & 0 & 0 & 0 \\ 0 & \cos \varphi & \sin \varphi & 0 \\ 0 & -\sin \varphi & \cos \varphi & 0 \\ 0 & 0 & 0 & 1 \end{bmatrix}
$$

<span id="page-21-0"></span>o iš čia (1, p.102):

$$
x^* = x
$$
  
\n
$$
y^* = y \cos \varphi - z \sin \varphi
$$
  
\n
$$
z^* = y \sin \varphi + z \cos \varphi
$$
\n(2.21)

(2.20)

Jei taškas pasukamas apie ašį *y* kampuφ , tai koordinatė y lieka nepakitusi. Pasukimo apie šią ašį matricos antrasis stulpelis ir antroji eilutė neturi keisti koordinatės *y*. Norint išsaugoti teigiamąją pasukimo apie ašį *y* kryptį, reikia pakeisti pasukimo kampo ženklą. Tada pasukimo apie šią ašį matrica homogeninėse koordinatėse bus (1, p.101; 4, p.67):

$$
\begin{bmatrix} T_R \end{bmatrix}^{\phi}_{\gamma} = \begin{bmatrix} \cos \phi & 0 & -\sin \phi & 0 \\ 0 & 1 & 0 & 0 \\ \sin \phi & 0 & \cos \phi & 0 \\ 0 & 0 & 0 & 1 \end{bmatrix}
$$
 (2.22)

o iš čia (1, p.101):

$$
x^* = x \cos \phi + z \sin \phi
$$
  
\n
$$
y^* = y
$$
  
\n
$$
z^* = -x \sin \phi + z \cos \phi
$$
\n(2.23)

Visos šios matricos atlieka teigiamąjį pasukimą. Norint gauti priešingą pasukimą reikia pakeist i pasukimo kampo ženklą.

#### **2.6.4. Mastelio pakeitimo transformacija**

Mastelio transformacija keičia objektą padidindama arba sumažindami jo matmenis. Lokalinė mastelio transformacija ašių kryptimi atliekama diagonaline matrica. Objekto matmenys ašių x, y, z kryptimis priklauso nuo reikšmių a, e ir i (5, p.174; 4, p.66):

$$
\begin{bmatrix} x^* & y^* & z^* & 1 \end{bmatrix} = \begin{bmatrix} x & y & z & 1 \end{bmatrix} \begin{bmatrix} a & 0 & 0 & 0 \\ 0 & e & 0 & 0 \\ 0 & 0 & i & 0 \\ 0 & 0 & 0 & 1 \end{bmatrix} \tag{2.24}
$$

iš čia (6 , p.215; 4, p.66):

$$
x^* = ax,
$$
  
\n
$$
y^* = ey,
$$
  
\n
$$
z^* = iz
$$
\n(2.25)

Šis mastelio pakeitimas dažnai vadinamas mastelio pakeitimu koordinačių pradžios atžvilgiu. Jei mastelių koeficientai a, e ir i tarpusavyje nelygūs, objekto proporcijos iškraipomos.

<span id="page-22-0"></span>Mastelį galima pakeisti ir kartu išlaikyti objekto proporcijas tada, kai visi mastelių koeficientai tarpusavyje lygūs. Objekto matmenis proporcingai pakeisti galima transformacija (9, p.53; 1, p.97) (žr. 15 pav.):

$$
\begin{bmatrix} x^* & y^* & z^* & 1 \end{bmatrix} = \begin{bmatrix} x & y & z & 1 \end{bmatrix} \begin{bmatrix} 1 & 0 & 0 & 0 \\ 0 & 1 & 0 & 0 \\ 0 & 0 & 1 & 0 \\ 0 & 0 & 0 & s \end{bmatrix} = \begin{bmatrix} x & y & z & s \end{bmatrix} \tag{2.26}
$$

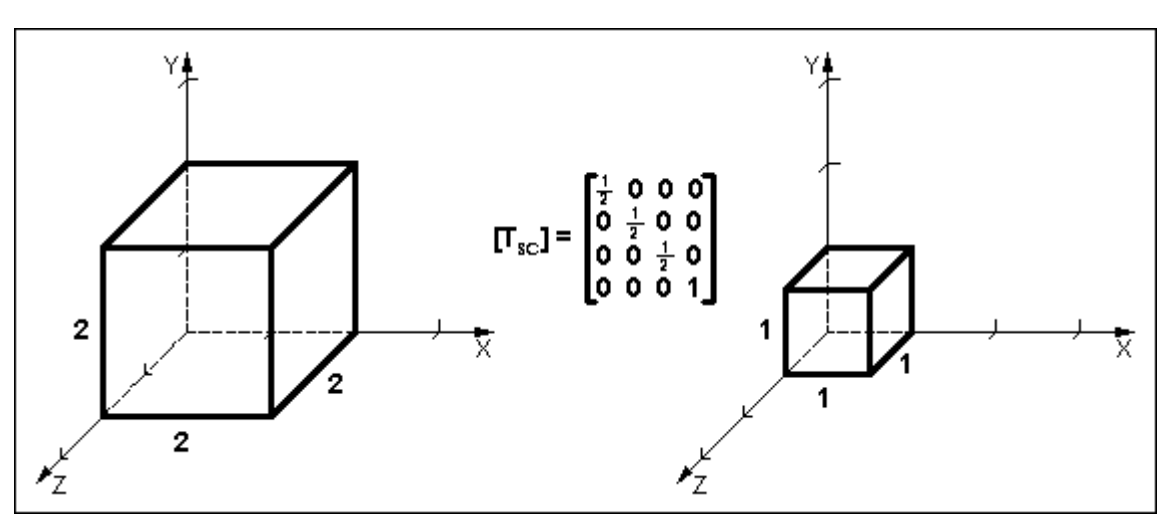

**15 pav.** Kubo mastelio pakeitimas (1, p.98)

Naudojantis (2.26) formule, gautos homogeninės taško koordinatės nesunkiai pakeičiamos stačiakampėmis (9, p.53):

$$
\begin{bmatrix} x & y & z & s \end{bmatrix} = \begin{bmatrix} \frac{x}{s} & \frac{y}{s} & \frac{z}{s} & 1 \\ s & s & s \end{bmatrix} \tag{2.27}
$$

Kai s>1, objekto matmenys sumažinami. Objektui padidinti naudojama reikšmė s<1.

#### **2.6.5. Atspindžio transformacija**

Atspindys trimatėje erdvėje gali būti atliktas ašies ar plokštumos atžvilgiu. Atspindys ašies at žvilgiu buvo nagrinėtas plokštumos atspindžio transformacijos aprašyme.

paveiksle. Ši transformacija pakeičia koordinatės z ženklą ir nekeičia koordinačių x ir y ženklų (9, p.54 ; 1, p.119): Kai atspindima koordinačių plokštumos (xy, xz ar yz) atžvilgiu, šią transformaciją galima įsivaizduoti kaip perėjimą nuo kairiosios prie dešiniosios koordinačių sistemos. Atspindžio, pertvarkančio koordinačių aprašymą iš dešiniosios sistemos į kairiąją, pavyzdys pateiktas 16

$$
\begin{bmatrix} 1 & 0 & 0 & 0 \\ 0 & 1 & 0 & 0 \\ 0 & 0 & -1 & 0 \\ 0 & 0 & 0 & 1 \end{bmatrix}
$$
 (2.28)

<span id="page-23-0"></span>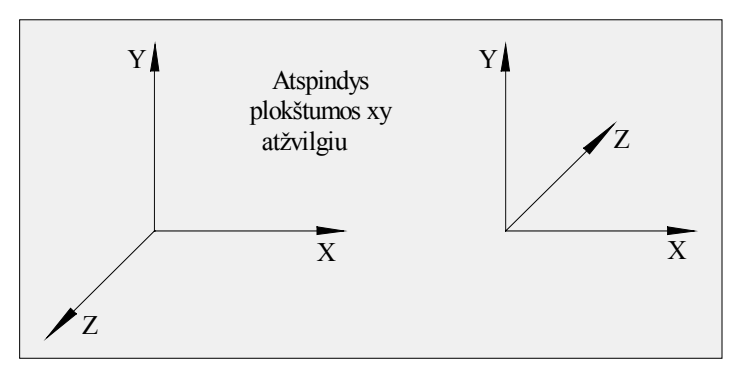

**16 pav.** Koordinačių pertvarkymas iš dešiniosios į kairiąją sistemą atspindžio transformacija (9, p.55)

Reikšmių x ir y inversijai atlikti reikalingos transformacijų matricos gali būti traktuojamos kaip atspindžio plokštumų yz ir xz atžvilgiu matricos (9, p.55; 1, p.119):

$$
\begin{bmatrix} -1 & 0 & 0 & 0 \ 0 & 1 & 0 & 0 \ 0 & 0 & 1 & 0 \ 0 & 0 & 0 & 1 \end{bmatrix} \quad \text{ir} \quad \begin{bmatrix} 1 & 0 & 0 & 0 \ 0 & -1 & 0 & 0 \ 0 & 0 & 1 & 0 \ 0 & 0 & 0 & 1 \end{bmatrix}
$$
 (2.29)

koordinačių plokštumų atžvilgiu kompozicijos. Atspindžiai kitokių plokštumų atžvilgiu gali būti gaunami kaip pasukimų ir atspindžių

#### **2.6.6. Šlyties transformacija**

Šlyties transformacija keičiama objekto forma. Be to, ši transformacija naudinga trimačio vaizdavimo atveju apibendrintoms projektavimo transformacijoms gauti. Dvimačio vaizdavimo atveju objektų formos deformavimas buvo nagrinėjimas kaip transformacija ašių x ir y atžvilgiu. Trimačio vaizdavimo atveju galima realizuoti šlytį dar ir ašies z kryptimi. Pavyzdžiui, matrica, atliekanti x ir y šlytį ašies z atžvilgiu, yra tokia (9, p.55; 8, p.167) (žr. 17 pav.):

$$
\begin{bmatrix} x^* & y^* & z^* & 1 \end{bmatrix} = \begin{bmatrix} x & y & z & 1 \end{bmatrix} \begin{bmatrix} 1 & 0 & 0 & 0 \\ 0 & 1 & 0 & 0 \\ S_{zx} & S_{zy} & 1 & 0 \\ 0 & 0 & 0 & 1 \end{bmatrix} \tag{2.30}
$$

šlyties matricos pavidalas yra toks  $(9, p.55; 1, p.122)$ : Čia  $S_{zx}$  įvykdo z šlytį išilgai x, o  $S_{zy}$  – išilgai y (koordinatė z lieka nepakeista). Bendrasis

$$
\begin{bmatrix} x^* & y^* & z^* & 1 \end{bmatrix} = \begin{bmatrix} x & y & z & 1 \end{bmatrix} \begin{bmatrix} 1 & S_{xy} & S_{xz} & 0 \\ S_{yx} & 1 & S_{yz} & 0 \\ S_{zx} & S_{zy} & 1 & 0 \\ 0 & 0 & 0 & 1 \end{bmatrix} \tag{2.31}
$$

iš čia (1, p. 123):

$$
x^* = x, \ y^* = y + y \cdot S_{xy}, \ z^* = z + z \cdot S_{xz} \text{ (šlytis x ašies atžvilgiu)}
$$
 (2.32)

<span id="page-24-0"></span>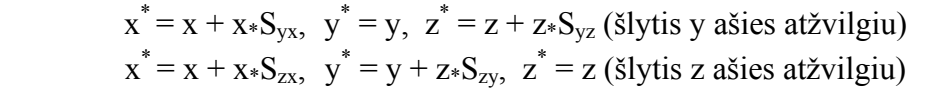

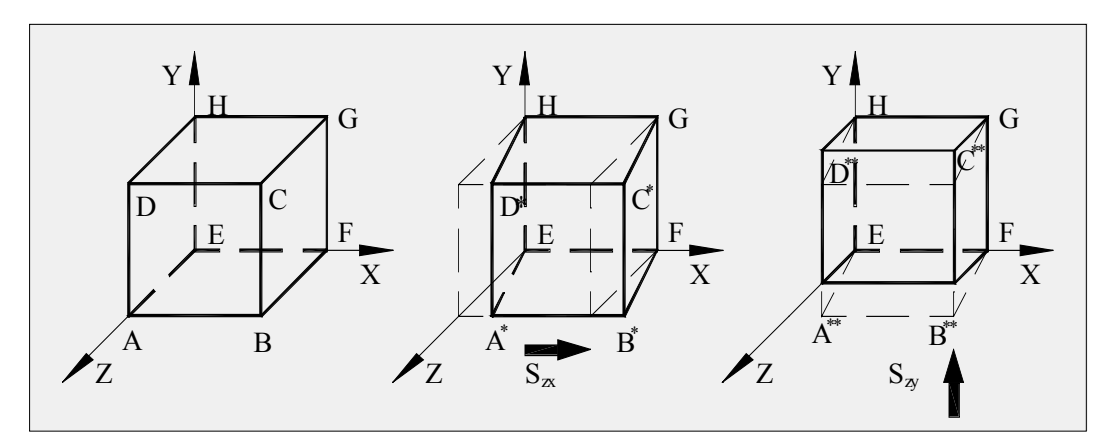

**17 pav.** Šlyties z ašies atžvilgiu deformacinis poveikis vienetiniam kubui ( $S_{zx} = 0.5$ ;  $S_{zy} = 0.5$ ) (9, p.55 )

#### **2.6.7. Transformacijų kompozicija**

Transformacijų kompozicija trimatėje erdvėje atliekama taip pat kaip ir dvimatėje. Čia vadovaujamasi tokiomis pačiomis jau aukščiau nurodytomis taisyklėmis. Panagrinėsiu tikrai vieną transformacijų kompozicijos atvejį, kuriame bus naudojamasi antruoju skaičiavimo būdu – sudauginamos pavienių transformacijų matricos ir gaunama transformacijų kompozicijos matrica (žr. plokštumos transformacijų kompozicijos).

Tarkime, kad mes norime pakeisti kubo (žr. 18 pav., a) mastelį koeficientu 2 x ašies kryptimi ir pasukti jį 45<sup>0</sup> kampu apie y ašį. Tam reikės atlikti mastelio pakeitimą x ašies kryptimi 45<sup>0</sup> kampu apie y ašį (žr. 18 pav., d) ir grąžinti tašką P (ten, kur jis buvo po mastelio pakeitimo operacijos) (žr. 18 pav., e): (žr. 18 pav., b), tada tašką P perkelti į koordinačių pradžią (žr. 18 pav., c), paskui pasukti figūrą

<span id="page-25-0"></span>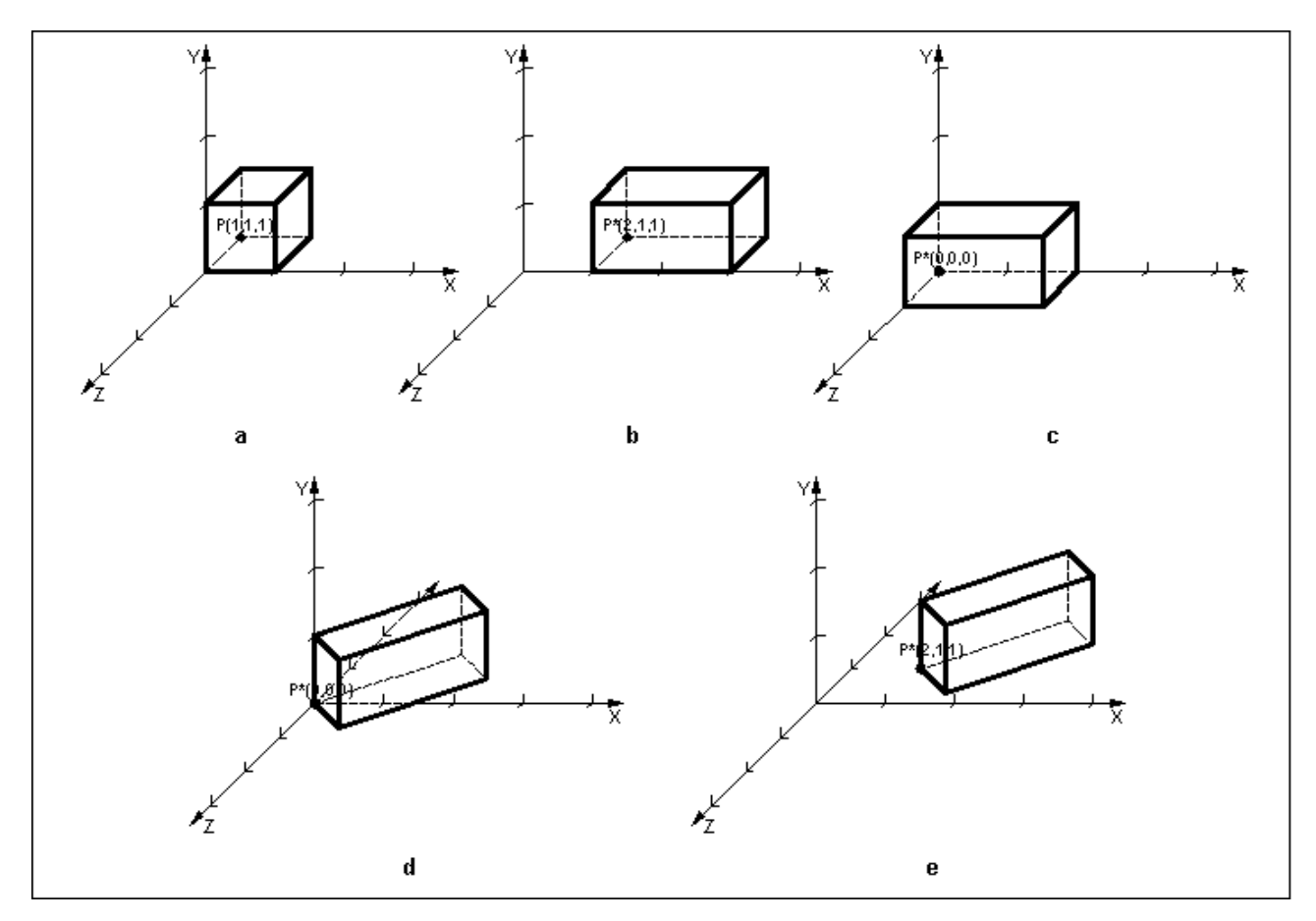

**18 pav***.* Transformacijų kompozicijos pavyzdys trimatėje erdvėje

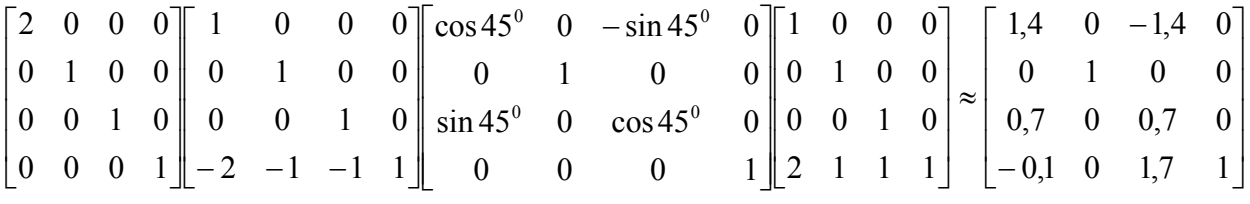

ir su (2 ,2,2): Dabar belieka patikrinti gautą transformacijų matrica su, tarkime, dviem taškais: P(1,1,1)

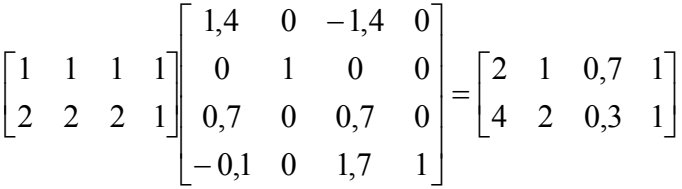

Iš brėžinio sunkiai matyti, bet iš tikrųjų taškų koordinatės yra teisingos.

#### **2 Ų TESTŲ SUDARYMO IR TESTAVIMO PALAIKYMO .7. GEOMETRINIŲ TRANSFORMACIJ UŽDAVINYS**

yra nau dojama nedidelė plokštumos geometrinių transformacijų testavimo sistema. Ši programa yra suk urta AutoLisp programavimo kalba. Šiuo metu Praktinės informatikos katedroje dėstomam kompiuterinės grafikos moduliui

Ji leidžia studentui atlikti testą, kurio užduotys generuojamos pagal įvestą kompiuterio . Sistema pateikia kiekvienos užduoties atlikimo įvertinimą ir galutinę viso testo atlikimo numerį statistiką.

student ų įvertinimų, nepatogus atsakymo įvedimas, nėra galimybių greitai sukurti naujas užduot is ar pašalinti nereikalingas (reikalingas perprogramavimas) ir kt. Ši sistema tik iš dalies patenkina dėstytojo poreikius, todėl kilo poreikis sukurti naują kokybiškesnę ir prastesnę tes tavimo sistemą. Vis dėlto ji yra labai ribotų galimybių: veikia tik AutoCAD programoje, neišsaugo

Geometrinių transformacijų testų sudarymo ir testavimo palaikymo uždavinys yra skaidom as į kelias dalis:

- Testo užduočių sudarymą;
- Testavimo procesą;
- Gautų rezultatų peržiūrą.

dvimatėms, tiek trimatėms geometrinėms transformacijoms. Užduočių kūrimui palengvinti turi būti pa naudoti geometrinių transformacijų matricų šablonai (jie buvo pateikti šiame skyriuje), kurie b ūtų sukuriami iš anksto. Vienai užduočiai numatoma nubraižyti iki 10 figūrų. Turi būti galimy bė braižyti bent jau standartines figūras. Figūrų braižymas turėtų būti kiek įmanoma supaprastintas. Jos turėtų būti nubraižomos pele. Pradinė ir transformuota figūros turi būti va izduojamos skirtingomis spalvomis. Reikia, kad sukurtas užduotis būtų galima taisyti, taip pat pašalin ti. Sukurtos užduotys turi būti išsaugomos duomenų bazėje. Pirmiausia turi būti sukuriamos užduotys testams. Užduotys turi būti kuriamos tiek

transfo rmacijų tipą, iš visų geometrinių transformacijų tipų), į jas įtraukiant tokias užduotis, kokias norima. Formuojant testų rinkinį tam tikrai užduočiai būtų nurodytas ir jos įvertinimas balais. Rinkinio užduočių skaičius neribojamas. Taip pat turi būti galimybė sukurti įvairius testų rinkinius (pagal vieną geometrinių

matyti pradinę ir transformuotą figūras, nustatyti, kokia tai geometrinė transformacija, bei apskaič iuoti geometrinės transformacijos matricą. Šią matricą jis ir turi pateikti kaip atsakymą. Po kiek vienos užduoties atlikimo studentas turi pamatyti, ar užduotis buvo atlikta teisingai, ar ne. Atlikęs visas užduotis, jis pamatys galutinį įvertinimą. Studentas baigęs testą turės nurodyti savo vardą, pavardę, akademinę grupę, ir šie duomenys kartu su gautu įvertinimu bei testo laikymo da ta turi būti nusiunčiami į duomenų bazę. Tuo testavimo procedūra ir baigiama. Testavimo procesas turi būti labai nesudėtingas. Studentas jam pateiktoje užduotyje turi

student o gauto įvertinimo paiešką, taip pat matyti tam tikros akademinės grupės įvertinimų sąrašą. Galimi ir kiti sąrašo atrankos kriterijai. Gautą sąrašą bus galima atspausdinti. Dėstytojas bet kuriuo metu galės peržiūrėti įvertinimų sąrašą. Jis galės atlikti konkretaus

## **3. SISTEMOS PROJEKTAS**

#### **3.1. REIKALAVIMŲ PROJEKTUOJAMAI SISTEMAI SPECIFIKACIJA**

- <span id="page-27-0"></span>**1. ĮVADAS**
- 1.1. **Dokumento tikslas** suformuluoti reikalavimus plokštumos ir trimatės erdvės geometrinių transformacijų realizacijos programinei įrangai.
- 1.2. **Dalyvių ir tyrimo srities savybės.** Tiriama sritis plokštumos ir trimatės erdvės nubraižyti pradinę figūrą bei nurodyti jos transformacijos matricą. Užduočiai atlikti geometrinės transformacijos: perkėlimas, mastelio pakeitimas, pasukimas, šlytis, atspindys bei transformacijų kompozicija. Užduočiai suformuoti testuotojas turi testuojamajam pateikiama pradinė figūra bei jos transformacijos rezultatas. Testuojamajam reikia apskaičiuoti transformacijų matricą, kurios pagalba gaunamas teisingas transformacijos rezultatas.

#### 1.3. **Kuriamo produkto savybės**:

- $\triangleright$  užtikrinti greita ir paprastą užduočių parengimą;
- $\triangleright$  leisti suformuoti norimo sudėtingumo bei tematikos testų rinkinius;

 $\triangleright$  leisti greitai ir efektyviai testuoti studentus, o ju gautus įvertinimus kaupti duomenų bazėje.

- ¾ suteikti galimybę peržiūrėti studentų įvertinimų suvestinę.
- 1.4. **Kompiuterizuojamos organizacijos apibūdinimas**. Siekiama kompiuterizuoti KTU kuriems dėstomas kompiuterinės grafikos modulis (darbas su AutoCAD programine Informatikos fakulteto (produktas gali būti naudojamas ir kituose fakultetuose) studentų, įranga), atsiskaitymus "Plokštumos ir trimatės erdvės geometrinės transformacijos" tema. Kompiuterinės grafikos modulio tikslai:
	- $\triangleright$  išaiškinti grafikos kompiuterinių technologijų principus;
	- $\triangleright$  suformuoti grafinių sistemų praktinio vartojimo įgūdžius.

"Plokštumos ir trimatės erdvės geometrinės transformacijos" temos pagrindu rengiamų atsiskaitymų tikslas – supratimas, kaip transformuojami vaizdai plokštumoje ir trimatėje erdvėje (žinoti transformacijos matricų paskirtį bei jų naudojimą).

#### $2.$ **ENDRIEJI REIKALAVIMAI**

2.1. **Produkto apibr ėžimas**. Testuotojas galės sukurti norimo sudėtingumo užduotis, kurios bus saugomos duomenų bazėje. Figūros užduotims turi būti braižomos dvimatėje ar patogiau įvesti norimas matricas. Iš parengtų užduočių bus galima suformuoti įvairios trimatėje stačiakampėje koordinačių sistemoje. Užduočių kūrimo palengvinimui dėstytojas turės galimybę sudaryti transformacijų matricų šablonus, kurie leis greičiau ir apimties testų rinkinius, nurodyti užduoties įvertinimą. Testuotojas bet kada galės peržiūrėti studentų įvertinimus, nufiltruoti juos pagal reikiamą parametrą, surikiuoti sąrašą, jį atsispausdinti.

Testuojamasis prieš atlikdamas testą turės nurodyti testo parametrus. Atliekant testą, sistema po kiekvienos užduoties atlikimo įvertins, ar ji buvo atlikta teisingai. Baigę testavimą studentai pamatys bendrą gautą įvertinimą, nurodys reikiamus duomenis bei atsiskaitymų rezultatus persiųs į duomenų bazę.

2.2. **Vartotojų apibūdinimas.** Kuriama sistema naudosis dvi vartotojų grupės: testuotojai (dėstytojai) ir testuojamieji (studentai).

kaip sistemos vadovas), būti susipažinęs su duomenų bazių pagrindais, mokėti dirbti MS pasiekiama bei nekiltų testavimo procedūros sutrikimų. Testuotojas turės administruoti sistemą: parengti užduotis, sudaryti testų rinkinius bei transformacijų matricų šablonus. Taip pat jis galės peržiūrėti studentų rezultatus. Testuotojas turi žinoti programos veikimo principus (būtina informacija turi būti pateikta Windows aplinkoje. Jam reikės prižiūrėti, kad duomenų bazė visada būtų prieinama ir

Testuojamiesiems pagal pateiktus nurodymus reikės atlikti užduotis – suskaičiuoti ir surašyti transformacijų matricą. Jiems turi būti aišku, kaip dirbti su sistema, kur ir kaip pateikti atsakymą, kiek laiko jie turi. Testuojamiesiems turi pakakti įprastų darbo kompiuteriu (MS Windows aplinkoje) įgūdžių.

2.3. **Vartotojų problemų apibūdinimas.** Sistema padės palengvinti užduočių parengimą. neturi (turi pats prieiti ir peržiūrėti kiekvieno studento įvertinimą, susirašyti jų įvertinimus Šiuo metu testavimo užduotys yra ruošiamos su grafinio projektavimo sistema AutoCAD ir AutoLisp programavimo kalba. Užduočių parengimui reikia nemažai programuoti, todėl tai yra gana lėtas ir nepatogus būdas. Taip pat bus galima greitai sudaryti testų rinkinius ir taip išvengti sunkumų ir apribojimų, kurie kyla ruošiant užduotis su AutoLisp. Be to, dėstytojas galės lengvai gauti studentų įvertinimų suvestinę, kurios šiuo metu jis į savo užrašus).

Testuojamasis šiuo metu gali atlikti testus tik ten, kur yra įdiegta AutoCAD ir turėti failą su užduotimis, kas gana nepatogu. Sistema leis atlikti testus bet kuriame kompiuteryje (su interneto ryšiu) ir nereikės turėti įdiegtos AutoCAD. Pats testavimo procesas, atsakymų pateikimas turėtų būti gerokai patogesni testuojamajam.

2.4. **slai ir reikalavimai.** Testuotojui svarbu, kad užduočių parengimas būtų **Vartotojų tik** redaguoti užduotis, šalinti nereikalingas užduotis. Testuotojas turi turėti galimybę kaip įmanoma paprastesnis. Taip pat aktualu, kad užduotį jos kūrimo metu būtų galima keisti, atstatyti vieną ar kelis žingsnius atgal (norint pataisyti). Turi būti galimybė

formuoti norimus testų rinkinius, juos redaguoti bei pašalinti. Jis turi gauti studentų įvertinimų sąrašą bei galėti jį nufiltruoti ir surikiuoti norima tvarka, taip pat paruoštą n ereikėtų jos koreguoti. sąrašą atsispausdinti. Duomenų bazė turi būti nesudėtinga bei išbaigta, kad testuotojui

T estuojamiesiems svarbu, kad testavimo procedūra būtų patogi ir greita. Jie turės p asirinkti testų rinkinį, nurodyti reikiamus jo parametrus. Turi būti aiškiai matyti, kiek laiko lieka einamuoju momentu testų atlikimui. Užduotys turi būti pateiktos aiškiai, turi būti matoma, kaip ir kur reikia pateikti atsakymą (intuityvi vartotojo sąsaja). Atlikęs t estuojamajam turi būti parodytas galutinis įvertinimas. užduotį, testuojamasis turi gauti atsakymą apie atlikimo teisingumą. Pabaigus testą,

2.5. Bendri apribojimai. Produktas turi veikti stabiliai ir greitai. Turi būti užtikrintas greitas Programa turi būti pritaikyta dirbti Microsoft Windows aplinkoje (98, ME, 2000, XP). administracinės programos dalies (su vartotojo vardu ir slaptažodžiu), tai pat ir testavimo modulio, o testuojamieji – tik prie testavimo modulio. Sistema turi būti kaip įmanoma apsaugota nuo saugumo pažeidimų. Pagrindinė informacija kaupiama duomenų bazėje, kuri patalpinta taikomųjų programų serveryje. duomenų apsikeitimas tarp duomenų bazės ir testuojamojo (bei testuotojo) kompiuterio. Taip pat reikia užtikrinti reikiamą saugumo lygį: dėstytojas turi turėti priėjimą prie

#### **3. FUNKCINIAI REIKALAVIMAI**

tvarky mą, testavimą bei reikiamų rezultatų išgavimą (iš duomenų bazės). Sistemos atliekamus uždavinius galima išskaidyti į 3 dalis: užduočių sudarymą ir

**3.1. Užduočių sudarymas ir tvarkymas.** Reikalavimo apibrėžimas **–** užtikrinti paprastą bei efekty vų užduočių sudarymą bei užduočių tvarkymo procesą.

3.1.1. *Reikalavimo aprašymas.* Užduočių sudarymas turi būti kiek galima supaprastintas. norimą figūrą, o esant reikalui – iš karto ją pataisyti, pakeisti. Turi būti numatyta pat jas redaguoti bei nereikalingas užduotis pašalinti. Dėstytojas turi pasirinkti, kokia transformacijų matrica bus naudojama bei nubraižyti galimybė nubraižyti keletą figūrų. Figūros braižomos dvimatėje arba trimatėje stačiakampėje koordinačių sistemoje. Galutinė figūra turi būti parodoma, nurodžius transformacijų matricą. Visa reikiama informacija apie parengtą užduotį turi būti išsaugota duomenų bazėje. Testuotojas galės peržiūrėti parengtų užduočių sąrašą, taip

šabloną, redaguoti jau esančius šablonus ar juos pašalinti. Pašalinus transformacijų tipą, visos šio tipo užduotys turi būti pašalinamos. Jis turi turėti galimybę sukurti naują transformacijų tipą bei transformacijų matricos Testuotojas turės galimybę formuoti testų rinkinius, nurodyti atskirų užduočių svorį. Rinkinio užduočių skaičius neribojamas. Rinkinius bus galima redaguoti bei pašalinti.

- 3.1.2. *Reikalavimo įtaka visai sistemai*. Šis reikalavimas yra pagrindinis ir turės įtaką korektiškam testavimo procesui užtikrinti. Todėl reikalavimas turi būti išpildytas tiksliai.
- 3.1.3. *Techniniai klausimai*. Serveryje patalpintos duomenų bazės struktūra ir jos valdymas turi būti labai nesudėtingas. Turi būti užtikrinta pakankama tinklo sparta darbui su duomenų baze. Kompiuterių techniniai duomenys turi užtikrinti greitą ir stabilų darbą.
- 3.1.4. *Darbo grafikas*. Šis uždavinys turi būti realizuotas pirmiausiai. Uždavinio pradinę realizaciją numatoma atlikti iki 2004 m. rugsėjo 1 d.
- 3.1.5. *Rizika*: dėl nestabilaus tinklo darbo duomenys gali būti neperduoti į serverį. Turi būti (neteisingos koordinatės, neteisingas duomenų bazės įrašo formavimas), kas gali lemti, jog studentui bus pateikta nekorektiška užduotis. minimizuota rizika dėl neteisingo duomenų perdavimo į užduočių duomenų bazę

**3.2. Testavimas.** Reikalavimo apibrėžimas **–** testuojamieji turi atlikti testo užduotis, gauti įvertinimą bei tą įvertinimą nusiųsti į duomenų bazę.

- 3.2.1. *Reikalavimo aprašymas*. Testuojamasis turi pasirinkti reikiamą testų rinkinį, nurodyti, ar testų rinkinys formuojamas atsitiktiniu užduočių išrinkimo būdu, ar bus naudojamas (pradinę figūrą bei reikiamą gauti figūrą) ir turi apskaičiuoti bei nurodyti transformacijų sutampa (nustatyto tikslumo ribose), tuomet laikoma, kad užduotis atlikta teisingai, jei ne Pabaigęs visas užduotis (per tam skirtą laiko intervalą), testuojamasis gauna galutinį įvertinimą. Testuojamasis turi nurodyti tam tikrus duomenis (akademinę grupę, vardą, pavard ę) bei nusiųsti savo rezultatus į duomenų bazę. konkretus suformuotas testų rinkinys. Testavimo metu studentas testuojamasis užduotį matricą, kurios pagalba pradinė figūra bus transformuota į galutinę. Pateiktas atsakymas lyginamas su atsakymu, kuris saugomas užduoties duomenų bazės įraše. Jei atsakymai – neteisingai. Nurodęs atsakymą, testuojamasis turi gauti užduoties atlikimo įvertinimą.
- 3.2.2. *Reikalavimo įtaka visai sistemai*. Kitoms sistemos dalims šis reikalavimas įtakos neturi.
- 3.2.3. *Techniniai klausimai*. Turi būti užtikrinta pakankama tinklo sparta duomenų apsikeitimui su duomenų baze. Kompiuterių techniniai duomenys turi užtikrinti greitą ir stabilų darbą.
- 3.2.4.  *Darbo grafikas*. Šis uždavinys turi būti realizuotas atlikus pirmąjį uždavinį (Užduočių sudarymas ir tvarkymas). Uždavinio pradinę realizaciją numatoma atlikti iki 2004 m. lapkričio 1 d.
- 3.2.5. *Rizika*: dėl tinklo nestabilaus darbo gali būti nepaimti (paimti ne visi) duomenys iš duomenų bazės serverio. Jei užduotis parengta nekorektiškai, studentas gali matyti iškraipytą (ne tokią, kaip nurodyta pradinė) figūrą ir pateikti neteisingą atsakymą.

**3.3. Rezultatų išgavimas.** Reikalavimo apibrėžimas – testuotojas turi gauti studentų atliktų testų įvertinimų suvestinę bei ją tvarkyti.

- 3.3.1. *Reikalavimo aprašymas*. Testuotojas bet kada gali gauti studentų įvertinimų suvestinę. Jis bei visos akademinės grupės įrašus. Sąrašą testuotojas galės atsispausdinti. sąraše turi matyti studento akademinę grupę, pavardę, vardą, įvertinimą bei testo laikymo datą. Sąrašą galima surikiuoti, taip pat nufiltruoti pagal studento pavardę, testų laikymo datą bei akademinę grupę. Numatoma galimybė ištrinti nurodyto studento įrašą
- 3. 3.2. *Reikalavimo įtaka visai sistemai*. Kitoms sistemos dalims šis reikalavimas įtakos neturi.
- 3.3.3. Techniniai klausimai. Turi būti užtikrinta pakankama tinklo sparta duomenų apsikeitimui darbą. Reikalingas spausdintuvas įvertinimų sąrašui atspausdinti. su duomenų baze. Kompiuterių techniniai duomenys turi užtikrinti greitą ir stabilų
- 3. 3.4. *Darbo grafikas*. Šis uždavinys turi būti realizuojamas kartu su antruoju uždaviniu (Testavimas). Uždavinio pradinę realizaciją numatoma atlikti iki 2004 m. lapkričio 1 d.
- 3.3.5. Rizika: dėl tinklo nestabilaus darbo gali būti nepaimti (paimti ne visi) duomenys iš duomenų bazės serverio.

#### **4. R EIKALAVIMAI SĄSAJAI**

#### 4.1. **Vartotojo sąsajos:**

*GUI (grafinė vartotojo sąsaja)*. Administraciniame modulyje vartotojo sąsaja bus 4.1.1. realizuota meniu (pagrindinio ar kontekstinio) bei komandinių mygtukų pagalba. pagrindines operacijas darbui su užduotimis, transformacijų tipais, testų rinkiniais bei studentų sąrašu. Gali būti pasitelkta nemažai formų langų, kurie išves papildomą (paaiškinamąją, perspėjamąją ar kt.) informaciją. Formos ir langai turi būti informatyvios, jų valdymas - intuityvus. Formose vartotojo patogumui bus naudojami išskleidžiamieji sąrašai, įvedimo laukai, parametrų jungikliai bei kiti elementai. Vartotojas formose matys pagrindinius mygtukus, kurie leis atlikti svarbiausias operacijas, patvirtinti savo veiksmus. Meniu bus galima pasirinkti visas svarbiausias

Formose vartotojo patogumui naudojami išskleidžiamieji sąrašai, įvedimo laukai, Testavimo modulyje grafinė sąsaja bus realizuota langų bei komandinių mygtukų pagalba (atsakymo patvirtinimui, perėjimui prie kitos užduoties ir kt.). Papildomi formų langai išves paaiškinimus apie testavimo procedūros eigą, kokius veiksmus reikia atlikti ir pan. parametrų jungikliai bei kiti elementai.

*saja)*. Komandinės eilutės sąsajos naudojimas 4.1.2. *CLI (komandinės eilutės są* nenumatytas.

4.1.3. *API (taikomųjų programų sąsaja)*. Su kitomis taikomosiomis programomis sąsaja kol kas nenumatyta.

4.1.4. *Diagnostika*. Aptikus klaidą sistemoje ar atlikus klaidingą veiksmą, stabdomi atliekami veiksmai ir išvedamas pranešimas apie klaidą. Klaidos paaiškinimas turi būti suprantamas, kad vartotojas žinotų, kas sukėlė klaidą ir kaip ją ištaisyti. Klaidos neturi kritiškai sutrikdyti programos darbo.

4.2. **Techninės įrangos sąsajos**: programos administracinis modulis susietas su spausdintuvu (studentų rezultatų sąrašo spausdinimui).

4.3. **Komunikacinės sąsajos**: reikalingas vietinis tinklas bei stabilus ryšys su duomenų bazės serveriu. Tą turi užtikrinti jau egzistuojanti universiteto tinklo konfigūracija.

4.4. **Programinės įrangos sąsajos**: programa turi būti suderinta ir stabiliai veikti Windows 98/Me/NT/2000/XP aplinkose.

#### **5. SISTEMOS DARBO REIKALAVIMAI (REIKALAVIMAI DARBO GREIČIUI IR ATMINČIAI)**

Sklandžiam sistemos veikimui rekomenduotina ne mažesnė nei 96 MB operatyvioji atmintis (RAM) bei bent 500 MHz taktinis procesoriaus dažnis.

#### **6. P ROJEKTO APRIBOJIMAI**

6.1. Standartai: tinklo protokolas TCP/IP; darbas Windows 98/Me/NT/2000/XP aplinkoje; MySQL duomenų bazė duomenims saugoti; MySQL OBDC tvarkyklė.

6.2. Apribojimai techninei įrangai: kompiuteriai pilnai sukomplektuoti (min. 96 MB RAM, 500 Mhz, 10.0 Gb HDD, tinklo plokštės, 15" monitoriai). Naudojamas jau veikiantis duomenų bazės serveris, kuriame turi būti pakankamai vietos duomenų bazei saugoti.

6.3. Kiti apribojimai: administracinis bei pagrindinis testavimo moduliai turi būti atskirti. Duomenų bazė saugoma taikomųjų programų serveryje.

#### **7. KITI NEFUNKCINIAI SISTEMOS ATRIBUTAI**

7.1. Saugumas - būtina serverių apsauga nuo išorinių įsilaužėlių (numatoma naudotis jau esamomis duomenų bazės saugumo priemonėmis). Testuotojas naudoja administracinį modulį ir prie sistemos jungiasi naudodamas prisijungimo vardą ir slaptažodį (turi pilną priėjimą prie duomenų bazės). Testuojamieji naudoja tik testavimo modulį ir negali keisti duomenų bazėje esančių duomenų. Šis modulis prisijungia prie duomenų bazės serverio tik pasiimdamas užduotis bei nusių sdamas įvertinimą. Visų studentų prisijungimo prie sistemos teisės yra vienodos (prisijungimo vardai ir slaptažodžiai nebus naudojami).

7.2. Patikimumas – turi būti sukurtos atsarginės duomenų bazės kopijos, jeigu pagrindinė duomenų bazė būtų pažeista (sugadinta).

<span id="page-33-0"></span>7.3. **Reikalavimai IS palaikymui** – iškilus neaiškumams pageidautina konsultuotis su šios sistemos kūrėju.

7.4. **IS išplėtimo re ikalavimai** – kol kas nenumatyti.

**artotino p** 7.5. **Pak anaudojimo reikalavimai** – be papildomų pakeitimų programa gali būti naudojama tik testuoti studentų žinioms apie plokštumos ir trimatės erdvės geometrines transformacijas. Programa turi veikti bet kuriame kompiuteryje su interneto ryšiu. Turi būti nurodytas teisingas kelias iki duomenų bazės ir prisijungimas prie jos.

7.6. Taikomųjų programų suderinamumas – suderinta su Microsoft Windows 98/Me/NT/2000/XP operacinėmis sistemomis.

7.7. **Reikalavimai servisui** – tikslinga būtų kas tam tikrą laiko tarpą atlikti sistemos saugumo ir stabilumo patikrin imus.

7.8. **Reikalavimai dokumentacijai** – turi būti paruošta visa reikalinga dokumentacija (vartotojo vadovas, funkcinis aprašymas, instaliavimo dokumentas, administratoriaus vadovas). Dokumen tai turi būti aiškūs, lengvai suprantami ir išsamūs.

#### **S D 8. PRELIMINARU ARBŲ GRAFIKAS**

Pageidaujama, kad kuriama sistema būtų pilnai įdiegta iki 2005 m. sausio 1 d. Sistemos bandomoji versija (piln ai funkcionali) turėtų būti paruošta iki 2004 m. lapkričio 1 d.

#### **3.2. PANA UDOJIMŲ ATVEJŲ MODELIAI IR FUNKCIJŲ DIAGRAMOS**

Panaudojimo atvejų modeliais (angl. *Use Case*) siekiama pavaizduoti veiklos dalyviui aktualius procesus. Sistemoje galima išskirti tik dviejų tipų veikėjus (žr. 1 lentelę), kurie inicijuoja atskirus veik los procesus arba juose dalyvauja.

#### **Sistemos veikėjai** *1 lentelė*

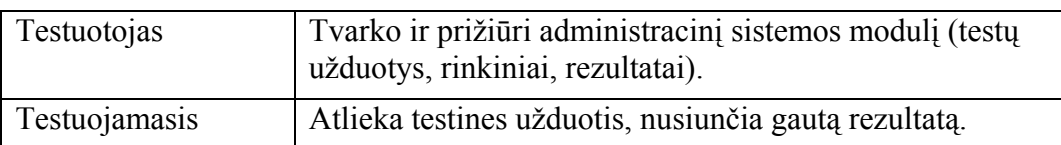

Buvo panaudotas taikomųjų uždavinių modelis, kuris ne tik pavaizduoja ir aprašo vartoto jo bei kompiuterizuojamų veiklos procesų (veiklos uždavinių) informacijos mainus, bet ir kompiuterizuojamus taikomuosius uždavinius. Tai pakankamai tiksli vartotojo reikalavimų pageidaujamai informacijos sistemai specifikacija.

Kiekvienam veikėjų tipui paruošti atskiri panaudojimo atvejų modeliai, kadangi šie veikėjai dalyvauja skirtinguose veiksmuose.

Testuotojo panaudojimo atvejų modelis pavaizduotas 19 paveiksle.

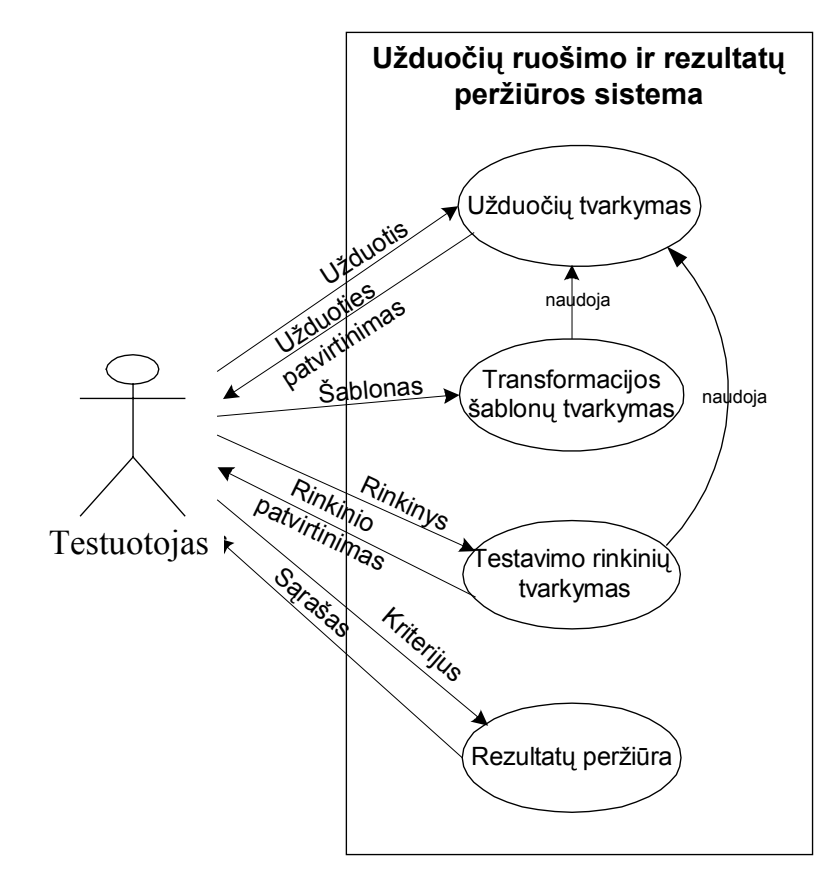

**19 pav**. Veikėjo "Testuotojas" panaudojimo atvejų modelis

Išskirtos 4 pagrindinės veiksmų grupės, kurias atlieka administratorius:

- Užduočių tvarkymas;
- $\triangleleft$  Transformacijos šablonų tvarkymas;
- Testavimo rinkinių tvarkymas;
- \* Rezultatų peržiūra.

Duomenų srautai aprašyti 2 lentelėje.

#### **Duomenų srautų aprašymas** *2 lentelė*

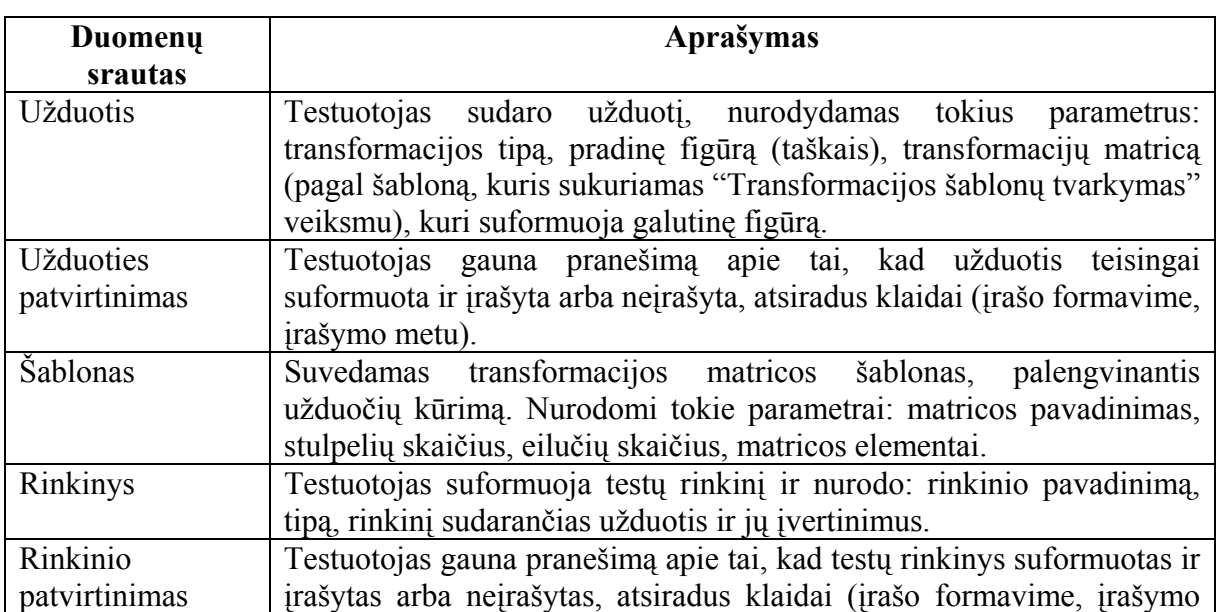

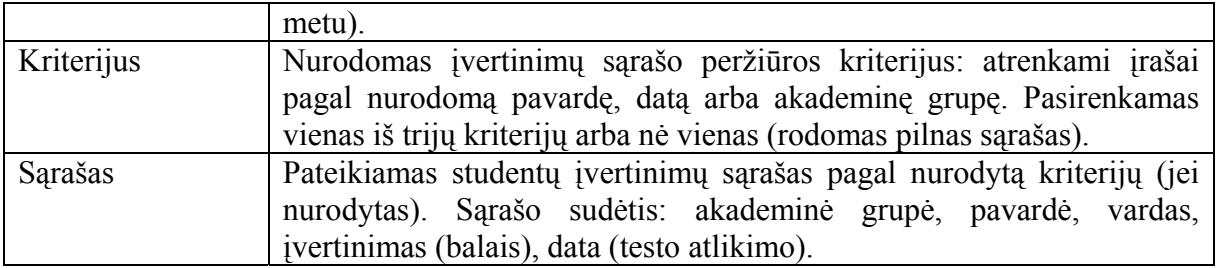

Detaliai apibrėžti taikomieji uždaviniai aprašyti 3 lentelėje.

### **Taikomųjų uždavinių aprašymas** *3 lentelė*

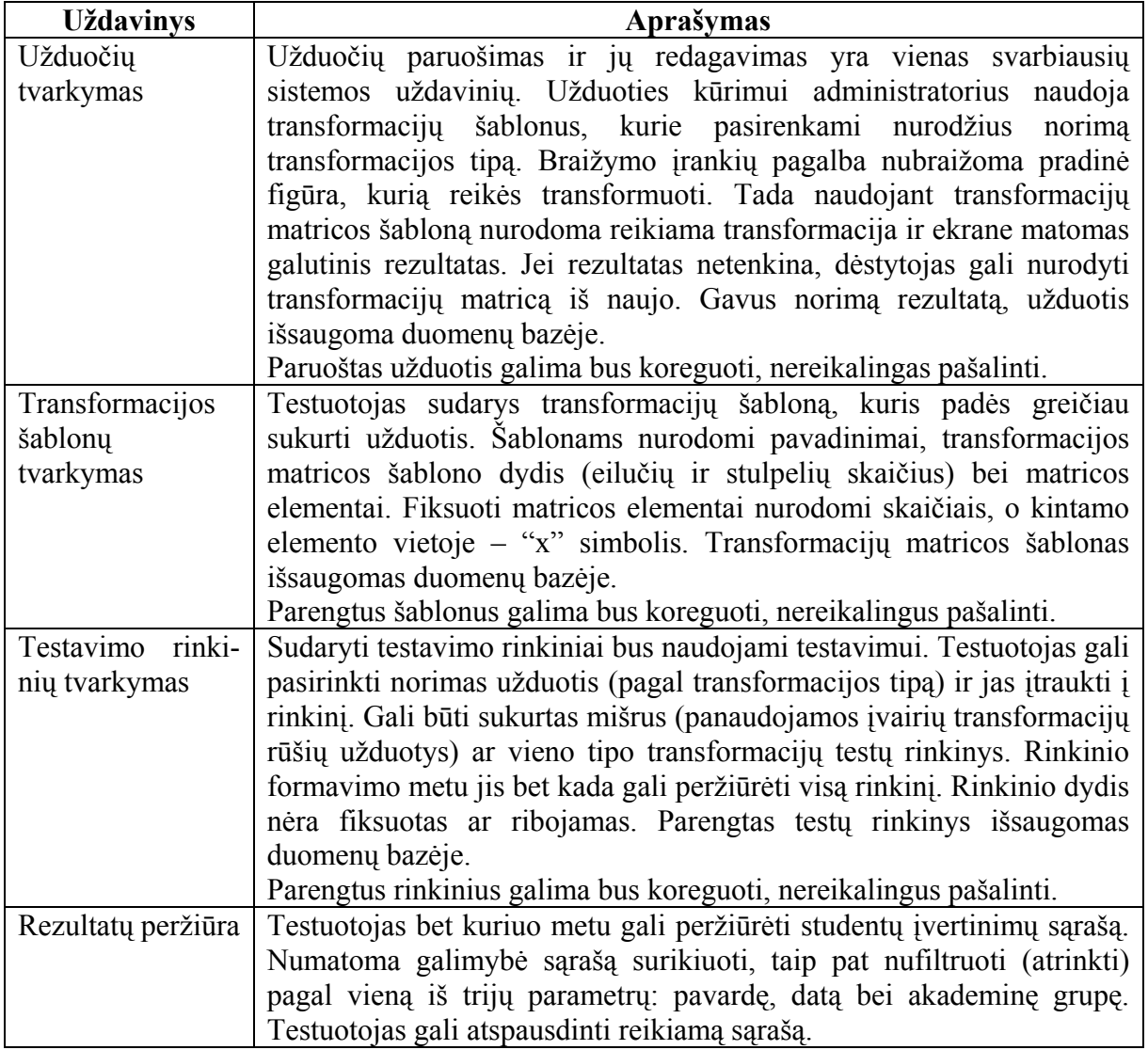

Aptartus taikomuosius uždavinius galima detalizuoti informatyvia ir vaizdžia funkcijų diagrama:
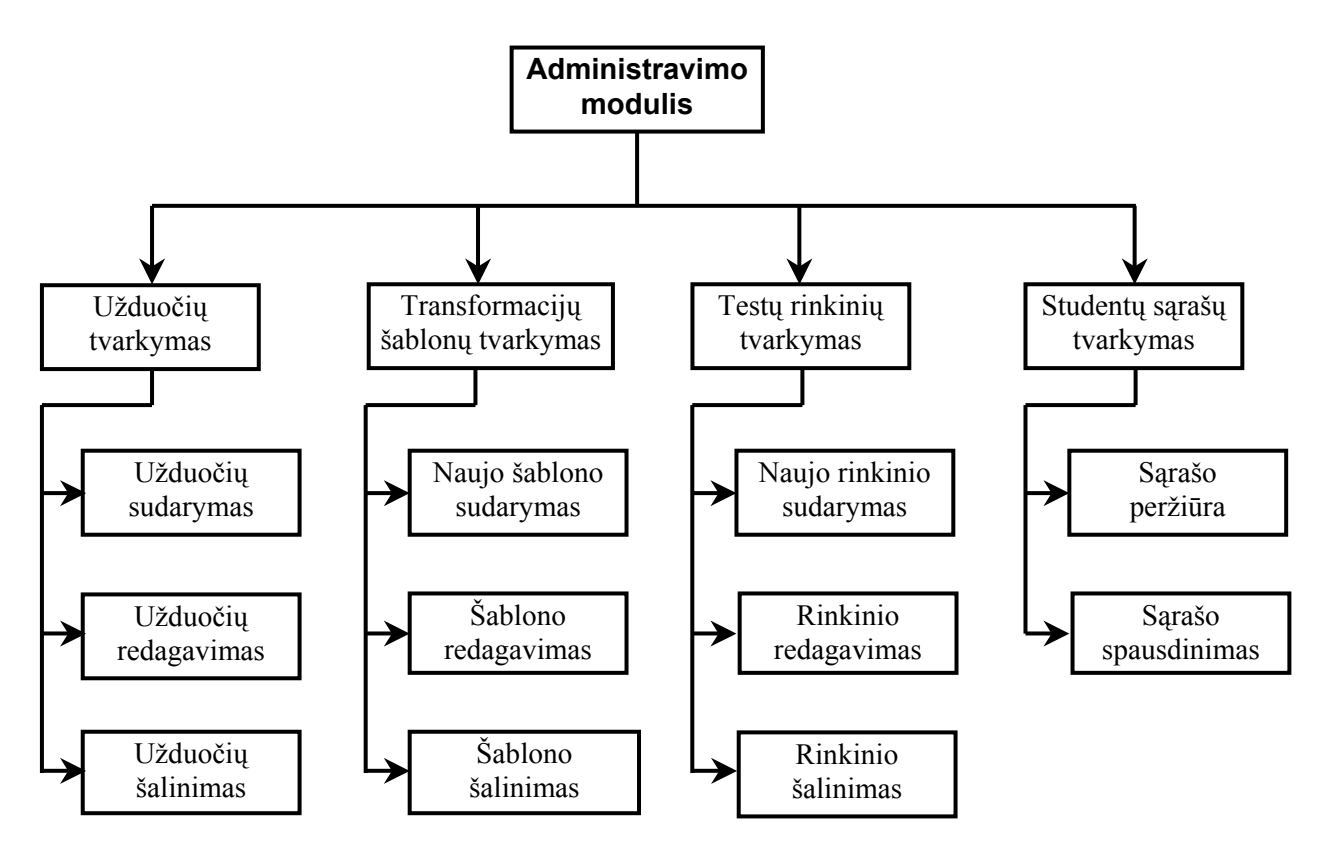

**20 pav***.* Administravimo modulio funkcijų hierarchinė diagrama

Testuojamojo panaudojimo atvejų modelis pavaizduotas 21 paveiksle.

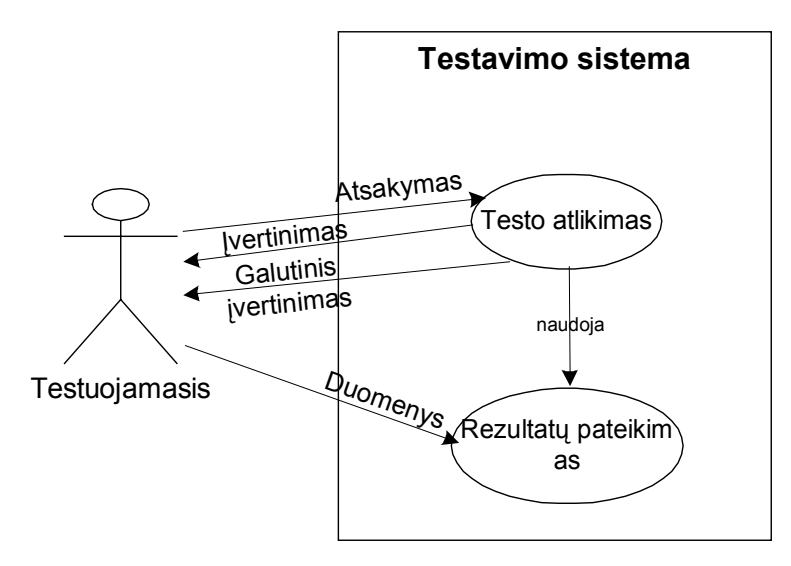

21 pav. Veikėjo "Testuojamasis" panaudojimo atvejų modelis Išskirtos 2 pagrindinės veiksmų grupės, kurias atlieka testuojamasis:

- Testo atlikimas;
- ❖ Rezultatų pateikimas.

Duomenų srautai aprašyti 4 lentelėje.

# **Duomenų srautų aprašymas** *4 lentelė*

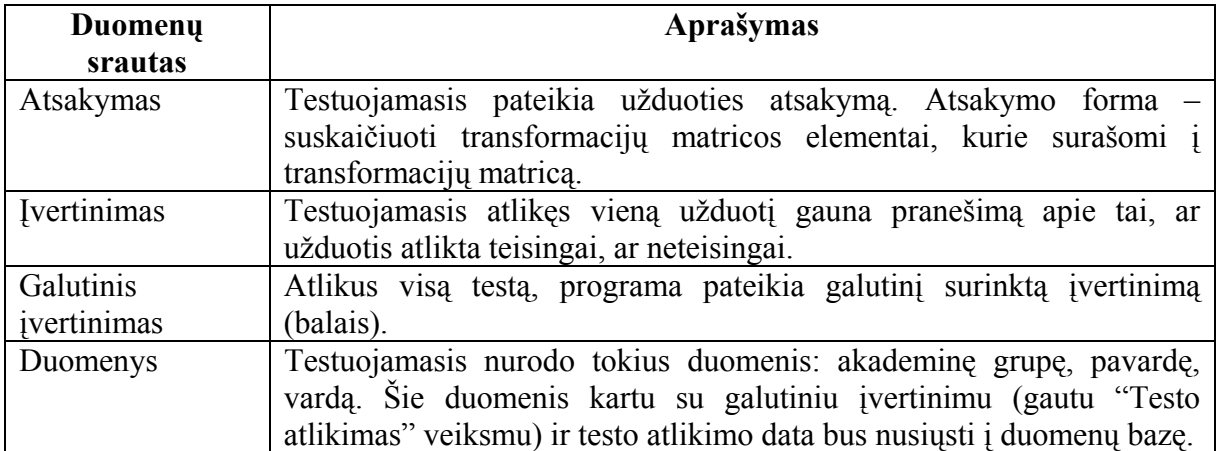

Detaliai apibrėžti taikomieji uždaviniai aprašyti 5 lentelėje.

# **Taikomųjų uždavinių aprašymas** *5 lentelė*

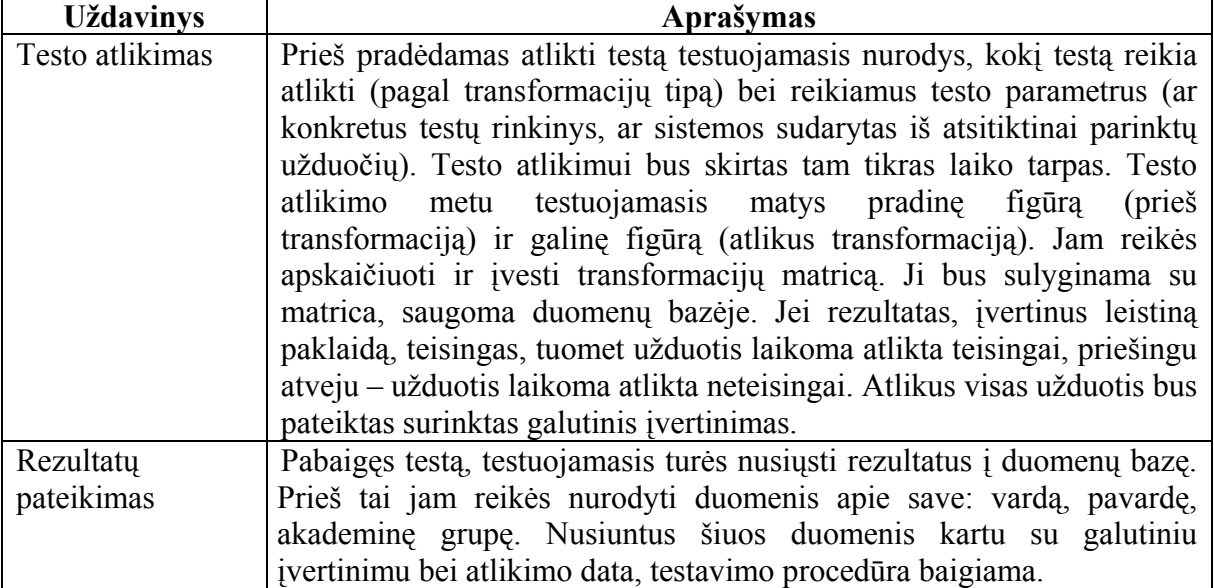

Aptartus taikomuosius uždavinius galima detalizuoti šia funkcijų diagrama:

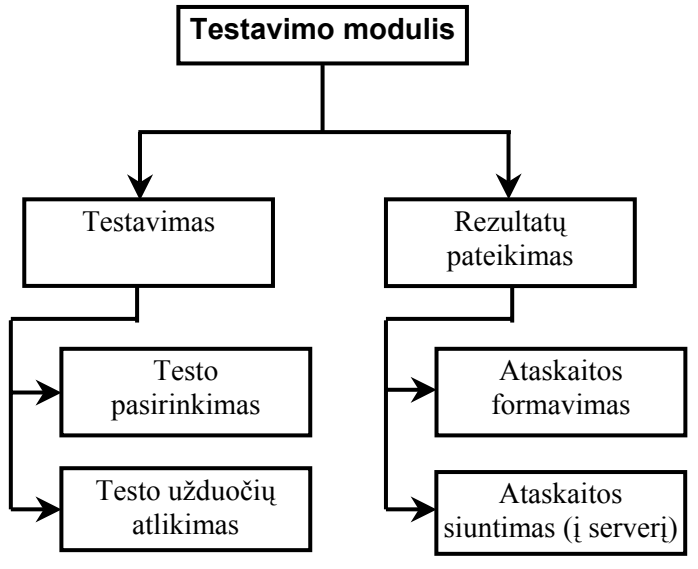

22 pav. Testavimo modulio funkcijų hierarchinė diagrama

## **3.3 . REALIZACIJAI NAUDOJAMOS PROGRAMINĖS PRIEMONĖS**

Kuriant plokštumos ir trimatės erdvės geometrinių transformacijų mokomąją realizaciją, buvo naudojamos šios programinės priemonės:

- Programavimo kalba Delphi bei ADO technologija;
- MySQL duomenų bazė.

Šios programinės priemonės buvo pasirinktos neatsitiktinai. Delphi programavimo kalbos (Borland Delphi 7 versija) vienas svarbiausių pasirinkimo motyvų buvo tai, kad ją pakankamai gerai moku. Tai yra objektinė programavimo kalba, todėl galima išnaudoti visus objektinės program avimo kalbos privalumus. Be to, ji pritaikyta greitam programų kūrimui (angl. *RAD –*  rapid application development). Yra daug iš anksto paruoštų vaizdinių komponentų, kuriuos nutempus ant formos automatiškai generuojamas atitinkamas kodas (19). Ši Delphi galimybė labai paspartina programos kūrimą. Delphi turi iš tikrųjų daug galimybių, kurios leidžia kurti duomenų bazes, serverines bei tinklines programas ir t.t. Tiesa, yra platforminiai apribojimai, kurie leidžia kurti tik Microsoft Windows aplinkai skirtas programas.

Darbui su duomenų baze buvo naudojama ADO (angl. *ActiveX Data Objects*) technologija. Ši technologija yra ir naujausia, ir turinti daugiausia galimybių darbui su duomenų bazėmis (lyginant su kitomis technologijomis: DAO, RDO ir kt.) (20). Šios technologijos pagrindas – ActiveX duomenų objektai, kuriuos galima naudoti Microsoft operacinės sistemos programiniuose paketuose.

MySQL buvo pasirinkta todėl, kad tai yra greita duomenų bazių sistema, kurią lengva įdiegti bei administruoti (17). Kadangi duomenų bazės apimtis neturėtų būti ypatingai didelė, todėl čia nereikėjo galingų duomenų bazių sistemų (kaip, pavyzdžiui, Oracle, Sybase). Taip pat nereikia pamiršti, kad MySQL duomenų bazių valdymo sistema yra nemokama, kas yra išties nemažas privalumas. Kadangi MySQL yra atviro kodo programa, todėl ji yra nuolat tobulinama ir plačiai naudojam a, kas žymiai padidino jos patikimumą ir našumą. Šią lengvai naudojamą duomenų bazių valdymo sistemą galima naudoti ir skirtingose operacinėse sistemose (ne tik Microsoft Windows, bet ir Linux, Unix ar Mac OS) (18).

# **3.4. DUOMENŲ BAZĖS STRUKTŪRA**

Duomenų baz ės struktūra pateikta 23 paveiksle:

| <b>Uzd</b>      |                                                   |              |                     |                            |  |
|-----------------|---------------------------------------------------|--------------|---------------------|----------------------------|--|
|                 |                                                   |              | Tgr                 |                            |  |
| <b>PK</b>       | Uzd ID                                            | $+$ $\vdash$ | <b>PK</b><br>Tgr_ID |                            |  |
|                 | <b>Pradine</b><br><b>Galine</b><br><b>Matrica</b> |              |                     | $Trans_r$<br>Trans_matr_\$ |  |
| FK <sub>2</sub> | Tgr_ID                                            |              |                     |                            |  |
|                 | Prikl_uzd                                         |              |                     | <b>Trink</b>               |  |
|                 |                                                   |              |                     |                            |  |
|                 |                                                   |              | <b>PK</b>           | Trink ID                   |  |
| Stud_sar        |                                                   |              |                     |                            |  |
| <b>PK</b>       | Stud ID                                           |              |                     | Trink_pavad<br>Trink rs    |  |
|                 | Grupe<br>Pav                                      |              |                     | <b>Rink</b><br>M           |  |
|                 | Vardas<br><b>Ivert</b><br>Data                    |              |                     |                            |  |

23 pav. Duomenų bazės struktūra

**Tgr** – geometrinių transformacijų ir jų matricų šablonų lentelė. Ji turi 3 laukus:

- $\triangleright$  Tgr\_ID geometrinės transformacijos identifikatorius
- $\triangleright$  Trans  $r$  geometrinės transformacijos pavadinimas
- $\triangleright$  Trans matr s geometrinės transformacijos matricos šablonas

**Trink** – testų rinkinių lentelė. Ji turi 5 laukus:

- $\triangleright$  Trink ID testų rinkinio identifikatorius
- $\triangleright$  Trink pavad testų rinkinio pavadinimas
- $\triangleright$  Trink rs testų rinkinio rūšis (tipas)
- $\triangleright$  Rink testų rinkinį sudarančios užduotys
- $\triangleright$  Iv testų rinkinį sudarančių užduočių įvertinimai

Stud sar – lentelė, kurioje bus saugomi studentų atsiskaitymų rezultatai. Ji turi 6 laukus:

- $\triangleright$  Stud ID studento identifikatorius
- $\triangleright$  Grupe grupė
- $\triangleright$  Pav studento pavardė
- $\triangleright$  Vardas studento vardas
- $\triangleright$  Ivert studento gautas įvertinimas balais
- $\triangleright$  Data atsiskaitymo data
- **Uzd** lentelė, kurioje saugomos užduotys. Ji turi 6 laukus:
	- ≻ Uzd\_ID užduoties identifikatorius
- $\triangleright$  Pradine pradinės figūros koordinatinės (ir papildoma informacija)
- $\triangleright$  Galine galinės figūros koordinatinės
- $\triangleright$  Matrica geometrinės transformacijos matrica

 $\triangleright$  Tgr ID – testų grupės identifikatorius (kokiai testų grupei užduotis priklauso)

 $\triangleright$  Prikl uzd – nuoroda, kokiai užduočiai priklauso figūra

## **3.5. SISTEMOS BENDRASIS MODELIS**

Pagal parengtus reikalavimus ir pageidavimus, buvo sudarytas realizuojamos sistemos bendras is modelis, kuris atrodo taip:

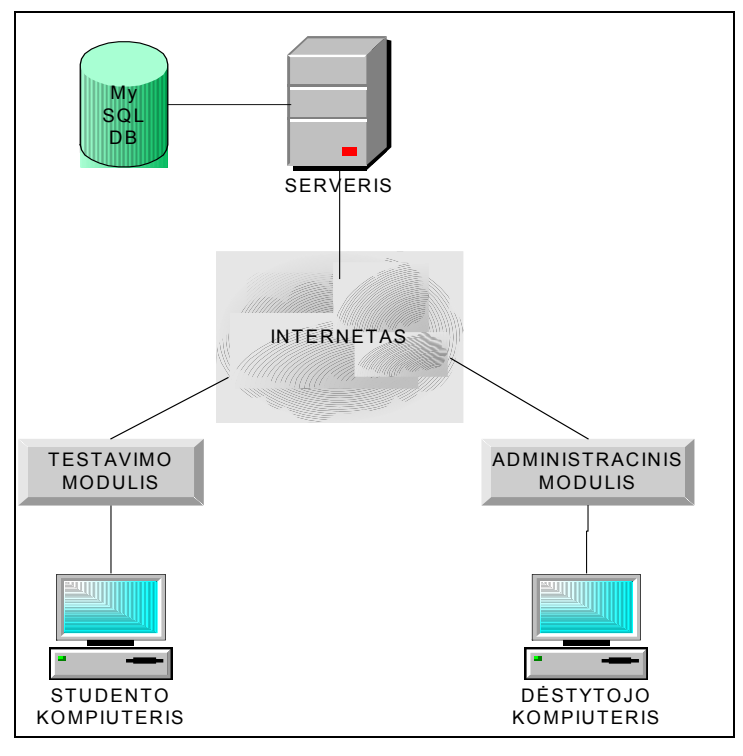

**24 pav** . Sistemos bendrasis modelis

Kaip matome iš pateikto paveikslo, buvo panaudota MySQL duomenų bazė. Ji buvo sukurta jau egzistuojančiame serveryje. Serverio apsaugą užtikrina jau esamos serverio apsaugos priemonės. Sistema jungiasi prie serverio naudojantis kompiuteriniu tinklu.

Atsižvelgiant į reikalavimų specifikacija, visa sistema padalinta į du atskirus modulius:

- Testavimo modulį;
- ❖ Administracinį modulį.

testo atlikimui ir gautų rezultatų nusiuntimui į duomenų bazę. Testavimo modulį naudos testuojamasis (studentas). Jis bus įdiegtas studentų kompiuteriuose. Jie yra visiškai atskiri. Testavimo modulis yra naudojamas testavimo procedūrai – pačio

Administracinį modulis yra naudojamas užduočių, transformacijos matricų šablonų bei testų rinkinių kūrimui, o taip pat ir rezultatų peržiūrai. Administracinį modulį naudos testuotojas (dėstyto jas). Jis bus įdiegtas tik dėstytojo kompiuteryje.

## **3.6. PROGRAMINIŲ MODULIŲ SPECIFIKACIJOS**

#### **ijos – Administracinis" 3.6.1. Programinis modulis "Geometrinės transformac**

Paskirtis. Šis programinis modulis yra skirtas geometrinių transformacijų užduočių bei testų ri nkinių sudarymui, taip pat studentų rezultatų peržiūrai.

**Funkcijos**. Modulis suteikia vartotojui galimybę atlikti tokias funkcijas:

- ❖ sudaryti transformacijų matricų šablonus;
- $\triangle$  redaguoti pasirinktus transformacijų matricų šablonus;
- pašalinti nereikalingus transformacijų matricų šablonus;
- ❖ sukurti užduotis plokštumos bei trimatės erdvės transformacijoms;
- redaguoti parengtas užduotis;
- ❖ pašalinti nereikalingas užduotis;
- $\bullet$  sudaryti įvairios apimties testų rinkinius;
- $\triangleleft$  redaguoti suformuotus testų rinkinius;
- pašalinti nereikalingus testų rinkinius;
- \* peržiūrėti studentų rezultatų suvestinę, ją atspausdinti, pašalinti nereikalingus įrašus.

Apribojimai. Modulis yra atskirtas ir visiškai nesusietas su kitu programiniu moduliu (Geometrinės transformacijos – Testavimas). Šiuo moduliu naudojasi tik testuotojas (dėstytojas). Prisijungimui prie MySQL duomenų bazės turi būti nurodytas teisingas duomenų šaltinis.

Struktūra. Programinis modulis naudoja tokius vidinius modulius: Trinksalinimas, Trink perziura redaguoti, Trink naujas, Tgr\_salinimas, Tgr\_redaguoti, Tgr\_nauja, Stud sarasas, Atrankos kriterijai, Grupes sal, Uzduotis sal, Uzduotis redag, Matricos\_taisymas, Matricos\_pildymas, Unit\_papildomi, Nauja\_uzd, Pagrindinis, Uzduotis\_nauja\_3D, Pagalb, Papildomi\_3D, Plokstumos\_pasirinkimas.

(Geometrinės transformacijos – Testavimas). **Sąveika**. Modulis yra atskirtas ir visiškai nesusietas su kitu programiniu moduliu

Resursai. Reikalingas spausdintuvas studentų rezultatų suvestinės spausdinimui. Šis moduli s naudoja serveryje esančią MySQL duomenų bazę.

Į duomenų bazę perduodama: naujas transformacijų matricos šablonas, transformacijų matricos šablonas po redagavimo, nauja užduotis, užduotis po redagavimo, naujas testų rinkinys, testų rinkinys po redagavimo.

Iš duomenų bazės paimama: transformacijų matricos šablonas (redagavimui), užduotis (redagavimui), testų rinkinys (redagavimui), studentų rezultatų suvestinė.

Iš duomenų bazės pašalinama: transformacijų matricų šablonas, užduotis, testų rinkinys, student ų rezultatų suvestinės įrašai.

. Moduliui reikalingas vietinis tinklas bei stabilus ryšys su duomenų bazės **Sąsajos** serveriu. Realizuota grafinė vartotojo sąsaja, kurioje naudojami įvairūs sąsajos tipai (naudojant pagrindinį bei kontekstinį meniu, komandinius mygtukus, formas, pagalbinius langus) bei elementai (kombinuotieji sąrašai, sąrašai, tekstiniai laukai, etiketės, parametrų jungikliai bei kt.).

# **Vidinių modulių specifikacija.**

Bendri metodai, kurie panaudoti daugelyje modulių:

FormCreate – veiksmai, atliekami sukuriant formą.

*FormActivate* – veiksmai, atliekami aktyvuojant formą.

*BackxClick* – grįžtama į pagrindinį langą (čia x - skaičius).

*FormMouseUp* – pelės dešinio klavišo spragtelėjimu iškviečiamas kontekstinis meniu.

*e* – formos matmenų keitimas. *FormResiz*

*FormPaint* – formos perpiešimas.

*RepaintxClick* – formos perpiešimo iškvietimas (čia x - skaičius).

*Piesimasx* – papildomas formos turinio perpiešimas (čia x - skaičius).

#### **Trinksalinimas**

**Naudojama klasė**: TForm (TTrinkinys\_delete = class(TForm)).

**Naudojami moduliai**: Trink\_naujas, Trink\_perziura\_redaguoti, Pagrindinis, Uzduotis\_redag.

**Paskirtis**: pasirinkto testų rinkinio pašalinimas iš duomenų bazės.

**Metodai**:

*ComboTrinkinys\_delete1Change* – pašalinimui pasirenkamas testų rinkinys.

Trinkinys deleteButton1Click – peržiūrimas pasirinktas testų rinkinys.

Trinkinys deleteButton2Click – pašalinamas pasirinktas testų rinkinys.

#### **Trink\_perziura\_redaguoti**

**Naudojama klasė**: TForm (TRinkinys\_perziura = class(TForm)).

**Naudojami moduliai**: Uzduotis\_redag, Tgr\_nauja, Trink\_naujas, Pagrindinis, Trink\_s alinimas, Nauja\_uzd.

Paskirtis: pasirinkto testų rinkinio peržiūra ir redagavimas (naujų užduočių įtraukimas bei užd uočių pašalinimas iš rinkinio, užduoties įvertinimo pakeitimas).

#### **Metodai**:

ListRinkinys perziura1Click – iš sąrašo pasirenkama užduotis.

*Rinkinys\_sarase* – rinkinio užduočių numerių pateikimas sąraše.

*Back\_to\_trink\_newClick* – grįžtama prie naujo rinkinio formavimo.

*ComboRinkinys\_perziura1Change* – peržiūrai ar redagavimui pasirenkamas testų rinkinys.

*Rinkinys\_perziuraButton1Click* – užduoties pašalinimas iš testų rinkinio.

Save5Click – testų rinkinio išsaugojimas po redagavimo.

*Back\_to\_deleteClick* – grįžtama prie rinkinio pašalinimo.

Rinkinys perziuraButton2Click – pakeičiamas užduoties įvertinimas.

*Rinkinys perziuraButton3Click* – naujos užduoties įtraukimas į rinkinį.

#### **Trink\_naujas**

**Naudojama klasė**: TForm (TTrinkinys\_new = class(TForm)).

**Naudojami moduliai**: Trink\_perziura\_redaguoti, Trink\_salinimas, Tgr\_nauja, Uzduot is\_sal, Nauja\_uzd, Uzduotis\_redag, Pagrindinis.

**Paskirtis**: naujo testų rinkinio formavimas.

#### **Metodai**:

ComboTrinkinys\_new1Change – pasirenkamas transformacijos tipas iš kombinuoto

sąrašo; pasirinkto tipo užduočių numeriais užpildomas užduočių sąrašas.

ListTrinkinys new1Click – iš sąrašo pasirenkama užduotis.

Trinkinys newButton1Click – užduoties įtraukimas į rinkinį.

*Trinkinys\_newButton2Click* – rinkinio peržiūros iškvietimas.

form over and saveClick – naujo rinkinio įrašymas į duomenų bazę.

*fterPost* – pranešimas apie sėkmingą įrašo įterpimą. *ADOTrinkA*

*ADOTrinkPostError* – pranešimas apie nesėkmingą įrašo įterpimą.

*ADOTrinkAfterDelete* – pranešimas apie sėkmingą įrašo pašalinimą.

*eteError* – pranešimas apie nesėkmingą įrašo pašalinimą. *ADOTrinkDel*

### **Tgr\_salinimas**

**Naudojama klasė**: TForm (TTgr\_del = class(TForm))

**Naudojami moduliai**: Pagrindinis, Tgr\_nauja.

**Paskirtis**: transformacijų tipo ir tam tipui priklausančių užduočių pašalinimas iš duomen ų bazės.

#### **Metodai**:

 $ListboxTgr$  *del1Click* – iš sąrašo pasirenkamas transformacijų tipas. ButtonTgr del1Click – pašalinamas pasirinktas transformacijų tipas. *ButtonTgr\_del2Click* – grįžtama į pagrindinį langą.

## **Tgr\_redaguoti**

**Naudojama klasė**: TForm (TTgr\_edit = class(TForm)).

Naudojami moduliai: Pagrindinis, Tgr\_nauja, Uzduotis\_redag, Matricos\_pildymas.

Paskirtis: transformacijų tipo redagavimas (pavadinimo keitimas ir matricos elementų koregav imas).

#### **Metodai**:

ButtonTgr\_edit2Click – transformacijų tipo išsaugojimas po redagavimo. *Uzpildymas* – transformacijų matricos užpildymas. *ListboxTgr\_edit1Click* – iš sąrašo pasirenkamas transformacijų tipas. *ButtonTgr\_edit1Click* – grįžtama į pagrindinį langą.

## **Tgr\_nauja**

**Naudojama klasė**: TForm (TTgr\_newa = class(TForm)).

**Naudojami moduliai**: Pagrindinis, Tgr\_redaguoti, Tgr\_salinimas.

**Paskirtis**: naujo transformacijų tipo kūrimas.

#### **Metodai**:

Matricos valymas – transformacijų matricos išvalymas ir sumažinimas.

*Saraso\_pildymas\_visas* – sąrašo užpildymas visomis reikšmėmis.

Matricos paruosimas – matricos paruošimas jos elementų įvedimui.

Iraso formavimas – transformacijų matricos įrašo formavimas įrašymui į duomenų bazę.

*Iraso formavimas be matricos* – transformacijų matricos įrašo formavimas įrašymui į duomenų bazę (pavienis atvejis, kai nenurodoma transformacijų matrica).

*ButtonTgr\_new2Click* – grįžtama į pagrindinį langą.

ButtonTgr\_new1Click – patvirtinamas transformacijų tipo pavadinimo įvedimas.

*new3Click* – aktyvuojamas matricos paruošimas (*Matricos\_paruosimas*). *ButtonTgr\_*

*ButtonTgr\_new4Click* – naujo transformacijų tipo įrašymas į duomenų bazę.

s apie sėkmingą įrašo įterpimą. *ADOTTgrAfterPost* – pranešima

. *ADOTTgrPostError* – pranešimas apie nesėkmingą įrašo įterpimą

ą. *ADOTTgrAfterDelete* – pranešimas apie sėkmingą įrašo pašalinim

*r* – pranešimas apie nesėkmingą įrašo pašalinimą. *ADOTTgrDeleteErro*

## **Stud\_sarasas**

**Naudojama klasė**: TForm (TSarasas = class(TForm)).

**Naudojami moduliai**: Atrankos\_kriterijai, Grupes\_sal, Pagrindinis.

. **Paskirtis**: studentų įvertinimų sąrašo peržiūra ir spausdinimas

#### **Metodai**:

*Saraso\_uzpildymas* – studentų įvertinimų sąrašo užpildymas.

*ButtonSarasas1Click* – studentų įvertinimų sąrašo atranka (pagal 3 kriterijus).

*ButtonSarasas3Click* – pažymėto įrašo šalinimas iš sąrašo ir duomenų bazės.

ButtonSarasas4Click – nurodytos studentų akademinės grupės įvertinimų įrašų šalinimas iš sąraš o ir duomenų bazės.

*ButtonSarasas2Click* – pilno studentų įvertinimų sąrašo rodymas.

# **Atrankos\_kriterijai**

**Naudojama klasė**: TForm (TAtr\_kriter = class(TForm)).

**Naudojami moduliai**: Stud\_sarasas.

Paskirtis: studentų įvertinimų sąrašo atranka (pagal 3 kriterijus).

#### **Metodai**:

Combo sudarymas – kombinuoto sąrašo užpildymas visomis reikšmėmis.

Atr\_kriterRButton1Click – pasirenkama sąrašo atranka pagal akademinę grupę.

*Button2Click* – pasirenkama sąrašo atranka pagal studento pavardę. *Atr\_kriterR*

*Atr\_kriterRButton3Click* – pasirenkama sąrašo atranka pagal datą.

*mbo1Click* – pasirenkamas akademinė grupė iš kombinuoto sąrašo. *Atr\_kriterCo*

Atr\_kriterButton1Click – atliekama atranka pagal nurodytą kriterijų.

## **Grupes\_sal**

**Naudojama klasė**: TForm (TGrup\_sal = class(TForm)).

Naudojami moduliai: Stud\_sarasas, Atrankos\_kriterijai.

Paskirtis: nurodytos studentų akademinės grupės įvertinimų įrašų šalinimas iš sąrašo ir duomen ų bazės.

## **Metodai**:

Grup salButton1Click – pašalinami visi akademinės grupės studentų įvertinimų įrašai. *Grup\_salCombo1Change* – iš kombinuoto sąrašo pasirenkama akademinė grupė.

#### **Uzduotis\_sal**

**Naudojama klasė**: TForm (TUzduotis\_del = class(TForm)).

**Naudojami moduliai**: Pagrindinis, Uzduotis\_redag, Nauja\_uzd.

Paskirtis: užduoties pašalinimas iš duomenų bazės.

#### **Metodai**:

*ComboUzduotis\_del1Change* – iš kombinuoto sąrašo pasirenkamas transformacijos tipas.

ListUzduotis del1Click – iš sąrašo pasirenkama užduotis.

*Uzduotis\_delButton1Click* – pašalinama pasirinkta užduotis.

# **Uzduotis\_redag**

**Naudojama klasė**: TForm (TUzduotis\_edit = class(TForm)).

**Naudojami moduliai**: Galutines pasirinkimas, Pagrindinis, Matricos taisymas, Matricos pildymas, Tgr\_nauja, Nauja\_uzd.

Paskirtis: užduoties redagavimas (transformacijų matricos keitimas). **Metodai**:

Combo pildymas visas – kombinuoto sąrašo užpildymas (visomis reikšmėmis). Combo pildymas dalinis – kombinuoto sąrašo užpildymas (reikšmėmis pagal kriterijų). Paieska table – string tipo reikšmių paieška duomenų bazės lentelėje. Saraso *pildymas dalinis* – sąrašo užpildymas (reikšmėmis pagal kriterijų). ComboUzduotis edit1Change – iš kombinuoto sąrašo pasirenkamas transformacijos *Paieska\_table\_int* – integer tipo reikšmių paieška duomenų bazės lentelėje. *Skaiciuoja* – sudaro užduočiai priklausančių figūrų numerių masyvą. *Ivertinimai* – sudaro testų rinkinio užduočių įvertinimų masyvą. *Figuros\_nustatymas* – nustatomas užduoties figūros tipas. *Masyvu\_sudarymas* – suformuojami figūros masyvai.

tipas.

*ListUzduotis\_edit1Click* – iš sąrašo pasirenkama užduotis.

Uzduotis editButton2Click – transformacijos matricos keitimo lango iškvietimas.

*Save2Click* – užduoties išsaugojimas po redagavimo.

Issaugoti po pakeitimo – užduoties įrašymas į duomenų bazę (po redagavimo).

# **Matricos\_taisymas**

**Naudojama klasė**: TForm (TMatrica\_edit = class(TForm)).

Naudojami moduliai: Tgr\_nauja, Uzduotis\_redag, Matricos\_pildymas, Nauja\_uzd.

**Paskirtis**: transformacijų matricos reikšmių keitimas.

**Metodai**:

*Matrica\_editButton1Click* – atliekama figūrų transformacija su naujai įvesta (pakore guota) transformacijų matrica.

*CheckBox\_Matrica\_edit1Click* – laipsnių įvedimo pasirinkimas.

*Matrica editButton2Click* – laipsnių reikšmių perskaičiavimas.

# **Matricos\_pildymas**

**Naudojama klasė**: TForm (TMatrica = class(TForm)).

Naudojami moduliai: Tgr\_nauja, Uzduotis\_nauja\_3D, Nauja\_uzd, Uzduotis\_redag, Pagrind inis.

**Paskirtis**: transformacijų matricos naujų reikšmių įvedimas.

**Metodai**:

*Matricos\_uzpildymas* – matricos užpildymas transformacijos šablono reikšmėmis (transfo rmacijų kompozicijos atveju).

*Ilgis* – matricos dydžio nustatymas.

MatricaButton1Click – masyvo sudarymas iš transformacijų matricos elementų.

ComboMatrica1Change – iš kombinuoto sąrašo pasirenkamas transformacijos tipas.

*CheckBox Matrica1Click* – laipsnių pasirinkimas (pasukimo transformacijos atveju).

MatricaButton2Click – laipsnių reikšmių perskaičiavimas (pasukimo transformacijos atveju) .

**Unit\_papildomi**

**Naudojama klasė**: TForm (TPap\_duom = class(TForm)).

**Naudojami moduliai**: Nauja\_uzd.

Paskirtis: papildomų duomenų įvedimas apskritimo braižymo atveju.

**Metodai**:

Button Pap\_duom1Click – apskritimo spindulio įrašymas į masyvą.

**Nauja\_uzd**

**Naudojama klasė**: TForm (TUzduotis\_new = class(TForm)).

Naudojami moduliai: Matricos pildymas, Pagrindinis, Uzduotis redag, Unit\_papildomi, Tgr\_nauja.

**Paskirtis**: naujos užduoties sukūrimas.

**Metodai**:

*Apskritimas* – apskritimo braižymo algoritmas.

*Masyvu\_perrasymas* – masyvo dubliavimas (iki pabaigos žymės).

Liekanos – koordinačių perskaičiavimas, realizuojant pritraukimą prie tinklelio (angl. *snap to grid*).

*PGfigura* – figūrų braižymas iš suformuotų masyvų.

*Dazymas* – figūrų užpildymas spalva.

transformacijų matricą. *Galines\_figuros\_perskaiciavimai* – galutinės figūros perskaičiavimas pagal užpildytą

Koordinates – koordinačių sistemos braižymas.

Perkelimo matrica – galutinės figūros taškų masyvų suformavimas pagal transformacijų matricą .

Perkelimo matrica apskr – galutinės figūros taškų masyvų suformavimas pagal transformacijų matricą (atskiras atvejis apskritimui).

Masyvu papildymas – figūros masyvų papildymas X ir Y taškų koordinatėmis.

*Masyvu\_papildymas\_laisvai* – figūros masyvų papildymas X ir Y taškų koordinatėmis, nepadidinant elementų skaičiaus.

*FormMouseDown* – pasirinktos figūros braižymas pele.

Uzdarymas – figūros uždarymas, t.y. jos paskutinis taškas sutapatinamas su pirmuoju.

*Figuros\_uzbaigimas* – figūros masyvų pabaigos žymė.

Plokstumos nuoroda – speciali pagrindo plokštumos nuoroda.

*Figuros\_naikinimas* – nubraižyto figūros naikinimas.

*Virsuniu\_skaiciavimas* – naikinamų viršūnių skaičiavimas (laisvai figūrai).

*KeyDown* – reagavimo į klaviatūros klavišų paspaudimus aprašymas. *Form*

*Tikrinimas* – tikrinama, ar figūra neišeina už leistinų lango ribų.

Tikrinimas aps – tikrinama, ar apskritimas neišeina už leistinų lango ribų (atskiras atvejis) .

*Uzduotis\_newButton2Click* – masyvų perskaičiavimai galutinėms figūroms ir jų atvaizdavimas.

*Parametrai* – parametrų nustatymas, kai pasirenkama figūra.

*Uzduotis\_newTButton1Click* – pasirenkamas braižyti stačiakampis.

Uzduotis newTButton2Click – pasirenkama braižyti laisva figūra.

*Uzduotis\_newTButton3Click* – pasirenkama braižyti linija.

Uzduotis newTButton4Click – pasirenkamas braižyti apskritimas.

Uzduotis newTButton5Click - pasirenkamas figūros užpildymas spalva.

ą. *ADOTUzdPostError* – pranešimas apie nesėkmingą įrašo įterpim

RedoClick – transformacijų matricos nurodymas iš naujo.

NextCompClick – sekančio transformacijų kompozicijos žingsnio vykdymas.

ComboUzduotis new1Change – iš kombinuoto sąrašo pasirenkamas transformacijos

tipas.

*Uzduotis\_newButton1Click* – transformacijų matricos įvedimo lango iškvietimas.

*Kompoziciju\_matrica* – transformacijų kompozicijos matricos apskaičiavimas.

*Issaugoti* – naujos užduoties įrašymas į duomenų bazę.

*SaveClick* – aktyvuojamas naujos užduoties įrašymas (*Issaugoti*).

# **Pagrindinis**

**Naudojama klasė**: TForm (TPagr = class(TForm)).

Naudojami moduliai: Tgr\_nauja, Tgr\_redaguoti, Tgr\_salinimas, Stud\_sarasas, Nauja uzd, Uzduotis redag, Uzduotis sal, Trink naujas, Trink perziura redaguoti, Trink salinimas, Uzduotis nauja 3D.

**Paskirtis**: pagrindinio lango sukūrimas.

#### **Metodai**:

*M11Click, M12Click, M13Click, M15Click, M21Click, M22Click, M23Click, M31Click, M32Click, M33Click, M41Click* – atitinkamos formos iškvietimas.

*MexitClick* – programos darbo nutraukimas.

#### **Uzduotis\_nauja\_3D**

**Naudojama klasė**: TForm (TUzduotis\_new\_3D = class(TForm)).

Naudojami moduliai: Tgr\_nauja, Uzduotis\_redag, Pagalb, Plokstumos\_pasirinkimas,

Matricos\_pildymas, Pagrindinis, Nauja\_uzd, Papildomi\_3D.

**Paskirtis**: naujos užduoties sukūrimas trimatėje erdvėje.

#### **Metodai**:

*Koordinates3D* – trimatės koordinačių sistemos braižymas.

*Piesimas3D* – papildomas formos turinio perpiešimas.

*Gretasienis3D* – stačiakampio gretasienio braižymas.

*Prizme3D* – prizmės braižymas.

Piramide 3D – keturkampės piramidės braižymas.

*Pleistas3D* – pleišto braižymas.

Pervedimas i xy masyva, Pervedimas i xz masyva, Pervedimas i yz masyva – galutinės figūros trimačių koordinačių perskaičiavimas į dvimačių koordinačių taškus (figūros pagrind as nubraižytas atitinkamai xy, xz ar yz plokštumoje).

Combo1Uzduotis new 3Dchange – iš kombinuoto sąrašo pasirenkamas transformacijos tipas.

TButton1Uzduotis new 3Dclick – pasirenkamas braižyti stačiakampis gretasienis.

TButton2Uzduotis\_new\_3Dclick – pasirenkama braižyti prizmė.

*tis\_new\_3Dclick* – pasirenkama braižyti keturkampė piramidė. *TButton3Uzduo*

TButton4Uzduotis new 3Dclick - pasirenkamas braižyti pleištas.

*Button1Uzduotis\_new\_3Dclick* – transformacijų matricos įvedimo lango iškvietimas.

Button2Uzduotis new 3Dclick – masyvų perskaičiavimai galutinėms figūroms ir jų atvaizd avimas.

Matricu daugyba – matricų daugyba.

*Issaugoti3D* – naujos užduoties įrašymas į duomenų bazę.

Redo\_newClick – transformacijų matricos nurodymas iš naujo.

Save\_newClick – aktyvuojamas naujos užduoties įrašymas (Issaugoti3D).

# **Pagalb**

**Naudojama klasė**: TForm (TPagalbine = class(TForm)).

**Naudojami moduliai**: Uzduotis\_nauja\_3D, Papildomi\_3D, Nauja\_uzd.

**Paskirtis**: figūros pagrindo braižymas (dvimatėje erdvėje) erdvinei figūrai.

# **Metodai**:

*FormKeyDown* – reagavimo į klaviatūros klavišų paspaudimus aprašymas.

Button1 PagalbineClick – papildomų duomenų lango iškvietimas.

*FormMouseDown* – pasirinktos figūros pagrindo braižymas pele.

# **Papildomi\_3D**

**Naudojama klasė**: TForm (TPapildomi\_duomenys = class(TForm)).

**Naudojami moduliai**: Uzduotis\_nauja\_3D, Pagalb, Plokstumos\_pasirinkimas, Nauja\_uzd.

**Paskirtis**: papildomų duomenų įvedimas ir reikalingų masyvų sudarymas.

# **Metodai**:

*Perskaiciavimas\_i\_3D\_xy, Perskaiciavimas\_i\_3D\_xz, Perskaiciavimas\_i\_3D\_yz* – trimatės erdvės figūros masyvų koordinačių perskaičiavimas į ekrano taškų vietą (figūros pagrind as nubraižytas atitinkamai xy, xz ar yz plokštumoje).

*3D\_masyva\_xz, Suvedimas\_i\_3D\_masyva\_yz Suvedimas\_i\_3D\_masyva\_xy, Suvedimas\_i\_* – figūros trimatėje erdvėje koordinačių suvedimas į masyvus (figūros pagrindas nubraižytas atitinkamai xy, xz ar yz plokštumoje).

Button1 Papildomi duomenysClick – duomenų įvedimo aptvirtinimas, parametrų išsaugojimas ir nustatymas.

# **Plokstumos\_pasirinkimas**

**Naudojama klasė**: TForm (TPlokstuma = class(TForm)).

**Naudojami moduliai**: Papildomi\_3D.

Paskirtis: trimatės erdvės figūros pagrindo plokštumos pasirinkimas.

**Metodai**:

Button1 PlokstumaClick – pasirinktos plokštumos įsiminimas.

# **3.6.2. Programinis modulis "Geometrinės transformacijos – Testavimas"**

**Paskirtis**. Šis programinis modulis yra skirtas testų atlikimui.

Funkcijos. Modulis suteikia vartotojui galimybę atlikti tokias funkcijas:

 $\cdot$  nurodyti testo parametrus ir pasirinkti norimą testų rinkinį (naują arba jau pradėtą,

bet dėl kokių nors priežasčių nepabaigtą);

- atlikti testo užduotis;
- $\triangleleft$  gauti tarpinius įvertinimus;
- ❖ gauti galutinį įvertinimą bei atsakymų statistiką;
- nusiųsti rezultatus į duomenų bazę.

**Apribojimai**. Modulis yra atskirtas ir visiškai nesusietas su kitu programiniu moduliu (Geometrinės transformacijos – Administracinis). Prisijungimui prie MySQL duomenų bazės turi būti nurodytas teisingas duomenų šaltinis.

Struktūra. Programinis modulis naudoja tokius vidinius modulius: Unit\_laikymas, Unit test pasirink, Unit intro, Unit paaisk, Unit atsakymas, Unit tarpinis ivertinimas, Unit\_iv ertinimas**,** Unit\_duom, Unit\_pabaiga.

Sąveika. Modulis yra atskirtas ir visiškai nesusietas su kitu programiniu moduliu (Geom etrinės transformacijos – Administracinis).

. Naudoja serveryje esančią MySQL duomenų bazę. **Resursai**

Į duomenų bazę perduodama: testo įvertinimas ir asmeniniai testuojamojo duomenys.

Iš duomenų bazės paimama: testų rinkinys, nurodyto testų rinkinio užduotys.

Sąsajos. Moduliui reikalingas vietinis tinklas bei stabilus ryšys su duomenų bazės serveriu. Realizuota grafinė vartotojo sąsaja, kurioje naudojami keletas sąsajos tipų (naudojant komandinius mygtukus, formas, pagalbinius langus) bei įvairūs elementai (kombinuotieji sąrašai, sąrašai, tekstiniai laukai, etiketės bei kt.).

## $V$ idinių modulių specifikacija.

Bendri metodai, kurie panaudoti daugelyje modulių:

*FormCreate* – veiksmai, atliekami sukuriant formą.

*FormActivate* – veiksmai, atliekami aktyvuojant formą.

*FormMouseUp* – pelės dešinio klavišo spragtelėjimu iškviečiamas kontekstinis meniu.

*FormPaint* – formos perpiešimas.

*RepaintxClick* – formos perpiešimo iškvietimas (čia x - skaičius).

*Piesimas* – papildomas formos turinio perpiešimas.

#### **Unit\_laikymas**

**Naudojama klasė**: TForm (TLaikymas = class(TForm)).

Unit test pasirink, Unit atsakymas, Unit ivertinimas, Unit tarpinis ivertinimas, Nauja uzd. **Naudojami moduliai**:

**Paskirtis**: laikomo testų rinkinio užduočių atvaizdavimas.

**Metodai**:

*Apskritimas2* – apskritimo braižymo algoritmas (pagal studento pateiktą atsakymą).

*Matricos\_dydis* – matricos dydžio nustatymas.

*Matrica* – matricos sudarymas iš duomenų bazės įrašo.

*Atsakymo\_figura* – figūrų braižymas (pagal studento pateiktą atsakymą).

*Button\_Laikymas2Click* – atsakymo įvedimo lango iškvietimas.

*Button\_Laikymas1Click* – sekančios testo užduoties pateikimas.

## **Unit\_test\_pasirink**

**Naudojama klasė**: TForm (TTesto\_pasirinkimas = class(TForm)).

**Naudojami moduliai**: Unit\_paaisk, Uzduotis\_redag.

**Paskirtis**: testų rinkinio pasirinkimas.

**Metodai**:

Elementu nustatymas – testo užduočių skaičiaus nustatymas.

*Masyvu pildymas* – reikiamų masyvų užpildymas (iš duomenų bazės įrašo).

*Combo Testo pasirinkimas1Change* – iš kombinuoto sąrašo pasirenkamas transformacijos tipas.

*Button\_Testo\_pasirinkimas1Click* – testų rinkinio rūšies pasirinkimo patvirtinimas.

Button Testo pasirinkimas2Click – paaiškinimų lango iškvietimas.

List Testo pasirinkimas lClick – iš sąrašo pasirenkamas testų rinkinys.

**Unit intro** 

**Naudojama klasė**: TForm (TIntro = class(TForm)).

**Naudojami moduliai**: Unit test pasirink.

Paskirtis: pradinio lango sukūrimas (pateikimas).

**Metod ai**:

*Button \_Intro1Click* – testų rinkinio pasirinkimo lango iškvietimas.

**Unit\_p aaisk**

**Naudojama klasė**: TForm (TPaaiskinimai = class(TForm)).

**Nau j do ami moduliai**: Unit\_laikymas.

Paskirtis: testo laikymo paaiškinimų pateikimas.

**Metodai**:

**Button** Paaiskinimai1Click – testo laikymo lango iškvietimas.

## **Unit** atsakymas

**Naudojama klasė**: TForm (TAtsakymas = class(TForm)).

**Naudo jami moduliai**: Unit\_test\_pasirink, Unit\_tarpinis\_ivertinimas, Unit\_laikymas, Nauja\_uzd, Tg r\_nauja.

Paskirtis: užduoties atsakymo pateikimas.

**Metod ai**:

*Matricos irasas* – transformacijų matricos įrašo formavimas.

*Matricos paruosimas* – matricos paruošimas jos elementų įvedimui.

*Dazym as2* – figūrų užpildymas spalva (pagal studento pateiktą atsakymą).

*Ats\_tik rinimas* – pateikto atsakymo patikrinimas.

Button Atsakymas1Click – aktyvuojamas matricos paruošimas (Matricos paruosimas).

Button Atsakymas2Click – masyvų perskaičiavimai atsakymo figūroms ir jų atvaizdavimas; atsakymo patikrinimo vykdymas.

## **Unit\_tarpinis\_i vertinimas**

**Naudojama klasė**: TForm (TTarp\_ivert = class(TForm)).

**Naudojami moduliai**: Unit\_laikymas.

Paskirtis: atsakymo teisingumo įvertinimas.

**Metod ai**:

ButtonTarp ivert1Click – atsakymo įvertinimo pateikimas ir grįžimas į testo laikymo

langą.

## **Uni v t\_i ertinimas**

**Naudojama klasė**: TForm (TIvert = class(TForm)).

Naudojami moduliai: Unit\_test\_pasirink, Unit\_laikymas, Unit\_duom.

Paskirtis: galutinio įvertinimo pateikimas.

**Metodai**:

*Button1Click* – testuojamojo asmeninių duomenų įvedimo lango iškvietimas.

## **Unit\_duom**

**Naudojama klasė**: TForm (TDuomenys = class(TForm)).

Naudojami moduliai: Unit\_ivertinimas, Unit\_pabaiga, Unit\_test\_pasirink.

Paskirtis: testuojamojo asmeninių duomenų įvedimas ir išsaugojimas duomenų bazėje.

## **Metodai** :

Button Duomenys1Click – duomenų nusiuntimas ir išsaugojimas duomenų bazėje *ADOTSarasasAfterInsert – pranešimas apie s ėkmingą įrašo įterpimą.* 

*ADOTSarasasPostError* – pranešimas apie nesėkmingą įrašo įterpimą.

## **Unit\_pabaiga**

**Naudojama klasė**: TForm (TPabaiga = class(TForm)).

Paskirtis: darbo pabaiga.

**Metodai**:

*Button Pabaiga1Click* – programos darbo nutraukimas.

# **4. VARTOTOJO DOKUMENTACIJA**

# **4.1. SISTEMOS FUNKCINIS APRAŠYMAS**

Sukurtos sistemos paskirtis - sudaryti plokštumos ir trimatės erdvės geometrinių transfo rmacijų testų užduotis bei atlikti patį testavimą.

Sistema pasižymi tokiomis pagrindinėmis savybėmis:

- užtikrina greitą ir paprastą užduočių parengimą;
- leidžia suformuoti norimo sudėtingumo bei tematikos testų rinkinius;
- · leidžia greitai ir efektyviai testuoti studentus, jų gautus įvertinimus kaupti duomenų bazėje.
- suteikia galimybę peržiūrėti studentų įvertinimų suvestinę.

Sistema siūl o tokias galimybes:

- sudaryti transformacijų matricų šablonus, kurie leis greičiau ir patogiau įvesti norimas matricas.
- redaguoti transformacijų matricų šablonus, nereikalingus pašalinti.
- sukurti užduotis plokštumos bei trimatės erdvės transformacijoms. Užduotyse galima bus nubraižyti įvairių standartinių bei nestandartinių figūrų skaičių bei koreguoti nepatinkančias figūras ar jas panaikinti (tik iškart po figūros pritaikyti joms visas transformacijas (ir transformacijų kompoziciją). Galima nubraižymo).
- redaguoti parengtas užduotis, pakeičiant transformacijos matricą, nereikalingas užduotis pašalinti.
- sukurti iš parengtų užduočių įvairios apimties testų rinkinius, nurodant kiekvienai užduočiai jos svorį.
- redaguoti suformuotus testų rinkinius, nereikalingus pašalinti.
- datą, studento pavardę, studentų akademinę grupę), surikiuoti sąrašą, jį • peržiūrėti studentų įvertinimus, nufiltruoti juos pagal 3 parametrus (testo laikymo atspausdinti, pašalinti nereikalingus įrašus.
- atlikti dėl kokių nors priežasčių nebaigtą testą (tą patį testų rinkinį nuo tos vietos, kai testavimas nutrūko).
- nurodžius testo parametrus, pasirinkti norimą testų rinkinį testo atlikimui.
- · atlikti testo užduotis. Atlikus užduotį, pranešimu informuojama, ar užduotis atlikta teisingai, ar ne. Galima pamatyti, kiek teisingas rezultatas skiriasi nuo klaidingai nurodyto (jei užduotis atliekama neteisingai).
- pabaigus testą, sistema pateikia galutinį įvertinimą bei atsakymų statistiką.

• nurodžius reikiamus duomenis, rezultatai nusiunčiami į duomenų bazę.

# **4.2. SISTEMOS INSTALIAVIMO DOKUMENTAS**

## **Programinės įrangos reikalavimai**:

- Operacinė sistema: Windows 98/ME/NT/2000/XP.
- MySQL OBDC tvarkyklė (v. 3.51), leidžianti prisijungti prie MySQL duomenų bazės. Ji pridedama prie programos.

# **Minimalūs techninės įrangos reikalavimai** :

- Procesoriaus taktinis dažnis: 500 MHz.
- Operatyvinė atmintis: 64 MB.
- Monitorius: 15" įstrižainė.
- Vieta kietajame diske: 10 MB.
- Internetas.

# **Sistemą sudarantys failai.**

Sistema sudaryta iš dviejų atskirų modulių: administracinio ("*Geometrinės transformacijos – Administracinis*") ir testavimo ("*Geometrinės transformacijos – Testavimas*") modulių.

Sistemą sudarantys failai yra dviejuose kataloguose:

- Administracinis (administracinio modulio failai).
- Testavimas (testavimo modulio failai).

"*Geometrinės transformacijos – Administracinis*" modulį sudarantys failai:

- Administracinis.exe administracinio modulio paleidžiamasis failas.
- qtintf70.dll pagalbinė biblioteka.
- Skaityk.txt trumpos nuorodos vartotojui.
- MyODBC-standard-3.51.07win.exe MySQL OBDC tvarkyklė.

"*Geometrinės transformacijos – Testavimas*" modulį sudarantys failai:

- Testavimas.exe testavimo modulio paleidžiamasis failas.
- qtintf70.dll pagalbinė biblioteka.
- Skaityk.txt trumpos nuorodos vartotojui.
- MyODBC-standard-3.51.07win.exe MySQL OBDC tvarkyklė.

# **Programos instaliavimas.**

"*Geometrinės transformacijos – Administracinis*" modulio instaliavimas:

1. Kataloge "Administracinis" surasti ir paleisti failą *MyODBC-standard-3.51.07win.exe*.

- 2. Suinstaliuoti tvarkyklę pagal instaliacijos metu nurodomus veiksmus.
- 3. Nukopijuoti visus katalogo failus, išskyrus *MyODBC-standard-3.51.07win.exe*, į pasirinktą katalogą kietajame diske.
- 4. Pasirinkti Start→Settings→Control Panel.
- 5. Pasirinkus Administrative Tools, paspausti nuorodą "Data Sources (ODBC)".
- 6. "ODBC Data Source Administrator" lange pasirinkti "System DSN" kortelę ir paspausti mygtuką "Add".
- 7. "Create New Data Source" lange pasirinkti punktą "MySQL ODBC 3.51 Driver" ir paspausti mygtuką "Finish".
- 8. Atsiradusiame lange nurodyti reikiamus duomenis.

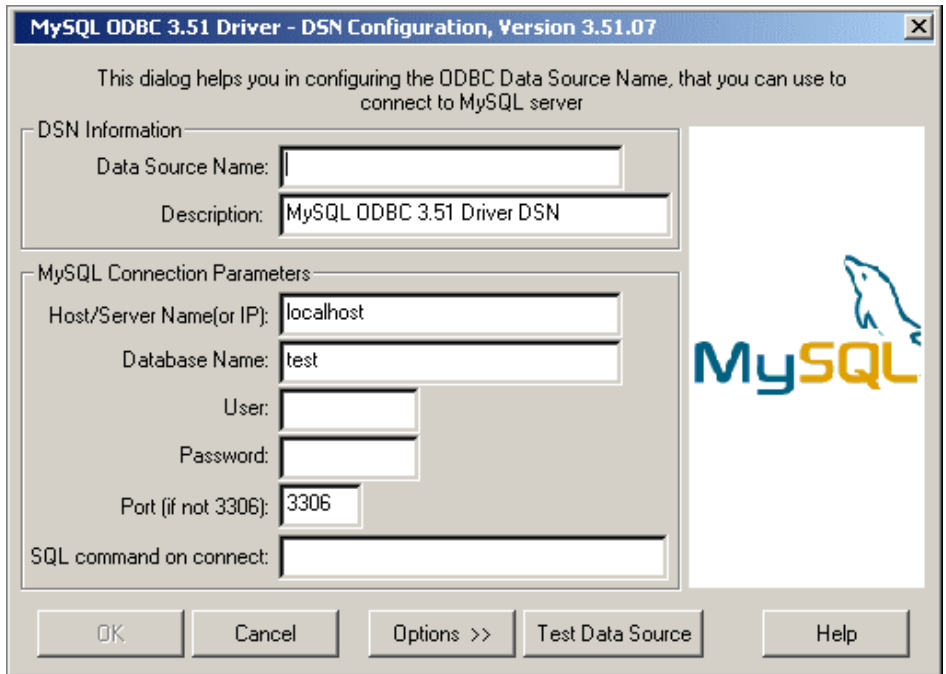

**25 pav**. MySQL naujo duomenų šaltinio konfigūravimas

Data Source Name: nurodyti duomenų šaltinio vardą (pasirinkti savo nuožiūra).

Host/Server Name(or IP): nurodyti serverio vardą arba jo IP adresą.

Database Name: nurodyti duomenų bazės vardą serveryje.

User: nurodyti vartotojo prisijungimo prie serverio duomenų bazės vardą.

Password: nurodyti vartotojo prisijungimo prie serverio duomenų bazės slaptažodį.

Paspaudus mygtuką "Test Data Source" patikrinam a, ar galima prisijungti prie duomenų bazės. Jei gaunamas klaidos pranešimas, reikia patikrinti prisijungimo duomenis.

9. Spaudžiate mygtuką "OK" ir uždarote visus langus.

"*Geometrinės transformacijos – Testavimas*" modulio instaliavimas:

1. Kataloge "Testavimas" surasti ir paleisti failą *MyODBC-standard-3.51.07win.exe* (jei tai nebuvo atlikta anksčiau).

- 2. Suinstaliuoti tvarkyklę pagal instaliacijos metu nurodomus veiksmus (jei tai nebuvo atlikta anksčiau).
- 3. Nukopijuoti visus katalogo failus, išskyrus *MyODBC-standard-3.51.07win.exe*, į pasirinktą katalogą kietajame diske.
- *rinės*  4. Jeigu nebuvo sukurtas ODBC duomenų šaltinis, kartoti 4-9 "*Geomet* transformacijos – Administracinis" modulio instaliavimo žingsnius.

# **Pro a gr mos pašalinimas.**

- 1. Iš katalogo, į kurį instaliavimo metu perkėlėte administracinio modulio failus, pašalinkite perkeltuosius failus (jų sąrašą žiūrėti programos instaliavimo dalyje).
- 2. Iš katalogo, į kurį instaliavimo metu perkėlėte testavimo modulio failus, pašalinkite perkeltuosius failus (jų sąr ašą žiūrėti programos instaliavimo dalyje).
- . Pasirinkti Start→Settings 3 →Control Panel.
- 4. Pasirinkus Administrative Tools, paspausti nuorodą "Data Sources (ODBC)".
- Pažymėti sukurtuosius duomenų srautus ir paspausti mygtuką "Remove". 5. "ODBC Data Source Administrator" lange pasirinkti "System DSN" kortelę.
- Panel. Pasirinkite punktą "Add or Remove programs". Sąraše suraskite "MySQL Connector/ODBC" ir paspauskite mygtuką "Remove". 6. Jei norite pašalinti MySQL OBDC tvarkyklę, pasirinkite Start→Settings→Control

# **4.3. SISTEMOS VADOVAS**

Programa geriausiai pritaikyti dirbti 1024x768 taškų skiriamosios gebos režime. Programinės įrangos paketą sudaro du moduliai:

- Administracinis modulis:
- Testavimo modulis.

## **"Geometrinės transformacijos – Administracinis" modulis**

Paleidus modulio matomas pagrindinis jo langas:

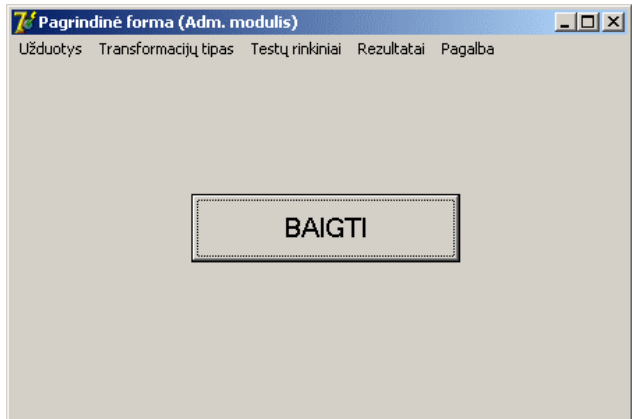

**26 pav**. Pagrindinis langas

Visos pagrindinės operacijos pasirenkamos iš viršutinio meniu.

**BAIGTI** 

– šio mygtuko paspaudimu baigiamas darbas.

Naujo transformacijų tipo ir jo matricos sudarymas. Pasirinkite pagrindinio lango meniu punktą *Transformacijų tipas*→*Sukurti naują tipą*.

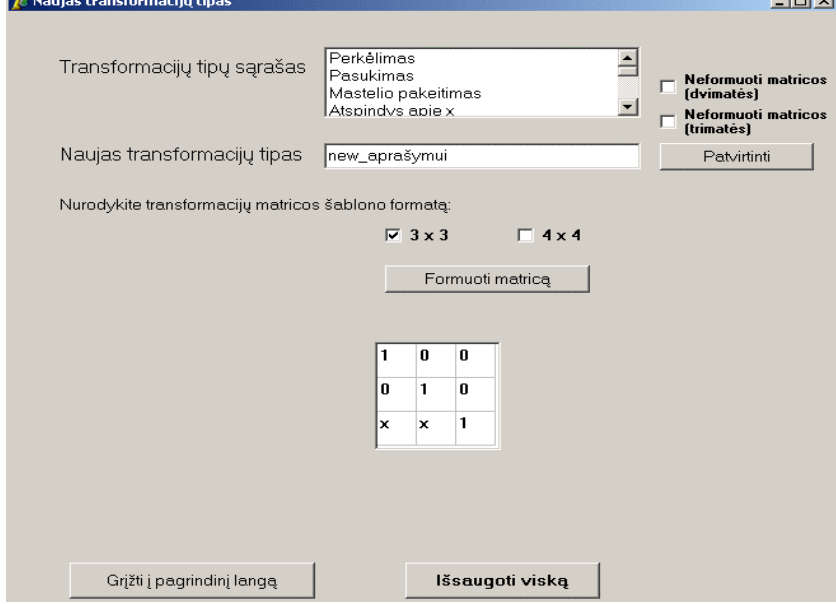

**27 pav**. Naujo transformacijų tipo kūrimo langas

*Transformacijų tipų sąraše* matysite jau sukurtus transformacijų tipus (pavadinimus). Įvedimo lauke "*Naujas transformacijų tipas*" nurodysite transformacijų tipo pavadinimą ir paspausite mygtuką "*Patvirtinti*". Jei lauko neužpildysite, sistema pateiks klaidos pranešimą (neteisingai nurodytas pavadinimas).

Toliau nurodysite transformacijų matricos šablono formatą:

 $\Box$  4 x 4

 $\Box$  3 x 3 – jei matrica kuriama transformacijai plokštumoje

– jei matrica kuriama transformacijai trimatėje erdvėje

Nurodę formatą, paspauskite mygtuką "*Formuoti matricą*". Bus pateikta tuščia matrica. Pastovius matricos elementus užpildykite sveikais skaičiais (0 arba 1), o į kintamų elementų vietą įr ašykite po simbolį "x" (žr. 27 pav).

Jei kuriate naują transformacijos tipą dvimatei ar trimatei plokštumai, kuris neturi nustatyto matricos šablono (t.y. transformacijų kompoziciją), tuomet lauke "*Naujas transformacijų tipas*" nurodysite norimą transformacijų tipo pavadinimą, pažymėsite varnele

Neformuoti matricos Neformuoti matricos atitinkamai lauka **L** Netormuoti  $arba$  <sup>le</sup> (trimates) ir tada paspausite mygtuką "*Patvirtinti*". Šiuo atveju nereikės nurodyti matricos formato ir pačios matricos.

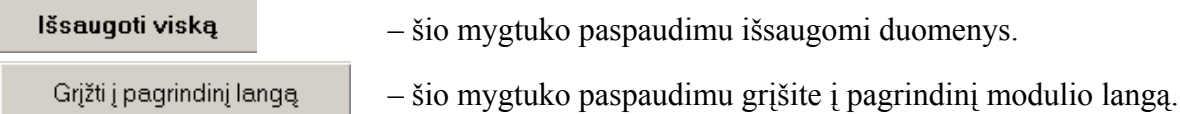

Gausite pranešimą apie sėkmingai išsaugotą informaciją arba klaidos pranešimą, jei dėl kokių n ors priežasčių įrašymas nepavyko.

Transformacijų tipo koregavimas. Pasirinkite pagrindinio lango meniu punktą *Transformacijų tipas*<sup>→</sup> *Redaguoti tipą*.

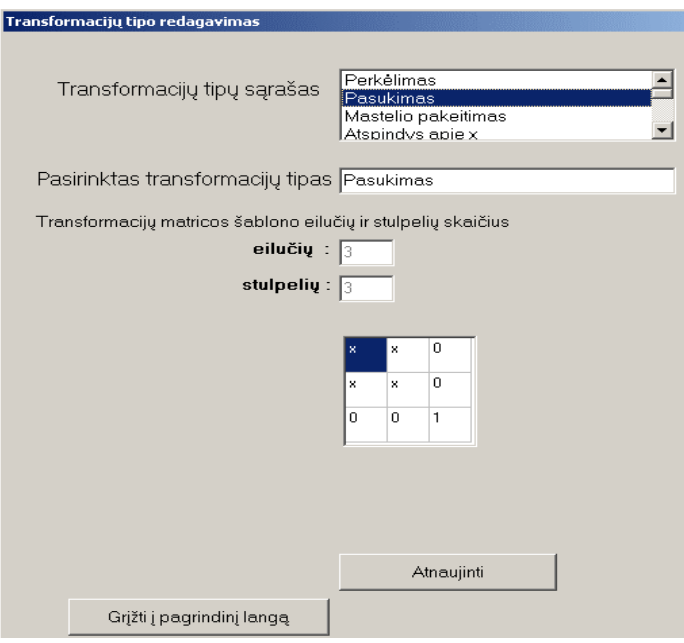

**28 pav**. Transformacijų tipo redagavimo langas

*Transformacijų tipų sąraše* pateikiami transformacijų tipai (pavadinimai). Pasirinkę koreguojamą tipą, jo pavadinimą matysite ir įvedimo lauke "*Pasirinktas transformacijų tipas*". Taip pat pateikiama užpildyta matrica bei nurodomas matricos eilučių ir stulpelių skaičius.

Redaguojant transformacijos tipą, galima pakeisti:

- transformacijų tipo pavadinimą;
- pačios matricos elementus.

Transformacijos tipo pavadinimas koreguojamas įvedimo lauke "*Pasirinktas transformacijų tipas*". Matricos elementai koreguojami matricoje.

> Atnaujinti – šio mygtuko paspaudimu išsaugomi padaryti pakeitimai.

– šio mygtuko paspaudimu grįšite į pagrindinį modulio langą. Grįžti į pagrindinį langą

Gausite pranešimą apie sėkmingai išsaugotą informaciją arba klaidos pranešimą, jei dėl kokių nors priežasčių įrašymas nepavyko.

Transformacijų tipo pašalinimas. Pasirinkite pagrindinio lango meniu punktą *Transformacijų tipas*<sup>→</sup> *Pašalinti tipą*.

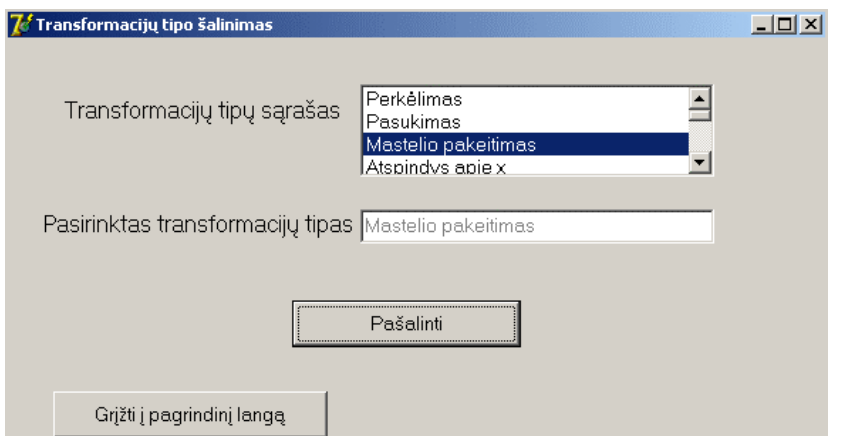

**29 pav**. Transformacijų tipo šalinimo langas

*Transformacijų tipų sąraše* pateikiami transformacijų tipai (pavadinimai). Pasirinkę koregu ojamą tipą, jo pavadinimą matysite ir įvedimo lauke "*Pasirinktas transformacijų tipas*". įrašo pašalinimą arba klaidos pranešimą, jei dėl kokių nors priežasčių šalinimas nepavyko. Pasirinkto tipo pašalinimui paspausite mygtuką "*Pašalinti*". Gausite pranešimą apie sėkmingą

– šio mygtuko paspaudimu grįšite į pagrindinį modulio langą. Grįžti į pagrindinį langą Naujos užduoties kūrimas (plokštumoje). Pasirinkite pagrindinio lango meniu punktą *Užduotys*→*Sukurti naują užduotį*.

Pirmiausia reikia nurodyti transformacijos tipą, kurį pasirinksite iš *transformacijų tipų kombinuoto sąrašo*.

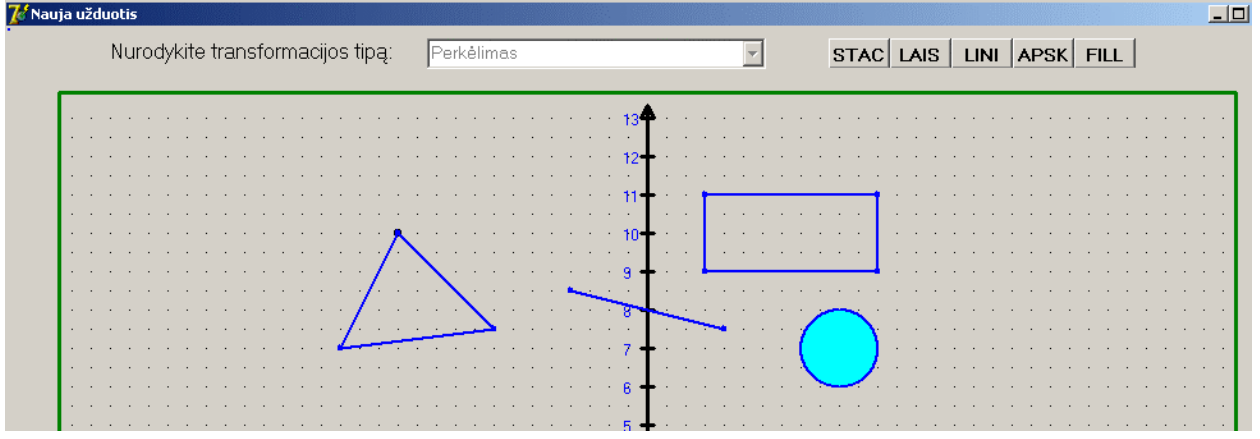

**30 pav**. Naujos užduoties kūrimo langas (prieš transformaciją)

Figūros bus braižomos dvimatėse stačiakampėse koordinatėse pelės spragtelėjimu norimame taške. Galima braižyti 4 r ūšių figūras:

1. Stačiakampį. Spragtelėjus mygtuką **STAC**, reikia nurodyti du priešingus stačiakampio kampus. Galima nubraižyti iki 10 stačiakampių vienoje užduotyje.

2. Laisvąją figūrą. Spragtelėkite mygtuką **LAIS** Šiuo atveju braižomas daugiakampis, kuris gali turėti iki 20 viršūnių. Jei taškas padedamas netinkamoje vietoje, braižymo metu galima naikinti jau nubraižytas figūros kraštines, spaudžiant klavišą "*Escape*".

Taip galima panaikinti nuo vienos kraštinės iki pat paskutiniosios (ir pradėti braižymą iš naujo). Figūra baigiama braižyti paspaudus "*Enter*". Tada figūra uždaroma, t.y. jos paskutinysis taškas sujungiamas su pirmuoju. Figūrų skaičius užduotyje priklauso nuo figūrų viršūnių skaičiaus.

3. Liniją. Spragtelėjus mygtuką **LINI**, reikia nurodyti du linijos galus. Galima nubraižyti iki 20 linijų vienoje užduotyje.

4. Apskritimą. Spragtelėkite mygtuką **APSK**, Reikės nurodyti figūros centrą bei apskritim o spindulį. Galima nubraižyti iki 30 apskritimų vienoje užduotyje.

Nubraižyta figūra gali būti panaikinta, paspaudus klavišą "*F1*". Bet tą galima atlikti tik paskutinei nubraižytai figūrai, kuomet ji pabaigiama braižyti.

Galima panaudoti figūrų spalvinimą. Spragtelėkite mygtuką FILL ir po to spragtelėkite pele vieną kartą to uždaro kontūro, kurį norite užpildyti spalva, viduje. Kontūras būtinai turi būti uždaras, kitaip bus nuspalvintas visas ekranas.

*mis figūromis*. vadinamos *pradinė* Vienoje užduotyje gali būti įvairus skaičius įvairių figūrų. Jos braižomos mėlyna spalva ir

Nurodyti transformacijų matrica  $-$  paspauskite, kai nubraižėte pradines figūras.

Atsivers transformacijų matricos užpildymo langas:

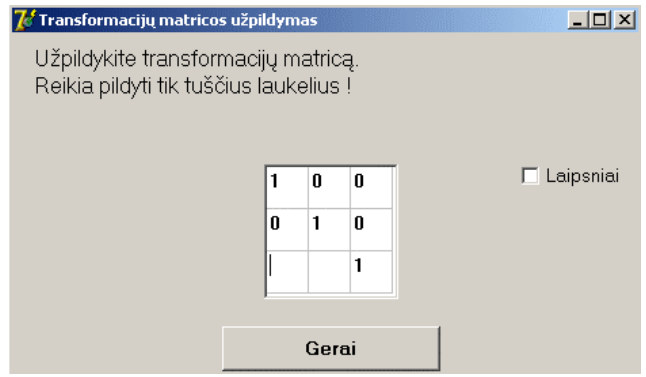

**31 pav**. Transformacijų matricos užpildymo langas

Matysite transformacijų matricos šabloną. Tuščias vietas reikia užpildyti norimais skaičiais. Jei naudojama ne pasukimo transformacija, tuomet reikia nurodyti sveikus arba realius skaičius (vieną skaitmenį po kablelio; tokiu atveju pageidautina, kad po kablelio būtų "5", pvz., 1,5; -6,5 ir pan.). Jei naudojama pasukimo transformacija, tuomet reikia varnele pažymėti punktą ir atsiradusiame tekstiniame lauke nurodyti pasukimo kampą (pvz., 90; 180; -270 ir pan.). Reikiamos reikšmės bus automatiškai įrašytos į reikiamus matricos elementus (pasukimo transforma cijos atveju, realieji skaičiai nurodomi 2 skaitmenų po kablelio tikslumu).

pirmiausia reikės pasirinkti norimą transformacijos tipą iš kombinuoto sąrašo ir tada užpildyti matricą , kaip nurodoma aukščiau. Jei naudojama kompozicijų matrica, tuomet transformacijų matricos užpildymo lange

Nurodę matricos elementus, paspauskite mygtuką "*Gerai*" ir grįšite į naujos užduoties kūrimo langą.

Naujos užduoties kūrimo lange paspauskite mygtuką Rodyti galutinę figūrą Bus parodytos pradinės ir galutinės figūros. *Galutinėmis* vadinamos pradinės figūros, kurioms yra pritaikyta transformacija (t.y. figūros po transformacijos). Jos vaizduojamos raudona spalva.

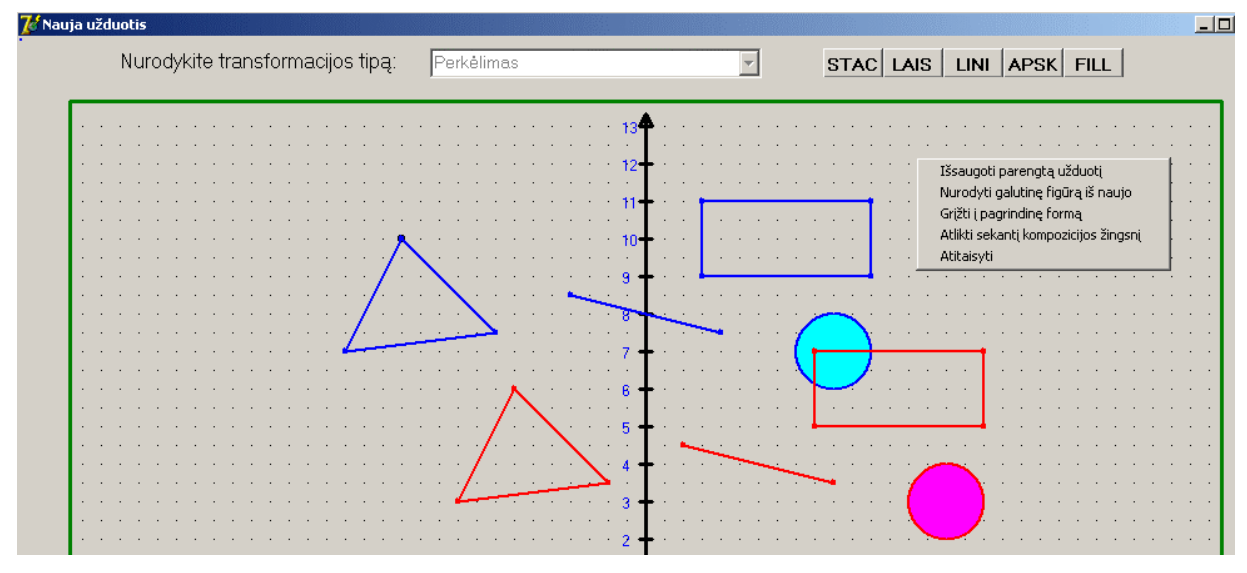

**32 pav**. Naujos užduoties kūrimo langas (po transformacijos)

Užduočiai išsaugoti iš kontekstinio meniu pasirinkite "*Išsaugoti parengtą užduotį*". Gausite pranešim ą apie sėkmingai išsaugotą informaciją arba klaidos pranešimą, jei dėl kokių nors priežasčių įrašym as nepavyko.

Jei transformacijos rezultatas netenkina, galima pakeisti transformacijos matricą. Iš konteks tinio meniu pasirinkite "*Nurodyti galutinę figūrą iš naujo*". Tada paspausite mygtuką "*Nurodyti transformacijų matricą*" ir iš naujo nurodykite transformacijų matricą.

Jei norite grįžti į pagrindinį modulio langą, iš kontekstinio meniu pasirinkite "*Grįžti į pagrind inę formą*".

Naudojant figūros užpildymą spalva, galimi užspalvotos dalies figūros iškraipymai. Norint atstatyti normalų vaizdą, iš kontekstinio meniu pasirinkite "*Atitaisyti*".

*s žingsnį*". Tada paspausite mygtuką "*Nurodyti transformacijų matricą*" ir *sekantį kompozicijo* nurody site sekančią transformaciją bei jos matricą. Taip kartokite tol, kol gausite norimą Jei norite atlikti sekantį kompozicijos žingsnį, iš kontekstinio meniu pasirinkite "*Atlikti*  transformacijų kompozicijos rezultatą.

Užduoties redagavimas (plokštumoje). Pasirinkite pagrindinio lango meniu punktą *Užduotys*<sup>→</sup> *Redaguoti užduotį*.

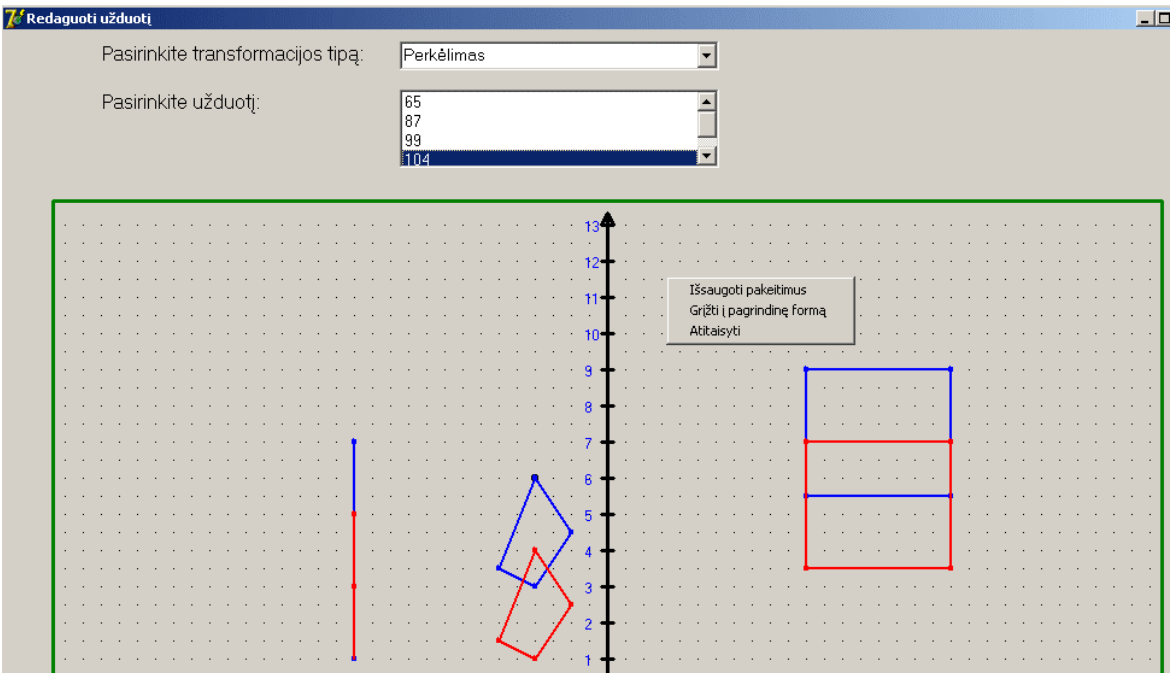

**33 pav**. Užduoties redagavimo langas

Iš kombinuoto sąrašo pasirinkite norimą transformacijos tipą. *Užduoties pasirinkimo sąraše* pamatysite visas pasirinkto transformacijos tipo užduotis (jų identifikacinius numerius). Pasirinkus kurią nors užduotį, bus atvaizduotos užduoties figūros.

Užduoties redagavime galima pakeisti tik galutinę figūrą, t.y. pakeisti transformacijų matricą. Galima koreguoti visų tipų, išskyrus transformacijų kompozicijos, užduotis.

Pakeisti galutine – šio mygtuko paspaudimu galima pakeisti galutinę figūrą. fiaūra

Atsivers transformacijų matricos užpildymo langas (žr. 31 pav.), kuriame galėsite koreguoti transformacijų matricą. Paspaudus mygtuką "*Gerai*", sugrįšite į užduoties redagavimo langą ir pamatysite galutinės figūros pakeitimus.

Pakeitimams išsaugoti iš kontekstinio meniu pasirinkite "Išsaugoti pakeitimus". Gausite praneši mą apie sėkmingai išsaugotą informaciją arba klaidos pranešimą, jei dėl kokių nors priežasčių įrašymas nepavyko.

Jei norite grįžti į pagrindinį modulio langą, iš kontekstinio meniu pasirinkite "*Grįžti į pagrind inę formą*".

Naudojant figūros užpildymą spalva, galimi užspalvotos dalies figūros iškraipymai. Norint atstatyti normalų vaizdą, iš kontekstinio meniu pasirinkite "*Atitaisyti*".

Užduoties pašalinimas (plokštumoje). Pasirinkite pagrindinio lango meniu punktą *Užduotys*<sup>→</sup> *Pašalinti užduotį*.

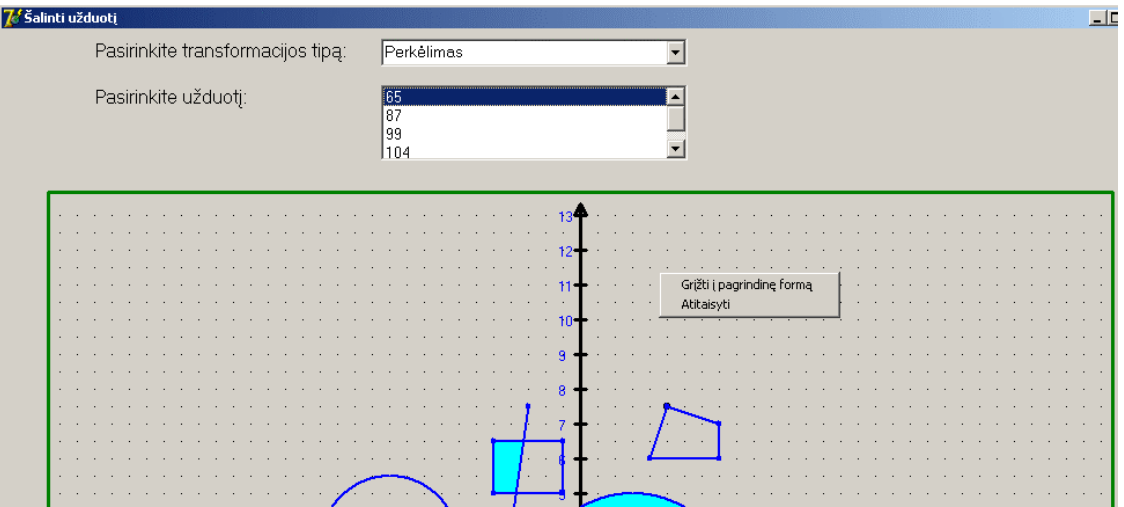

**34 pav**. Užduoties šalinimo langas

Iš kombinuoto sąrašo pasirinkite norimą transformacijos tipą. *Užduoties pasirinkimo sąraše* pamatysite visas pasirinkto transformacijos tipo užduotis (jų identifikacinius numerius). Pasirinkus kurią nors užduotį, bus atvaizduotos užduoties figūros.

Pašalinti užduoti – šio mygtuko paspaudimu pašalinama užduotis.

Jei norite grįžti į pagrindinį modulio langą, iš kontekstinio meniu pasirinkite "*Grįžti į pagrindinę formą*".

Naudojant figūros užpildymą spalva, galimi užspalvotos dalies figūros iškraipymai. Norint atstatyti normalų vaizdą, iš kontekstinio meniu pasirinkite "*Atitaisyti*".

Naujos užduoties kūrimas (trimatėje erdvėje). Pasirinkite pagrindinio lango meniu punktą *Užduotys*→*Sukurti naują užduotį 3D*.

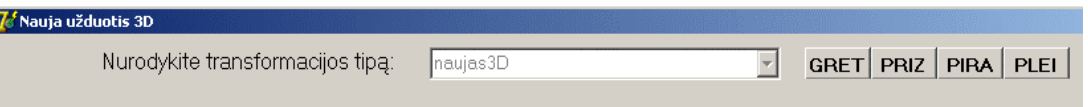

**35 pav**. Naujos užduoties trimatėje erdvėje kūrimo langas

Pirmiausia reikia nurodyti transformacijos tipą, kurį pasirinksite iš *transformacijų tipų kombinuoto sąrašo*. Negalima atlikti tik transformacijų kompozicijos.

Pasirinkite, kurią iš 4 figūrų norite braižyti. Tai padarius atsivėrusiame plokštumos pasirink imo lange reikia nurodyti, kurioje plokštumoje (XY, XZ ar YZ) bus jūsų braižomos figūros pagrindas.

Figūros pagrindas bus braižomas dvimatėse stačiakampėse koordinatėse (naujame pagalbi niame lange) pelės spragtelėjimu norimame taške. Galima braižyti 4 rūšių figūras:

1. Stačiakampį gretasienį. Jei spragtelėjote mygtuką **GRET**, pirmiausia jums reikės nurodyti du priešingus stačiakampio gretasienio pagrindo kampus. Apačioje paspauskite mygtuką **Toliau** ir nurodykite figūros aukštį bei pagrindui statmenos plokštumos koordinatę.

2. Prizme. Jei spragtelėjote mygtuka **PRIZ** pirmiausia reikės nubraižyti prizmės pagrindą. Braižomas daugiakampis, kuris gali turėti iki 10 viršūnių. Jei taškas padedamas netinkamoje vietoje, braižymo metu galima naikinti jau nubraižytas figūros kraštines, spaudžiant klavišą "*Escape*". Taip galima panaikinti nuo vienos kraštinės iki pat paskutiniosios (ir pradėti braižymą iš naujo). Figūra baigiama braižyti paspaudus "*Enter*". Tada figūra uždaroma, t.y. jos paskutinysis taškas sujungiamas su pirmuoju. Apačioje paspauskite mygtuką **Toliau** ir nurodykite figūros aukštį bei pagrindui statmenos plokštumos koordinatę.

3. Keturkampę piramidę. Jei spragtelėjote mygtuką PIRA pirmiausia reikės nurodyti du priešingus keturkampės piramidės pagrindo kampus. Apačioje paspauskite mygtuką ir nurodykite figūros aukštį bei pagrindui statmenos plokštumos koordinatę.

4. Pleištą. Jei spragtelėjote mygtuką **PLEI**, pirmiausia reikės nurodyti du priešingus pleišto pagrindo kampus. Apačioje paspauskite mygtuka **Toliau** ir nurodykite figūros aukšti bei pagrindui statmenos plokštumo s koordinatę.

trimatėse stačiakampėse koordinatėse. Nubraižius figūros pagrindą ir nurodžius reikiamus duomenis, figūra atvaizduojama

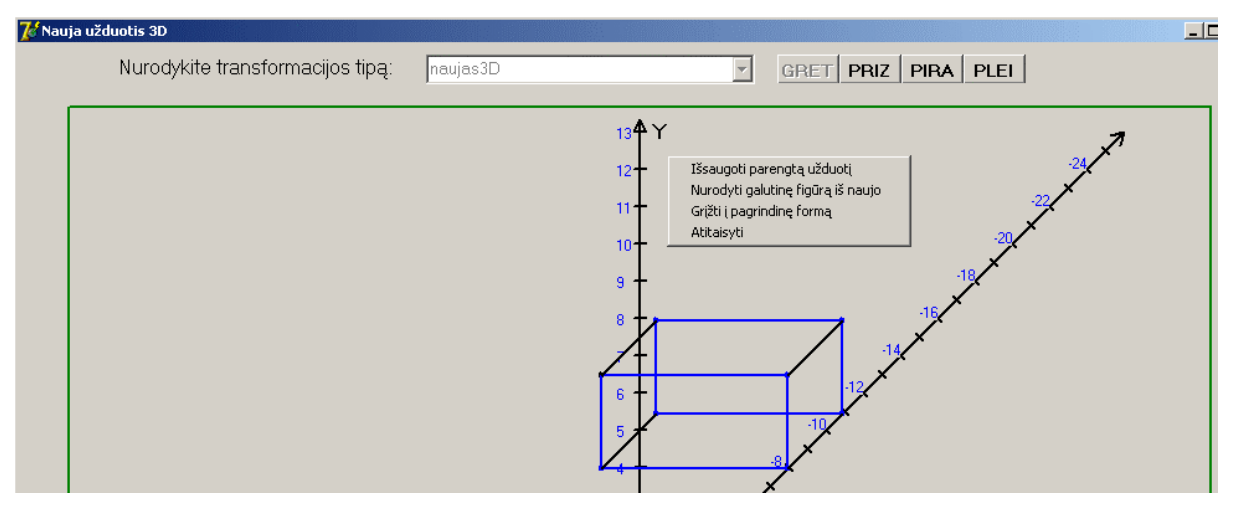

**36 pav**. Naujos užduoties trimatėje erdvėje kūrimo langas (nubraižius figūrą)

Vienai užduočiai galima nubraižyti tik po 1 kiekvieno tipo figūrą (jų pagrindai gali būti skirtingose plokštumose). Pradinės figūros vaizduojamos mėlyna spalva (tik skirtingas plokštu mas jungia juodos linijos).

Tada paspauskite mygtuką Nurodyti transformacijų matricą

Atsivėrusiame transformacijų matricos užpildymo lange (žr. 31 pav.) matysite transfo rmacijų matricos šabloną, kurios tuščias vietas reikia užpildyti norimais skaičiais. Viską atlikite kaip nurodyta Naujos užduoties kūrimas (plokštumoje).

Grįžę į naujos užduoties kūrimo trimatėje erdvėje langą, paspauskite mygtuką . Bus parodytos pradinės ir galutinės figūros. Galutinės figūros bus vaizduojamos raudona spalva (tik skirtingas plokštumas jungia juodos linijos).

Užduočiai išsaugoti iš kontekstinio meniu pasirinkite "Išsaugoti parengtą užduotį". Gausite pranešimą apie sėkmingai išsaugotą informaciją arba klaidos pranešimą, jei dėl kokių nors pr iežasčių įrašymas nepavyko.

kontekstinio meniu pasirinkite "*Nurodyti galutinę figūrą iš naujo*". Tada paspausite mygtuką "*Nurodyti transformacijų matricą*" ir iš naujo nurodykite transformacijų matricą. Jei transformacijos rezultatas netenkina, galima pakeisti transformacijos matricą. Iš

Jei norite grįžti į pagrindinį modulio langą, iš kontekstinio meniu pasirinkite "*Grįžti į pagrindinę formą*".

kontekstinio meniu pa sirinkite "*Atitaisyti*". Gali atsirasti tam tikrų vaizdavimo iškraipymų, todėl norėdami atstatyti normalų vaizdą iš

Užduoties redagavimas (trimatėje erdvėje). Pasirinkite pagrindinio lango meniu punktą *Užduotys*→*Redaguoti užduotį 3D.* Veiksmai analogiški "Užduoties redagavimas (plokštumoje)" aprašytiems veiksmams.

Užduoties pašalinimas (trimatėje erdvėje). Pasirinkite pagrindinio lango meniu punktą *Užduotys→ Pašalinti užduotį 3D.* Veiksmai analogiški "Užduoties pašalinimas (plokštumoje)" aprašytiem s veiksmams.

Naujo testų rinkinio sudarymas (plokštumoje). Pasirinkite pagrindinio lango meniu punktą *Testų rinkiniai*→*Formuoti naują rinkinį*.

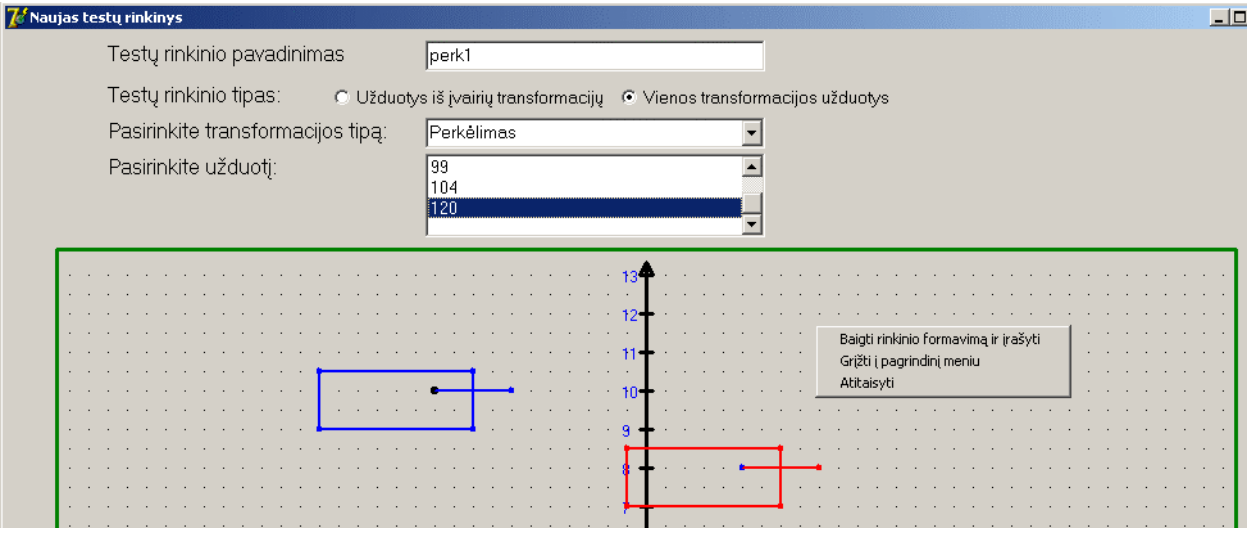

**37 pav**. Naujo testų rinkinio formavimo langas

Įvedimo lauke "*Testų rinkinio pavadinimas*" nurodykite formuojamo rinkinio pavadinimą. Jei pamiršite jį nurodyti, įrašymo metu sistema praneš apie tai kaip apie klaidą.

Žemiau reikia pasirinkti testų rinkinio tipą:

 $\degree$  Užduotys iš įvairių transformacijų – jei rinkinyje bus užduočių iš įvairių transformacijų tipų.

 $\bullet$  Vienos transformacijos užduotys – jei rinkinyje bus vieno transformacijų tipo užduotys.

Pasirinkus kurią nors užduotį, bus atvaizduotos užduoties figūros. Iš kombinuoto sąrašo pasirinkite norimą transformacijos tipą. *Užduoties pasirinkimo sąraše* pamatysite visas pasirinkto transformacijos tipo užduotis (jų identifikacinius numerius).

Suradę norimą užduotį, įvedimo lauke Užduoties įvertinimas balais: murodysite, koks bus šios užduoties įvertinimas rinkinyje. Paspaudus mygtuką traukti užduotį į rinkinį ši užduotis bus įtraukta į formuojamą rinkinį. Tokiu pat būdu į rinkinį įtraukiamos ir kitos užduotys, kiek tik reikia. Užduočių skaičius rinkinyje neribojamas.

Jei rinkinio formavimo metu norite peržiūrėti rinkinį, paspauskite mygtuką Peržiūrėti rinkinį . Lange "Rinkinio peržiūra ir redagavimas" galėsite redaguoti rinkinį (apie tai plačiau žr. Testų rinkinio redagavime). Grįžti į rinkinio formavimo langą iš šio lango galima kontekstiniame meniu pasirinkus punktą "*Grįžti į rinkinio formavimą* ".

Jei norite išsaugoti rinkinį, iš kontekstinio meniu pasirinkite "Baigti rinkinio formavimą *ir įrašyti*". Gausite pranešimą apie sėkmingai išsaugotą informaciją arba klaidos pranešimą, jei dėl kokių nors priežas čių įrašymas nepavyko.

Jei norite grįžti į pagrindinį modulio langą, iš kontekstinio meniu pasirinkite "*Grįžti į pagrindinę formą*".

Naudojant figūros užpildymą spalva, galimi užspalvotos dalies figūros iškraipymai. Norint atstatyti normalų vaizdą, iš kontekstinio meniu pasirinkite "Atitaisyti".

Testų rinkinio redagavimas (plokštumoje) . Pasirinkite pagrindinio lango meniu punktą *Testų rinkiniai*→ *Redaguoti rinkinį*.

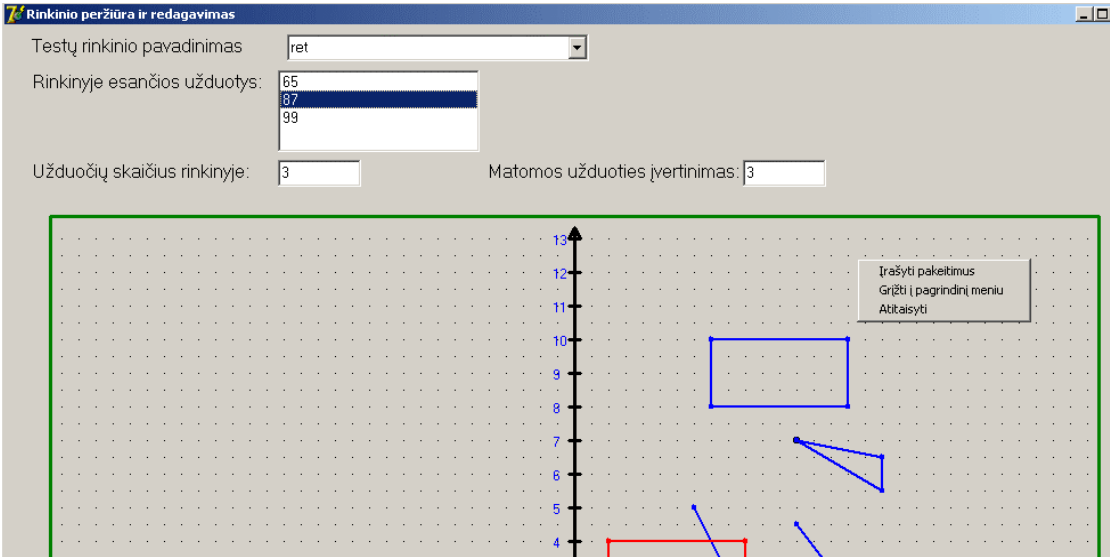

**38 pav**. Testų rinkinio redagavimo langas

Iš kombinuoto sąrašo pasirinkite norimą testų rinkinio pavadinimą. *Užduoties pasirinkimo sąraše* pamatysite visas pasirinkto transformacijos tipo užduotis (jų identifikacinius numeri us). Pasirinkus kurią nors užduotį, bus atvaizduotos užduoties figūros.

*įvertinimas*" bus nurodytas konkrečios užduoties įvertinimas. Įvedimo lauke "*Matomos užduoties* Įvedimo lauke "*Užduočių skaičius rinkinyje*" bus nurodyta, kiek užduočių sudaro rinkinį.

Pašalinti užduotį iš – užduoties pašalinimas iš testų rinkinio. rinkinio

Norėdami išsaugoti pakeistą rinkinį, iš kontekstinio meniu pasirinkite "*Išsaugoti pakeitimus*". Gausite pranešimą apie sėkmingai išsaugotą informaciją arba klaidos pranešimą, jei dėl kokių nors priežasčių įrašymas nepavyko.

Jei norite grįžti į pagrindinį modulio langą, iš kontekstinio meniu pasirinkite "*Grįžti į pagrindinę formą*".

Naudojant figūros užpildymą spalva, galimi užspalvotos dalies figūros iškraipymai. Norint atstatyti normalų vaizdą, iš kontekstinio meniu pasirinkite "*Atitaisyti*".

Testų rinkinio pašalinimas (plokštumoje). Pasirinkite pagrindinio lango meniu punktą *Testų rinkiniai*→ *Pašalinti rinkinį*.

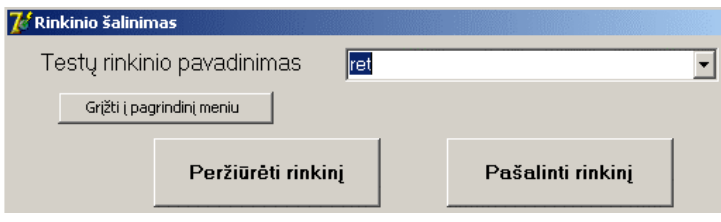

**39 pav**. Testų rinkinio šalinimo langas

Iš kombinuoto sąrašo pasirinkite norimą testų rinkinio pavadinimą. Jei prieš pašalindami rinkinį norite jį peržiūrėti, paspauskite mygtuką "*Peržiūrėti rinkinį*" (žr. Testų rinkinio redagavimas).

Jei norite pašalinti testų rinkinį, paspauskite mygtuką "*Pašalinti rinkinį*".

Jei norite grįžti į pagrindinį modulio langą, iš kontekstinio meniu pasirinkite "*Grįžti į pagrindinę formą*".

Naujo testų rinkinio sudarymas (trimatėje erdvėje). Pasirinkite pagrindinio lango meniu punktą *Testų rinkiniai*→*Formuoti naują rinkinį 3D*. Veiksmai analogiški "Naujo testų rinkinio sudarymas (plokštumoje)" aprašytiems veiksmams.

Testų rinkinio redagavimas (trimatėje erdvėje). Pasirinkite pagrindinio lango meniu punktą *Testų rinkiniai*→*Redaguoti rinkinį 3D*. Veiksmai analogiški "Testų rinkinio redagavimas (plokštumoje)" aprašytiems veiksmams.

Testų rinkinio pašalinimas (trimatėje erdvėje). Pasirinkite pagrindinio lango meniu punktą *Testų rinkiniai*→*Pašalinti rinkinį 3D*. Veiksmai analogiški "Testų rinkinio pašalinimas (plokštumoje)" aprašytiems veiksmams.

Rezultatų peržiūra. Pasirinkite pagrindinio lango meniu punktą *Rezultatai*→*Gauti studentų sąrašą*. Lange "*Studentų rezultatai*" pateikiamas visas studentų ir jų įvertinimų sąrašas. Sąrašą sudaro 5 stulpeliai: grupė (studento akademinė grupė), pavardė, vardas, įvertinimas, data (kada buvo laikytas testas).

| <i>la S</i> tudentų rezultatai |                     |                        |           |                       |            | $\Box$     |
|--------------------------------|---------------------|------------------------|-----------|-----------------------|------------|------------|
| Grupė                          | Pavardė             |                        | Vardas    |                       | vertinimas | ∣Data      |
| в                              | Juozaitis.          |                        | Vidmantas |                       |            | 2004.11.25 |
| A                              | <b>Ramanauskas</b>  |                        | Algis     |                       | 5          | 2004.12.11 |
| A                              | Kalvelis            |                        | Jonas     |                       | 9          | 2004.12.15 |
|                                |                     |                        |           |                       |            |            |
|                                |                     |                        |           |                       |            |            |
|                                |                     |                        |           |                       |            |            |
|                                |                     |                        |           |                       |            |            |
|                                |                     |                        |           |                       |            |            |
|                                |                     |                        |           |                       |            |            |
|                                |                     |                        |           |                       |            |            |
|                                | Sąrašo atranka      | Šalinti pažymėtą įrašą |           | Šalinti grupės įrašus |            |            |
|                                |                     |                        |           |                       |            |            |
|                                | Rodyti pilną sąrašą |                        |           |                       |            |            |

**40 pav**. Studentų įvertinimų sąrašo langas

Paspaudus mygtuką "*Sąrašo atranka*", sąrašą galima atrinkti pagal 3 kriterijus (žr. 41 pav.):

- pagal akademinę grupę, kurią pasirinksite iš kombinuoto sąrašo;
- pagal studento pavardę, kurią nurodysite įvedimo lauke;
- pagal testo datą, kurią nurodysite įvedimo lauke.

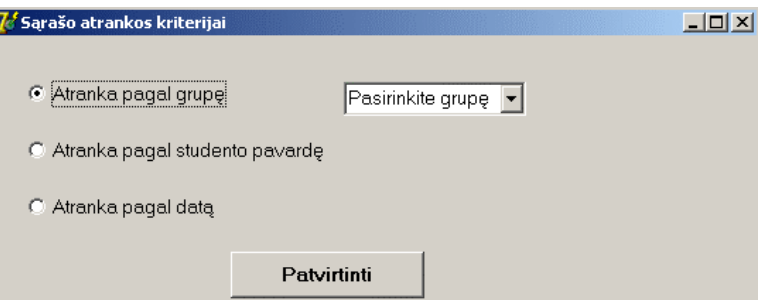

**41 pav**. Sąrašo atrankos kriterijų langas

Nurodę norimą kriterijų, paspauskite mygtuką "*Patvirtinti*". Jei atranka sėkminga, sąraše pateikiami atrinkti pagal nurodytą kriterijų įrašai. Jei atranka nesėkminga, pateikiamas tuščias sarašas.

Paspaudus mygtuką "*Rodyti pilną sąrašą*" (žr. 40 pav.), grįžtama prie pilno studentų įvertinimo sąrašo. Tiek pilname sąraše, tiek atrinktame sąraše galima pašalinti įrašus. Tam sąraše pažymime konkretų įrašą ir spaudžiame "*Šalinti pažymėtą įrašą*" (žr. 40 pav.).

Pilną ar atrinktą sąrašą galima atspausdinti. Tam paspauskite piktogramą.

Sugrįžus į pilną sarašą, galimą pašalinti ir visos akademinės grupės rezultatus. Paspau skite "Š*alinti grupės įrašus*" (žr. 40 pav.), pagalbiniame lange kombinuotame sąraše pasirinkite grupę ir paspauskite mygtuką **Pašalinti** |

Jei norite grįžti į pagrindinį modulio langą, iš kontekstinio meniu pasirinkite "*Grįžti į pagrindinę formą*".

# **"Geometrinės transformacijos – Testavimas" modulis**

"*Testo pasirinkimas*" lange (42 pav.) pirmiausia reikia nurodyti testų rinkinio tipą:

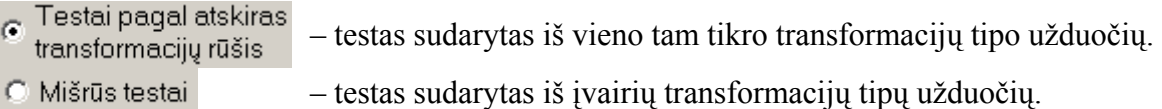

Paspauskite mygtuką "*Patvirtinti*".

Jei pasirinkote, kad laikysite testą iš vieno tam tikro transformacijų tipo užduočių, tuomet kombinuotame sąraše (žemiau) pasirinkite norimą transformacijų tipą. Dešinėje esančiame sąraše matysite išvardintus to transformacijų tipo testų rinkinių pavadinimus. Jei laikote mišrų testą, iš karto bus pateiktas mišrių testų rinkinių pavadinimų sąrašas. Pasirinkite sąraše testų rinkinį ir paspauskite "*Toliau*".

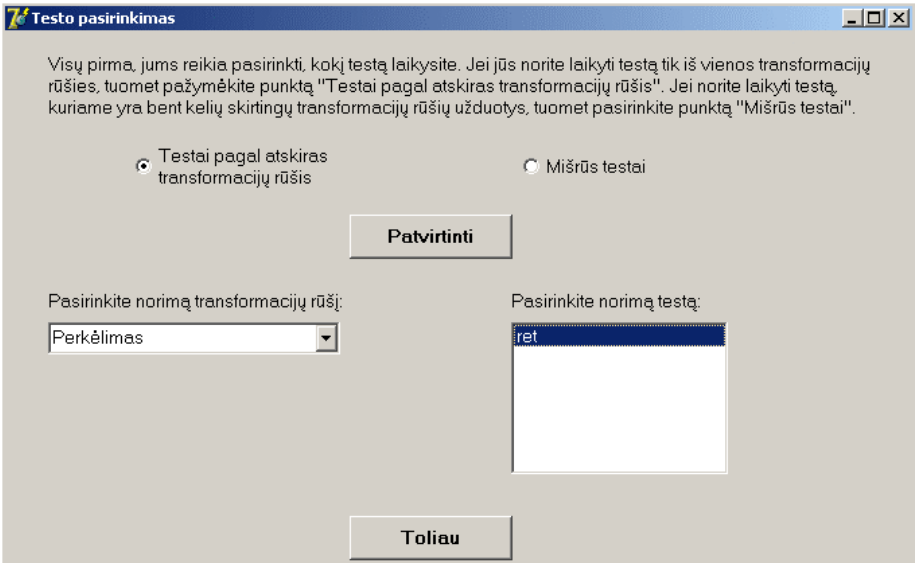

**42 pav**. Testo pasirinkimo langas

Lange "*Paaiškinimai*" jums bus pateiktos tolesnės instrukcijos. Mygtuko Laikyti testą paspaudimu pradedamas testo laikymas.

Lange "*Testas*" pateikiami duomenys: užduočių, sudarančių testą, skaičius, užduoties forma – transformacijų matrica, kuri transformuos figūras iš pradinės padėties į galutinę. eilės numeris, pradinės ir galutinės figūros (mėlyna ir raudona spalva). Atsakymo pateikimo

Naudojant figūros užpildymą spalva, galimi užspalvotos dalies figūros iškraipymai. Norint atstatyti normalų vaizdą, iš kontekstinio meniu pasirinkite "*Atitaisyti*".

Atsakymui nurodyti paspauskite mygtuką **ALSAKYMAS** 

(iki 2 skaitmenų po kablelio tikslumu). Užpildę matricą, paspauskite "Atsakau". Atsivėrusiame lange (43 pav.) pasirinkite matricos formatą ir paspauskite mygtuką "*Pildyti*". Jums reikės užpildyti tuščią matricą. Matricos elementai – sveikieji bei realieji skaičiai

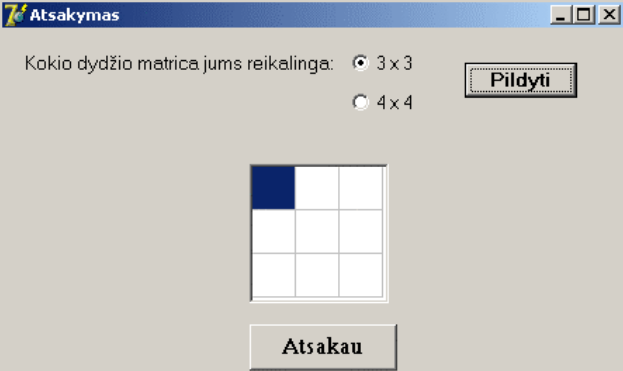

**43 pav**. Atsakymo įvedimo langas

Sist emą įvertins atsakymą ir:

- teisingo atsakymo atveju gausite pranešimą "Užduotis atlikta teisingai";
- neteisingo atsakymo atveju gausite pranešimą "Užduotis atlikta neteisingai".

Ekr ane matysite ne tik pradines ir galutines figūras, bet ir žalia spalva pavaizduotas figūras, nubraižytas pagal jūsų įvestą matricą. Jei pateiksite teisingą atsakymą, tuomet žalios ir raudonos (galutinės) figūros sutaps ir uždengs vienos kitas, priešingu atveju – ne.

Apačioje paspauskite mygtuką Sekanti užduotis | ir atlikite sekančią užduotį. Kai atliksite visas užduotis, paspaudę mygtuką **Sekantiužduotis** pamatysite galutinį įvertinimą ir statistiką (užduočių skaičių, teisingų bei neteisingų atsakymų skaičių). Paspauskite **.........................** 

Sekančiame lange (44 pav.) nurodykite savo vardą, pavardę ir akademinę grupę bei paspauskite mygtuką "Siųsti duomenis". Gausite pranešimą apie sėkmingai nusiųstus duomenis arba klaidos pranešim ą, jei dėl kokių nors priežasčių siuntimas nepavyko.

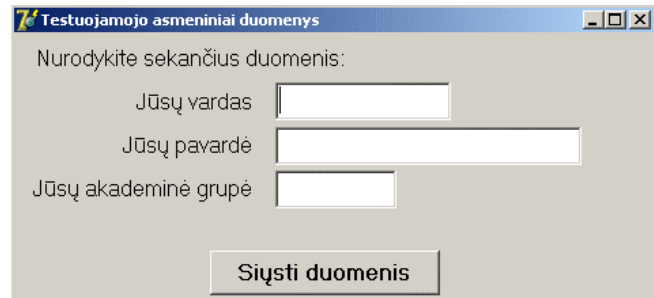

**44 pav**. Testuojamojo asmeninių duomenų įvedimo langas

Paskutiniame lange "*Pabaiga*" mygtuko **paspaudimu darbo seansas baigiamas.**
#### **4.4. SISTEMOS ADMINISTRATORIAUS VADOVAS**

P lokštumos ir trimatės erdvės geometrinių transformacijų testavimo sistemai (Administraciniam ir Testavimo moduliams) papildomai reikalinga:

- Internetas (prisijungimui prie duomenų bazės);
- MySQL OBDC tvarkyklė (v. 3.51), leidžianti prisijungti prie MySQL duomenų bazės.

MySQL OBDC tvarkyklės instaliavimas ir naujo duomenų šaltinio konfigūravimas aprašyti sistemos instaliavimo dokumente.

Ši sistema su kitomis sistemomis nebendrauja.

P rie plokštumos ir trimatės erdvės geometrinių transformacijų testavimo sistemos taip reikalinga techninė įranga:

• Spausdintuvas – studentų rezultatų suvestinės spausdinimui.

Spausdintuvas (lokalus arba tinklinis) turi būti teisingai įdiegtas testuotojo kompiuteryje.

## **5. SISTEMOS TESTAVIMAS**

Programos klaidų bei defektų suradimui ir ištaisymui buvo atliekamas sistemos testavim as. Naudojamas ir statinis (automatizuota statinė analizė), ir dinaminis tikrinimas (programinės įrangos testavimas).

*A utomatizuotos statinės analizės* metu atliktas išeities kodo teisingumo tikrinimas. Tai atliko Delphi kompiliatorius. Suradęs klaidingas programos išeities kodo vietas, kompiliatorius nurodyd avo klaidingos kodo vietos eilutės numerį, vidinį programos modulį, klaidos aprašymą. Toks išeities kodo testavimo būdas buvo tęsiamas tol, kol kompiliatorius neberado nė vienos sintaksės ar kito tipo klaidos. Statinės analizės metu surastos klaidos buvo ištaisytos.

dėžės" p rincipu, testavimo atvejai sudaryti remiantis sistemos specifikacija. Tikrinimo fazėje buvo vykdomas *komponentų testavimas*. Testavimas atliktas "juodos

komponentai: pačios formos; reakcijos į įvykius (formos aktyvavimą, pelės klavišo paspaudimą, laviatūros klavišo paspaudimą ir kt.); pagrindinis meniu; kontekstiniai meniu; reakcija į k komandinių mygtukų paspaudimus; įvedimo laukų užpildymas; sąrašo (angl. *Listbox*) užpildymas; išskleidžiamojo sąrašo (angl. *Combobox*) užpildymas; reakcija į jungiklių (angl. *Checkbox*) pasirinkimą; reakcija į perjungiklių (angl. *Radio button*) pasirinkimą. Nustatyta, kad daugiau nei 90% visų elementų veikia korektiškai. Surastos klaidos: aktyvuojant ar deaktyvuojant formą atliekami ne visi reikalingi veiksmai. Surastos klaidos buvo pašalintos ir tai užtikrino visų formų elementų korektišką veikimą. Testavimo metu buvo tikrinama, kaip veikia abiejų programos modulių formų

Sukūrus naują įrašą (sėkmingai arba ne), atnaujinus įrašą po redagavimo (sėkmingai arba ne), pašalinus įrašą (sėkmingai arba ne), sistema visada pateikdavo atitinkamus pranešimus apie sėkmingai atliktą operaciją (arba klaidą nesėkmės atveju). Taip pat papildomų pranešimų pagalba sistema neleido įrašyti tuščių laukų arba netinkamo formato duomenų į duomenų bazę, palikti neužpildytų laukų (kuriuos užpildyti būtina).

Naujo transformacijų tipo kūrime buvo sukurtos 25 naujos transformacijos. Pasirinkus matricos formatą, visais atvejais buvo paruošiama reikiamo formato tuščia matrica. Šio testo testinių atvejų įvedimo reikšmės pateiktos 1 priedo 1 lentelėje. Duomenų bazės lentelėje "Tgr" suformuoti įrašai pateikti 1 priedo 2 lentelėje. Duomenų bazės įrašai buvo palyginti su testinių atvejų išvedimo reikšmėmis. Visi įrašai suformuoti teisingai (teisingo įrašymo rodiklis – 100 %).

Transformacijų tipo redagavime buvo redaguojamos 25 transformacijos. Visais 25 atvejais matricų atkūrimas iš duomenų bazės įrašų buvo teisingas. Šio testo testinių atvejų įvedimo reikšmės pateiktos 1 priedo 3 lentelėje. Duomenų bazės lentelėje "Tgr" pakeisti įrašai pateikti 1 priedo 4 lentelėje. Duomenų bazės įrašai buvo palyginti su testinių atvejų išvedimo

reikšmėmis. 21 įrašas buvo suformuotas teisingai, 4 - neteisingai (teisingo įrašymo rodiklis – 84 %). Neteisingų įrašų formavimas pakoreguotas.

Naujos užduoties kūrime buvo sudaryta 30 užduočių (iš jų 5 – transformacijų kompozicijos matricoms). 25 ne transformacijų kompozicijos užduotyse buvo nubraižyta 80 figūrų: 20 stačiakampių, 20 laisvųjų figūrų, 20 linijų, 20 apskritimų ir 20 kartų panaudotas spalvojimas. Įsitikinta, kad visos figūros buvo braižomos ir atvaizduojamos teisingai. Klaidų pasitaik ė naudojant figūros užpildymą spalva, jos ištaisytos. Laisvos figūros taškų naikinimas bei paskuti nės nubraižytos figūros naikinimas veikia korektiškai.

Naujos užduoties kūrimo testo testinių atvejų įvedimo reikšmės pateiktos 1 priedo 5 lentelėj e. Suformuoti įrašai duomenų bazės lentelėje "Uzd" buvo palyginti su testinių atvejų išvedimo reikšmėmis. Visi įrašai suformuoti teisingai (teisingo įrašymo rodiklis – 100 %).

Figūros transformuotos teisingai. Buvo palyginti duomenų bazėje esančių užduočių galutini ų figūrų įrašai su testinių atvejų išvedimo reikšmėmis. Visi įrašai suformuoti teisingai.

priedo 6 lentelėje. Testavimas parodė, kad matricos sudauginamos teisingai (įrašai duomenų bazės lentelėje "Uzd" buvo palyginti su testinių atvejų išvedimo reikšmėmis). 5 transformacijų kompozicijos užduočių testinių atvejų įvedimo reikšmės pateiktos 1

Surastos ir pakoreguotos klaidos: ištaisytos klaidos, užpildant figūrą spalva, pataisytas matricos elementų duomenų formatas.

Užduoties redagavime buvo redaguojama 17 užduočių (redagavimas negalimas atspind žių bei transformacijų kompozicijos atvejais). Visais 17 atvejų užduočių atkūrimas iš duomenų bazės įrašų buvo teisingas. Redaguojant užduotis, keičiamos tik transformacijų matrico s (tokiu būdu keičiamos galutinės figūros). Šio testo testinių atvejų įvedimo reikšmės pateiktos 1 priedo 7 lentelėje. Duomenų bazės lentelės "Uzd" pakeisti įrašai buvo palyginti su testinių atvejų išvedimo reikšmėmis. Visi įrašai pakeisti teisingai (teisingo įrašymo rodiklis – 100 %) .

Surastos ir pakoreguotos klaidos: pataisytas matricos elementų duomenų formatas.

Naujo testų rinkinio sudaryme buvo sukurti 25 nauji testų rinkiniai. Šio testo testinių atvejų įvedimo reikšmės pateiktos 1 priedo 8 lentelėje. Duomenų bazės lentelėje "Trink" suformuoti įrašai pateikti 1 priedo 9 lentelėje. Duomenų bazės įrašai buvo palyginti su testinių atvejų išvedimo reikšmėmis. Visi įrašai suformuoti teisingai (teisingo įrašymo rodiklis – 100 %).

Testų rinkinio redagavime buvo redaguojami 25 testų rinkiniai. Visais atvejais testų rinkinių atkūrimas iš duomenų bazės įrašų buvo teisingas. Redaguojant testų rinkinius, buvo prideda mos naujos užduotys, šalinamos nereikalingos, keičiami užduočių įvertinimai. Šio testo testinių atvejų įvedimo reikšmės pateiktos 1 priedo 10 lentelėje. Duomenų bazės lentelėje "Trink" pakeisti įrašai pateikti 1 priedo 11 lentelėje. Duomenų bazės įrašai buvo palyginti su testinių atvejų išvedimo reikšmėmis. Visi įrašai suformuoti teisingai (teisingo įrašymo rodiklis – 100 %) .

Sėkmingai buvo atliktas ir transformacijų tipų, užduočių bei testų rinkinių pašalinimas.

Studentų rezultatų suvestinė pateikiama korektiškai, teisingai vykdoma jos atranka pagal 3 kriterijus bei sėkmingai atliekamas nereikalingų įrašų pašalinimas.

Surastos klaidos: pašalinus pirmąjį sąrašo įrašą, netvarkingai rodomas likęs sąrašas.

Testavimo modulis. 25 kartus buvo laikomi testai, kurių metu buvo sprendžiamos 8 skirtingų testų rinkinių užduotys. Visais atvejais testų rinkiniai iš duomenų bazės įrašų buvo atkurti sėkmingai, teisingai rodomi testų rinkinio elementai (pačios užduotys, užduočių skaičius, sprendžiamos užduoties numeris ir kt.). Visais atvejais pateikto atsakymo teisingumą sistemą įvertindavo teisingai ir pranešimo pagalba pranešdavo, ar užduotis atlikta teisingai, ar ne (tarpinis įvertinimas). Atlikus visas užduotis, pateiktame galutiniame atsakyme ir užduočių sprendimo statistikoje buvo nurodyti teisingi duomenys. Visais atvejai bendras surinktas balų skaičius buvo suskaičiuojamas teisingai. Šio testo testinių atvejų įvedimo reikšmės pateiktos 2 priedo 1 lentelėje. Duomenų bazės lentelėje "Stud\_sar" suformuoti įrašai pateikti 2 priedo 2 lentelėje. Duomenų bazės įrašai buvo palyginti su testinių atvejų išvedimo reikšmėmis. Visi įrašai suformuoti teisingai (teisingo įrašymo rodiklis – 100 %).

*Validavimo testavimo* metu buvo siekiama išsiaiškinti, ar programinė įranga atitinka užsakovo reikalavimus. Tai buvo atliekama kartu su užsakovu peržiūrint ir koreguojant reikalavimų specifikaciją, taip pat gavus pastabas po programos demonstravimas ir išbandymo. Nurodytos klaidos ar netikslumai buvo ištaisyti.

Buvo atliktas *našumo testavimas*, kurio metu matuotas vienas rodiklis – administracinio programos modulio paleidimo laikas. Laikas skaičiuojamas nuo programos paleidimo momento iki to laiko, kai, sukūrus formas ir prisijungus prie duomenų bazės, atveriamas (pasirodo) pagrindinis administracinio modulio langas.

Testavimo metu buvo jungiamasi prie duomenų bazės iš kito tinklo. Buvo atlikti 25 bandymai. Jų apibendrinti rezultatai matomi 6 lentelėje.

> **Administracinio programos modulio paleidimo laiko matavimo testo rezultatai**

*6 lentelė*

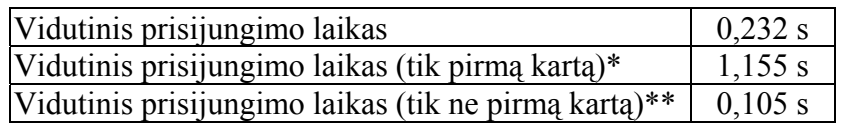

\* – programa paleidžiama pirmą kartą po kompiuterio perkrovimo

\*\* – programa paleidžiama ne pirmą kartą po kompiuterio perkrovimo (buvo paleista prieš tai)

Pilna gautų rezultatų lentelė pateikiama 3 priede.

# **6. IŠVADOS**

Darbe buvo išnagrinėtos plokštumos ir trimatės erdvės transformacijos, pateiktos jų formulės bei gausūs iliustraciniai pavyzdžiai.

Suformuluotas geometrinių transformacijų testų sudarymo ir testavimo palaikymo uždavinys, kuris buvo suskaidytas į tris dalis: testų užduočių sudarymą, testavimo procesą ir gautų rezultatų peržiūrą.

Derinant su projekto užsakovu ir atsižvelgiant į visas pageidaujamas sistemos savybes, buvo specifikuoti reikalavimai sistemai.

Remiantis panaudojimo atvejų modeliais, funkcijų diagramomis, grafinės vartotojo sąsajos prototipu, duomenų bazės struktūra, bendruoju sistemos modeliu, paruoštas geometrinių transformacijų testų sudarymo ir testavimo sistemos projektas.

Pagal parengtą projektą buvo sukurta dviejų modulių geometrinių transformacijų plokštumoje ir trimatėje erdvėje testų sudarymo ir testavimo sistema.

Administracinis programos modulis, kuriuo naudosis tik testuotojas (dėstytojas), leidžia:

- $\checkmark$  kurti naujus transformacijų matricų šablonus, juos redaguoti bei pašalinti;
- $\checkmark$  kurti naujas užduotis su įvairiu figūrų skaičiumi, jas redaguoti bei pašalinti;
- $\checkmark$  greitai ir paprastai sudaryti testų rinkinius, juos redaguoti bei pašalinti;
- $\checkmark$  peržiūrėti ir išspausdinti studentų rezultatus, surasti reikiamus įrašus ar pašalinti nereikalingus.

Testavimo programos modulis leidžia:

 $\checkmark$  pasirinkti reikiamą testą;

 $\checkmark$  atlikti testo užduotis, gaunant kiekvienos užduotis atlikimo teisingumo įvertinimą;

 $\checkmark$  gauti galutinį įvertinimą ir jį kartu su asmeniniais duomenimis nusiųsti į duomenų bazę.

dministravimo modulis užtikrina greitą, labai paprastą užduočių kūrimą ir norimo A sudėtingumo bei tematikos testų rinkinių sudarymą. Testavimo modulis užtikrina labai paprastą ir aiškią testavimo eigą, patogų atsakymo nurodymo būdą, o visa tai stipriai supaprastina patį testavimą.

Paruošta išsami vartotojo dokumentacija: sistemos instaliavimo dokumentas, sistemos funkcinis aprašymas, sistemos vadovas ir sistemos administratoriaus vadovas.

Atliktas visos sistemos testavimas, kuris leido surasti ir pašalinti trūkumus bei silpnąsias vietas.

## **7. LITERATŪRA**

1. **Anand Vera B.** Computer Graphics and Geometric Modeling for Engineers. – New York: John Wiley & Sons, 1993. - 407 p.

2. Angel E. Interactive computer graphics: a top-down approach with OpenGL. -Reading: Addison-Wesley Publishing Company, 1997. – 521 p.

3. **Audzijonis P.** Kompiuterinė inžinerinė geometrija ir grafika. – V.: Technika, 2003.  $-251$  p.

4. **Cooley P**. The essence of computer graphics. – Harlow: Pearson Education, 2001. – 196 p.

5. **Egerton P. A., Hall W. S**. Computer graphics: mathematical first steps. – London: Prentice Hall Europe, 1998. – 329 p.

6. Foley James D., Van Dam Andries, Feiner Steven K., Hughes John F. Computer graphics: principles and practice. – Reading: Addison-Wesley Publishing Company, 1996. – 1175 p.

7. **Janušauskaitė N., Markauskas R., Pekarskienė A., Sabatauskienė V**. Tiesinė algebra ir diferencialinis skaičiavimas. – K.: Technologija, 1998. – 252 p.

8. **Jones H.R**. Computer graphics through key mathematics. - London: Springer,  $2001 - 343$  p.

9. **Lenkevičius A., Matickas J**. Kompiuterinė grafika. – K.: Technologija, 2002. – 247 p.

10. Lenkevičius A. Kompiuterinės grafikos modulio paskaitų medžiaga 2003-2004 m. [Interaktyvus, žiūrėta 2004.04.24]. Prieiga per internetą: http://lokys.pit.ktu.lt/~grafika.

11. **Shoaff W**. The graphics pipeline – software architecture (skaidrių rinkinys). [Interaktyvus, žiūrėta 2004.05.08]. Prieiga per internetą: http://www.cs.fit.edu/~wds/classes/prog-graphics/Lectures/pipeline.pdf.

12. Kompiuterinės grafikos paskaitų kursas (skaidrių rinkinys). [Interaktyvus, žiūrėta 2004.05.02]. Prieiga per internetą: http://www-2.cs.cmu.edu/~fp/courses/02-graphics/pdf-6up/.

13. **Hitchner L**. Introduction to Computer Graphics (paskaitos medžiaga). [Interaktyvus, žiūrėta 2004.06.11]. Prieiga per internetą: http://www.csc.calpoly.edu/~hitchner/CSC455/Transformations.html.

14. Kompiuterinės grafikos paskaitų kursas (12 paskaita, skaidri [Interaktyvus, žiūrėta 2004.05.20]. Prieiga per internetą: http://www.cs.arizona.edu/classes/cs433/spring02/slides/12\_lighting.pdf. rinkinys).

15. **Lee K. M**. How to make OpenGL programs (skaidrių rinkinys). [Interaktyvus, žiūrėta 2004.04.18]. Prieiga per internetą: http://cv.chonbuk.ac.kr/~isoh/lecture/00- 2/cg/chap1.ppt.

16. **Somolinos A**. Foundations to computing 2 (skaidrių rinkinys). [Interaktyvus, žiūrėta 2004.06.02]. Prieiga per internetą: www.mindspring.com/~somolinos/Graphics/GraphCh01.ppt.

17. Čechamirienė G. Įvadas į dinaminių interneto puslapių kūrimą (skaidrių rinkinys). [Interaktyvus, žiūrėta 2004.10.28]. Prieiga per internetą: www.vilnius.lm.lt/seminaras/PHP.ppt.

18. MySQL produktų apibūdinimas. [Interaktyvus, žiūrėta 2004.10.18]. Prieiga per internetą: http://www.mysql.com/products/.

19. Why Delphi? (Borland Delphi paketo privalumai ir trūkumai). [Interaktyvus, žiūrėta 2004.11.02]. Prieiga per internetą: http://www.xtort.net/xdelphi/xdelphi.php.

20. An overview of various database technologies for Windows platform. [Interaktyvus, žiūrėta 2004.10.22]. Prieiga per internetą: http://www.mindcracker.com/mindcracker/c\_cafe/database/db0.asp.

# **8. TERMINŲ IR SANTRUMPŲ ŽODYNAS**

ADO (angl. *ActiveX Data Objects*) – aukšto lygio sąsaja tarp duomenų objektų.

AutoLisp – Lisp programavimo kalbos atmaina, naudojama AutoCAD programoje.

**Duomenų šaltinis** (angl. *Data Source*) – informacijos rinkinys, kurį naudoja ODBC tvarkyklė, kai jungiamasi prie duomenų bazės.

Galutinė figūra – figūra, gauta pritaikius transformaciją (t.y. figūra po transformacijos).

Geometrinis konvejeris (angl. *Geometric pipeline*) – standartinio grafinio konvejerio sudedamoji dalis, susijusi su objektų geometrijos apdorojimu.

Grafinis konvejeris (angl. *Graphics pipeline*) – erdvių seka (modelio erdvė, perspektyvos erdvė ir kt.), kurią pereina objektų koordinatės, kai objektas iš konceptualaus modelio virsta matomais taškais vaizduoklio ekrane.

**Homogeninės koordinatės** – tai 3 skaičiai x<sub>1</sub>, x<sub>2</sub> ir x<sub>3</sub>, visi vienu metu nelygūs nuliui ir susiję su taško Dekarto koordinatėmis x ir y lygybėmis  $x=x_1/x_3$ , y=x<sub>2</sub>/x<sub>3</sub> (galioja ir n-matei erdvei).

**L isvoji fig a ūra** – uždaras daugiakampis, turintis n viršūnių.

**MySQL** – atvirojo kodo reliacinė duomenų bazių valdymo sistema, kuri naudoja SQL (angl. Structured Query Language) užklausų kalbą duomenų bazėje esantiems duomenims apdoroti.

**OBDC** (angl. Open DataBase Connectivity) – standartinis priėjimo prie duomenų bazės metodas.

Pleištas (angl. *Wedge*) – pleišto formos trimatė figūra, naudojama ir AutoCAD sistemoje.

**Pradinė figūra** – nubraižyta figūra, kuriai bus pritaikyta transformacija.

Projekcija – kūno vaizdavimas plokštumoje.

**Tekstūra** – skaitmeninis objekto paviršiaus atvaizdavimas trimatėje grafikoje, suteikiant šešėlį, atspalvį ar kitą požym į.

**Testuojamasis** – asmuo, atliekantis testą.

Testuotojas - asmuo, tvarkantis ir prižiūrintis administracinį sistemos modulį (dėstytojas).

Transformacija – funkcija, kuri tašką ar vektorių atvaizduoja į kitą tašką ar vektorių.

**Vaizduoklio procesorius** – mikroprocesorius, specialiai skirtas atlikti grafinius skaičiavimus.

**Z buferis** – grafinės atminties sritis, skirta saugoti kiekvieno ekrano taško z koordinatės reikšmę.

# **9. SUMMARY**

**10. PRIEDAI** 

# **1 PRIEDAS**

**vejų** *1 lentelė*

## **Naujo transformacijų tipo testavimas: 25 testinių at įvedim o reikšmės**

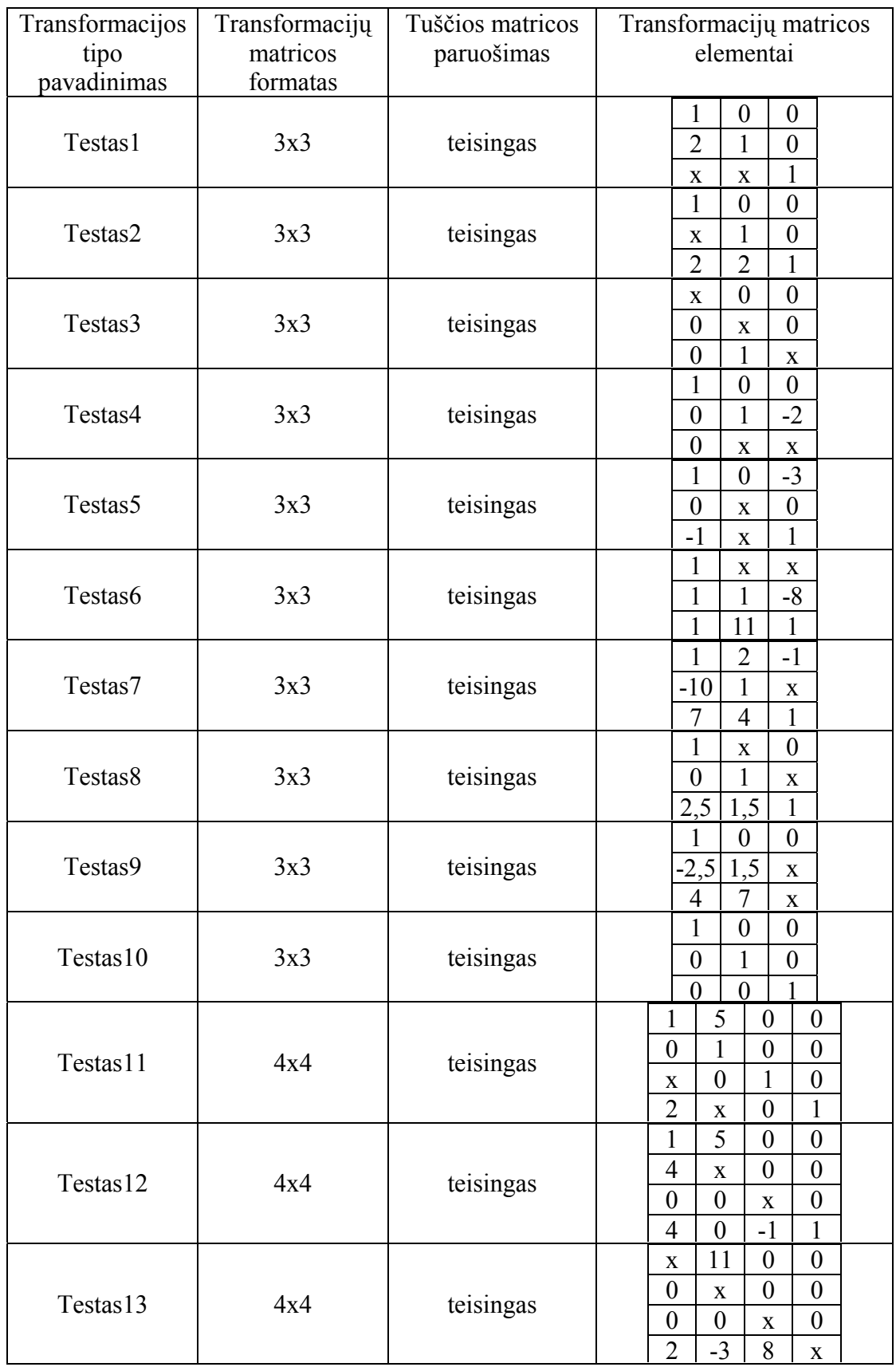

1 lentelės tęsinys

| Testas14 | 4x4 | teisingas | 12<br>$\boldsymbol{0}$<br>1<br>$\mathbf X$<br>$\overline{2}$<br>$\boldsymbol{0}$<br>$\boldsymbol{0}$<br>$\mathbf{1}$<br>$-13$<br>$\boldsymbol{0}$<br>$\boldsymbol{0}$<br>1<br>$-1$<br>1<br>1<br>$\mathbf X$                                                              |
|----------|-----|-----------|----------------------------------------------------------------------------------------------------|
| Testas15 | 4x4 | teisingas | $\mathbf{1}$<br>$\mathbf{1}$<br>$\boldsymbol{0}$<br>$\mathbf{1}$<br>$-4$<br>$\boldsymbol{0}$<br>$\mathbf{1}$<br>$\mathbf X$<br>$\mathbf{1}$<br>$\mathbf{0}$<br>$\mathbf{1}$<br>$\bar{\mathbf{X}}$<br>$-13$<br>16<br>$-2$<br>$\mathbf{1}$                                 |
| Testas16 | 4x4 | teisingas | $\mathbf{1}$<br>$\overline{0}$<br>$\mathbf{1}$<br>$\mathbf X$<br>$-5$<br>$\boldsymbol{0}$<br>$\boldsymbol{0}$<br>$\mathbf{X}$<br>$-6$<br>$-13$<br>$\boldsymbol{0}$<br>$\bar{\mathbf{X}}$<br>12<br>$\mathbf{1}$<br>$\mathbf{1}$<br>$\bar{\mathbf{X}}$                     |
| Testas17 | 4x4 | teisingas | $-10$<br>$\boldsymbol{0}$<br>$\boldsymbol{0}$<br>$\overline{\mathbf{X}}$<br>$-1$<br>$\mathbf{1}$<br>$\boldsymbol{0}$<br>$\boldsymbol{0}$<br>$-2$<br>$\mathbf{0}$<br>$\boldsymbol{0}$<br>$\boldsymbol{0}$<br>10<br>$\boldsymbol{0}$<br>$\mathbf{1}$<br>$\bar{\mathbf{X}}$ |
| Testas18 | 4x4 | teisingas | $-13$<br>$\boldsymbol{0}$<br>$\boldsymbol{0}$<br>1<br>$\mathbf{1}$<br>$\mathbf{0}$<br>$\boldsymbol{0}$<br>$\mathbf X$<br>$\boldsymbol{0}$<br>1<br>$\boldsymbol{0}$<br>$\mathbf X$<br>$\overline{0}$<br>$\overline{0}$<br>$\overline{0}$<br>$\mathbf{1}$                  |
| Testas19 | 4x4 | teisingas | $\boldsymbol{0}$<br>$\boldsymbol{0}$<br>$\mathbf{1}$<br>$\boldsymbol{0}$<br>$\mathbf{1}$<br>$\mathbf{0}$<br>$\boldsymbol{0}$<br>$\boldsymbol{0}$<br>$\mathbf{1}$<br>$\overline{0}$<br>$\mathbf{0}$<br>$\overline{0}$<br>11<br>$-9$<br>1<br>$\overline{0}$                |
| Testas20 | 4x4 | teisingas | $\overline{5}$<br>$\overline{2}$<br>$-4$<br>$\boldsymbol{0}$<br>$\overline{2}$<br>$\mathbf{0}$<br>$\overline{7}$<br>$\bar{\mathbf{X}}$<br>$\overline{2}$<br>$-2$<br>$\mathbf{1}$<br>$\mathbf X$<br>$\overline{2}$<br>6<br>$\mathbf{1}$<br>$\overline{\mathbf{3}}$        |
| Testas21 | 4x4 | teisingas | $\overline{2}$<br>$-7$<br>$\mathbf{1}$<br>$\mathbf X$<br>$-2$<br>$\mathbf X$<br>$\mathbf X$<br>X<br>$\boldsymbol{7}$<br>$\boldsymbol{0}$<br>X<br>X<br>$\overline{5}$<br>1<br>$\bar{X}$<br>$\mathbf X$                                                                    |
| Testas22 | 3x3 | teisingas | Be matricos                                                                                                    |
| Testas23 | 4x4 | teisingas | Be matricos                                                                                                    |
| Testas24 | 3x3 | teisingas | Be matricos                                                                                                    |
| Testas25 | 4x4 | teisingas | Be matricos                                                                                                    |

# Naujo transformacijų tipo testavimas: 25 testinių atvejų<br>įrašai duomenų bazėje (lentelėje "Tgr")

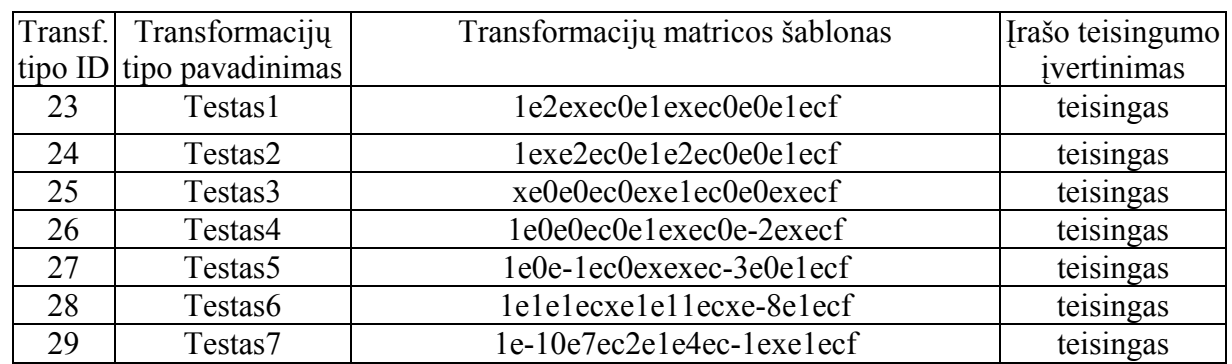

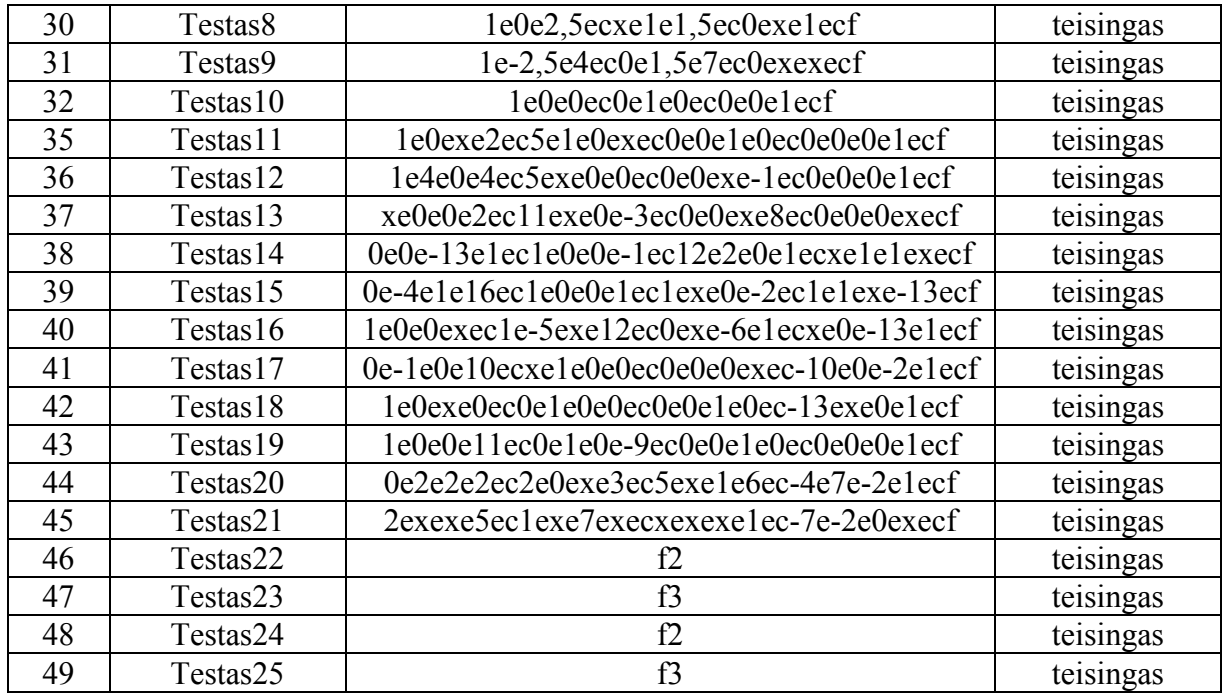

# Transformacijų tipo redagavimo testavimas: 25 testinių<br>atvejų įvedimo reikšmės

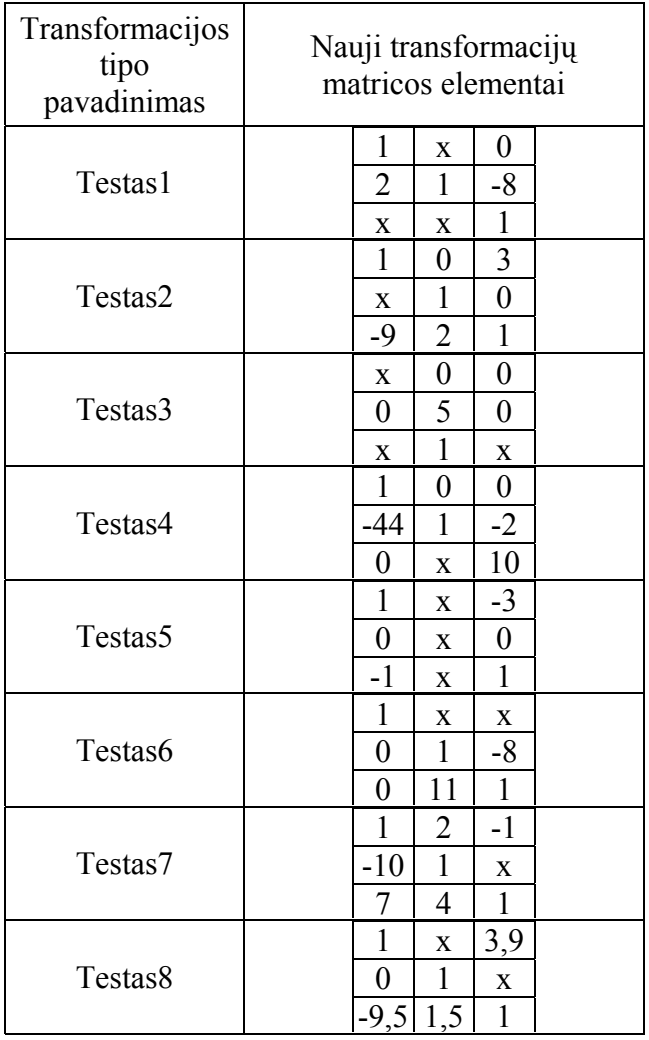

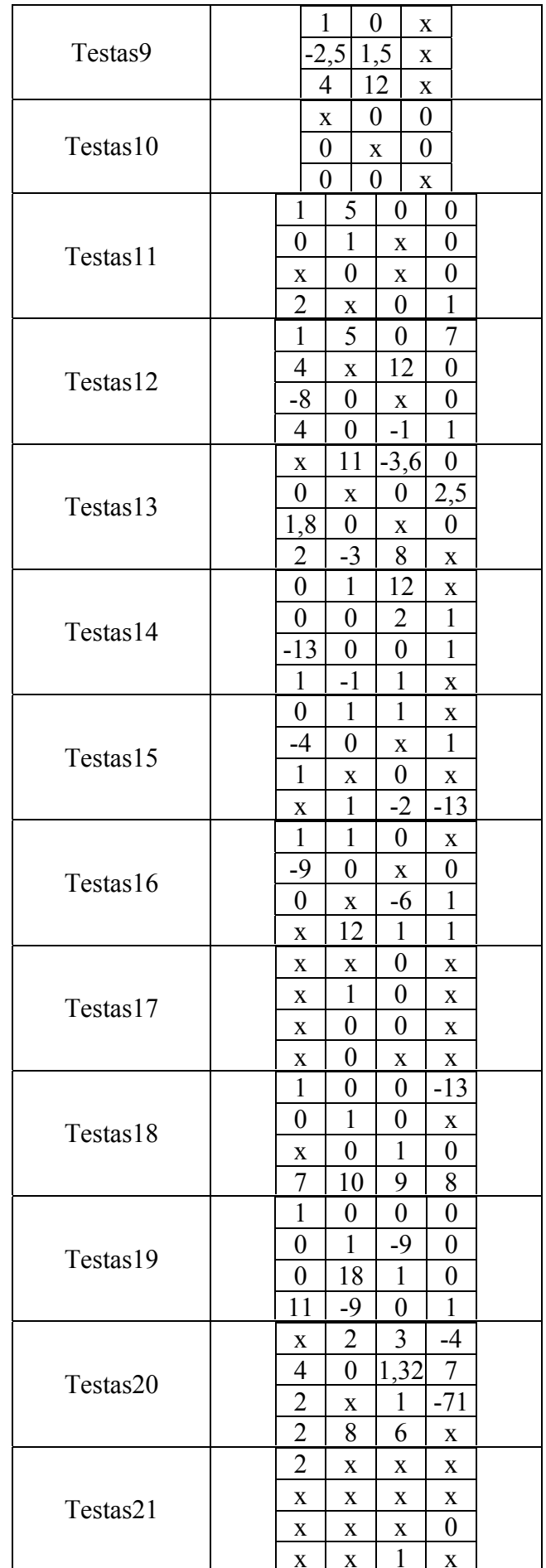

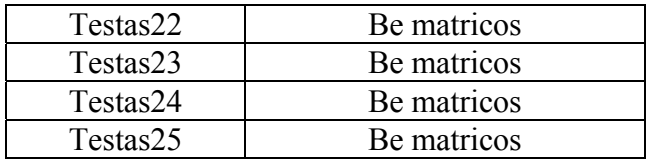

## Transformacijų tipo redagavimo testavimas: 25 testinių atvejų įrašai duomenų bazėje (lentelėje "Tgr")

4 lentelė

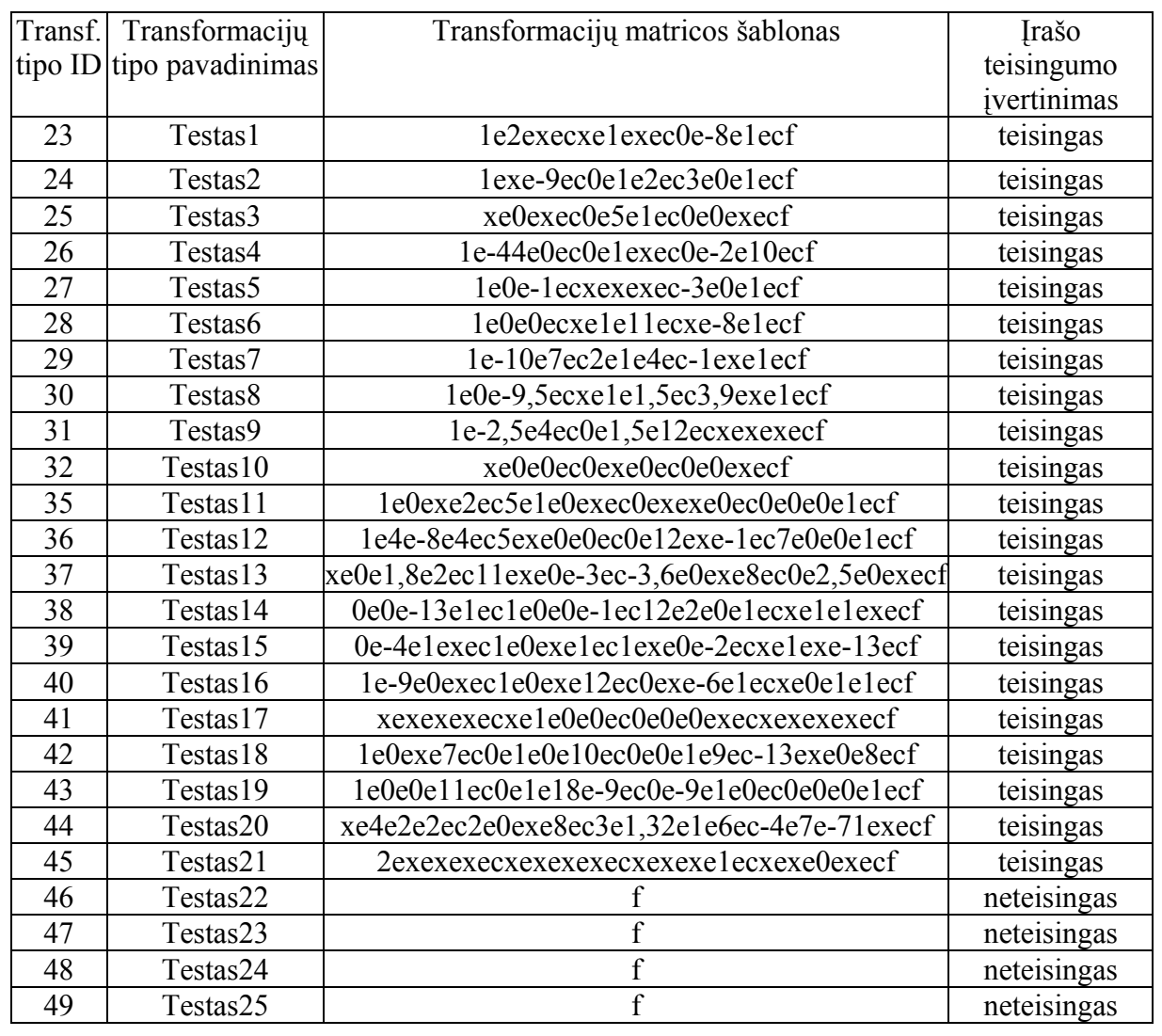

## Naujos užduoties kūrimo testavimas: 25 testinių atvejų įvedimo reikšmės

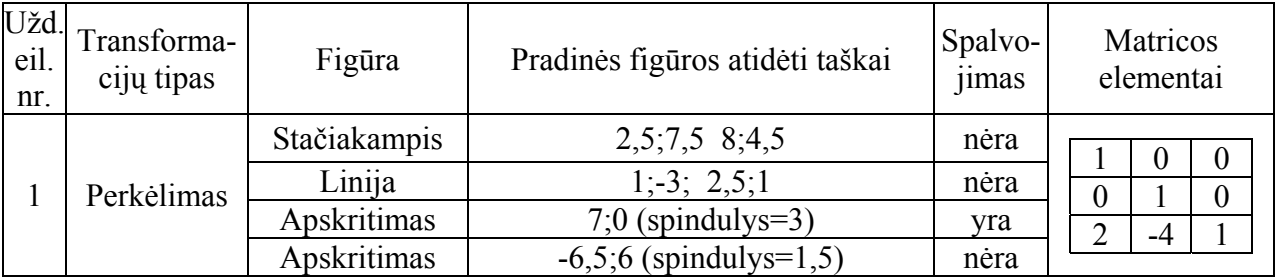

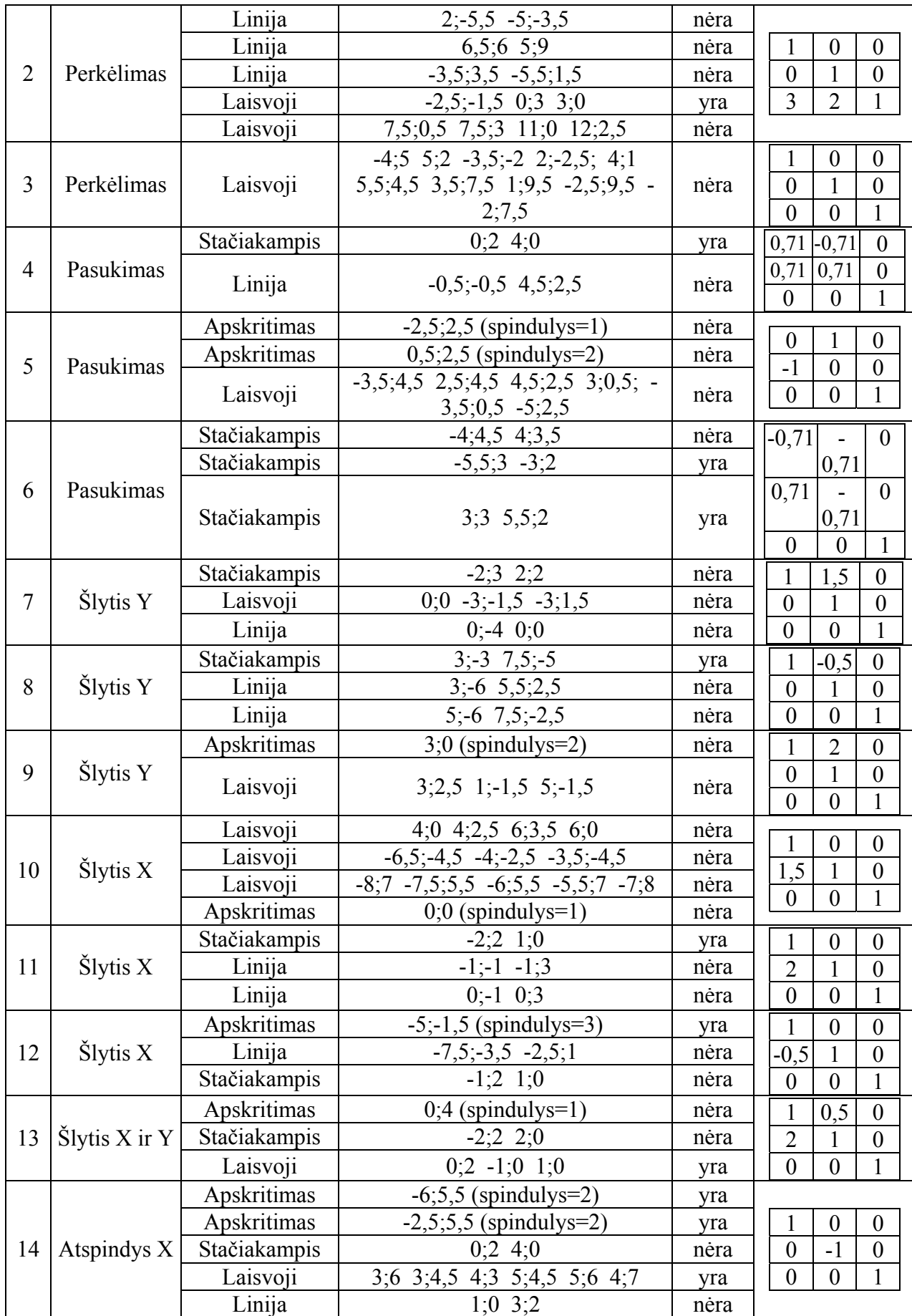

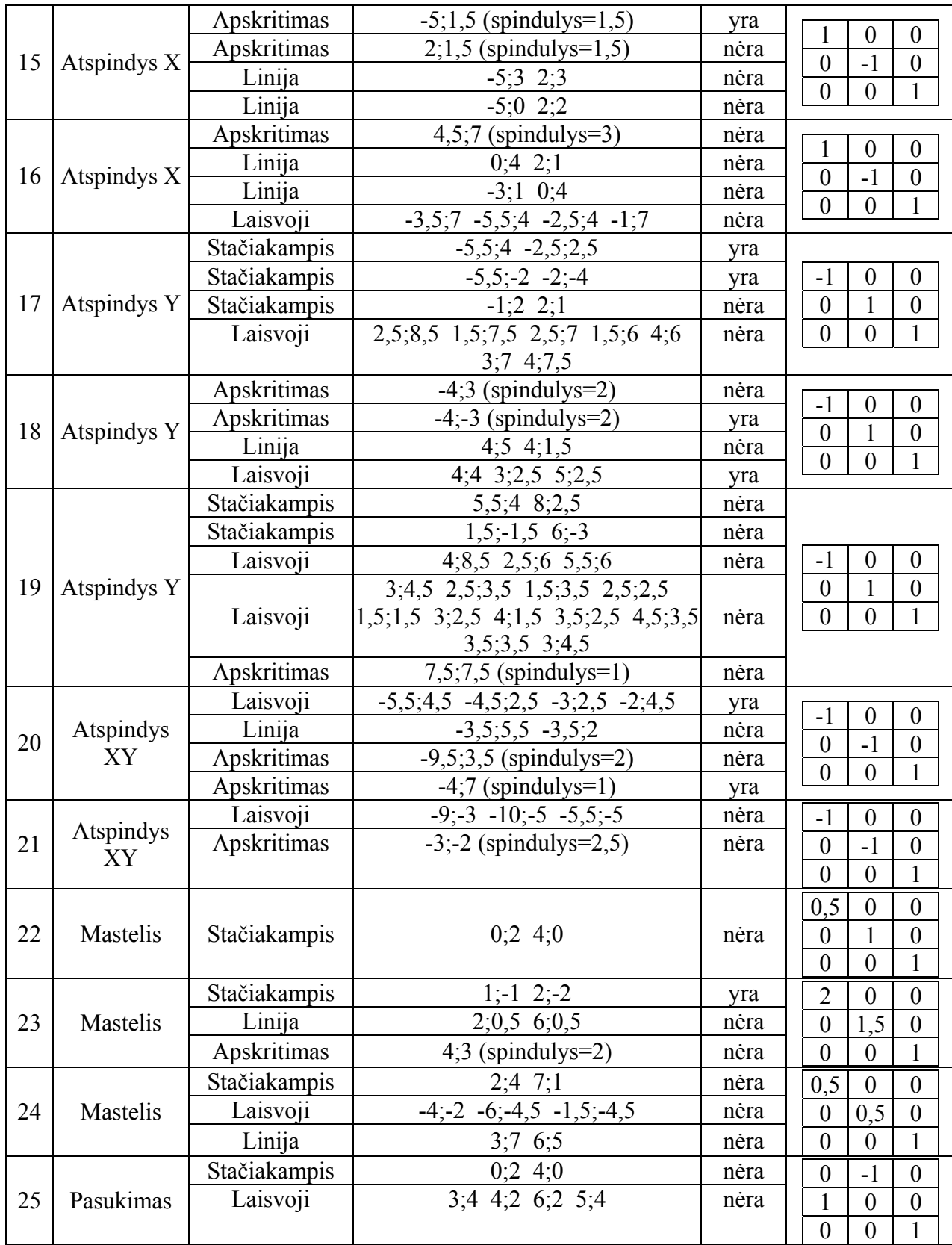

## **Naujos užduoties testavimas: 5 testinių atvejų (transformacijų kompozicijai) įvedimo reikšmės**

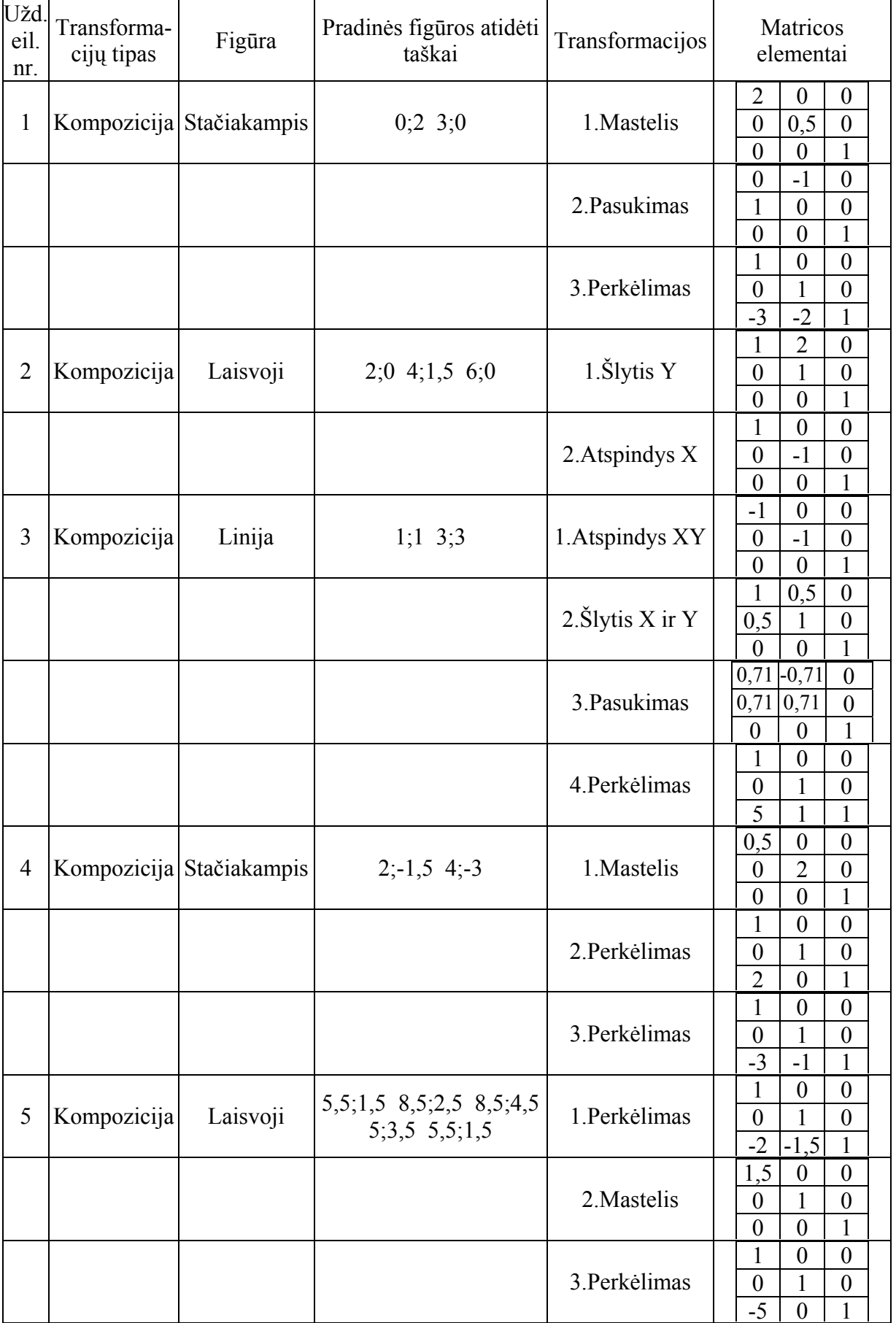

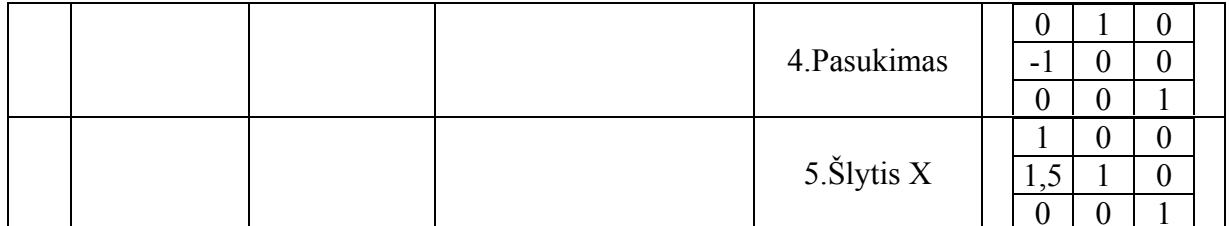

## 7 lentelė

# Užduoties redagavimo testavimas: 25 testinių atvejų<br>įvedimo reikšmės

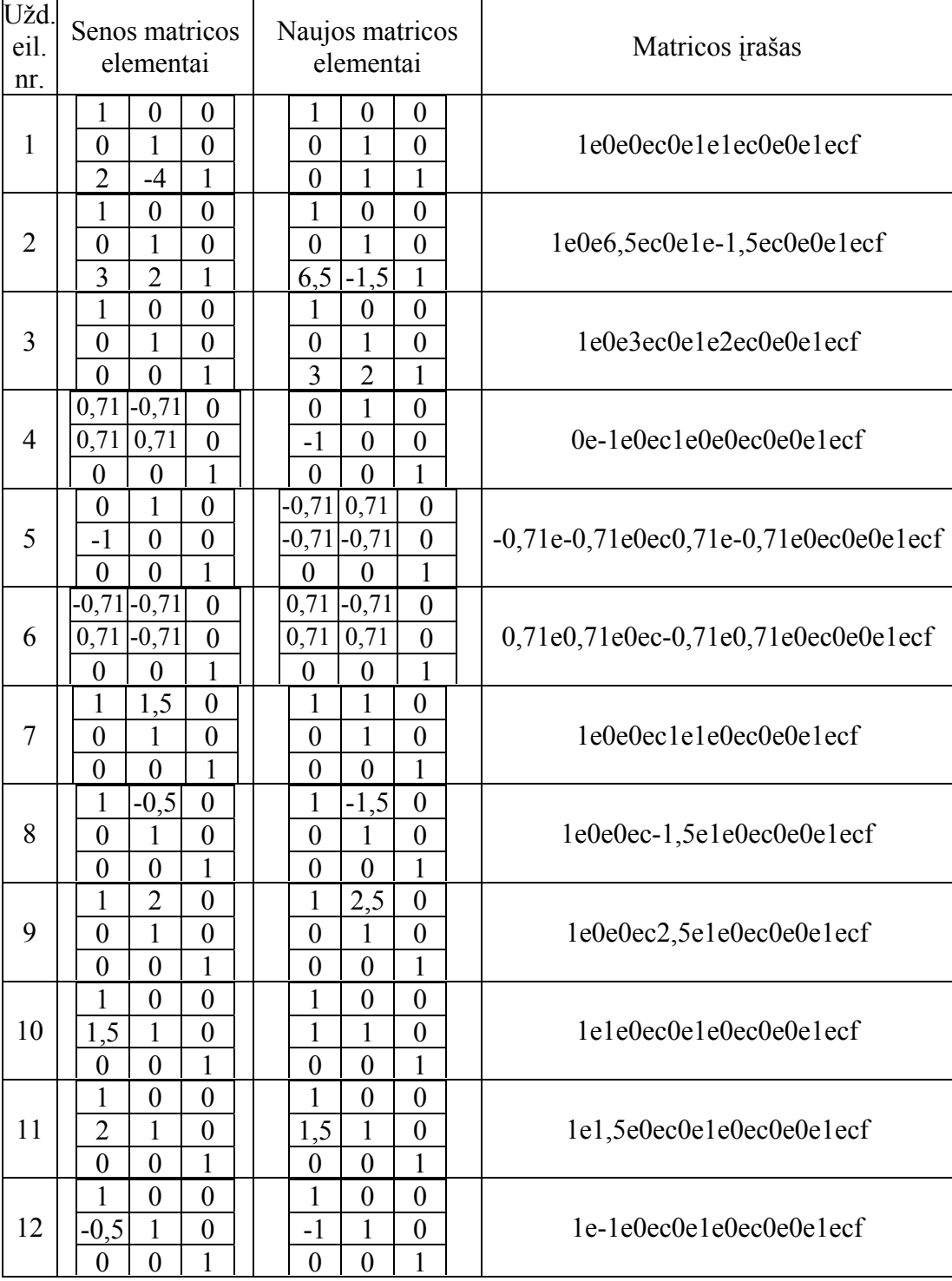

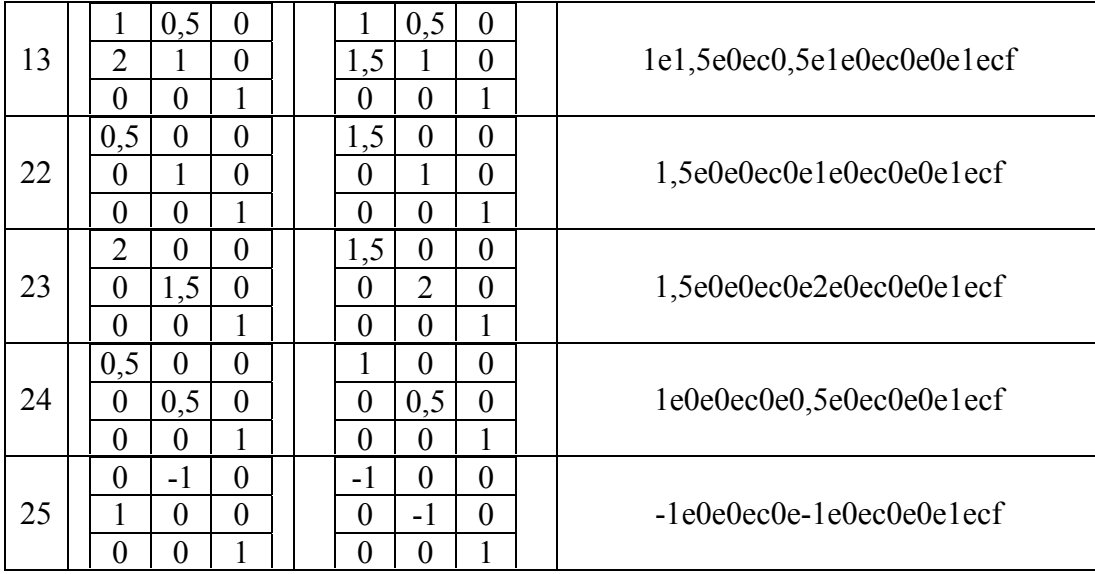

**Naujų testų rinkinių sudarymo testavimas: 25 testin vejų į reikšm iu rinkinių sudarymo testavimas: 25 testinių at vedimo ės** 

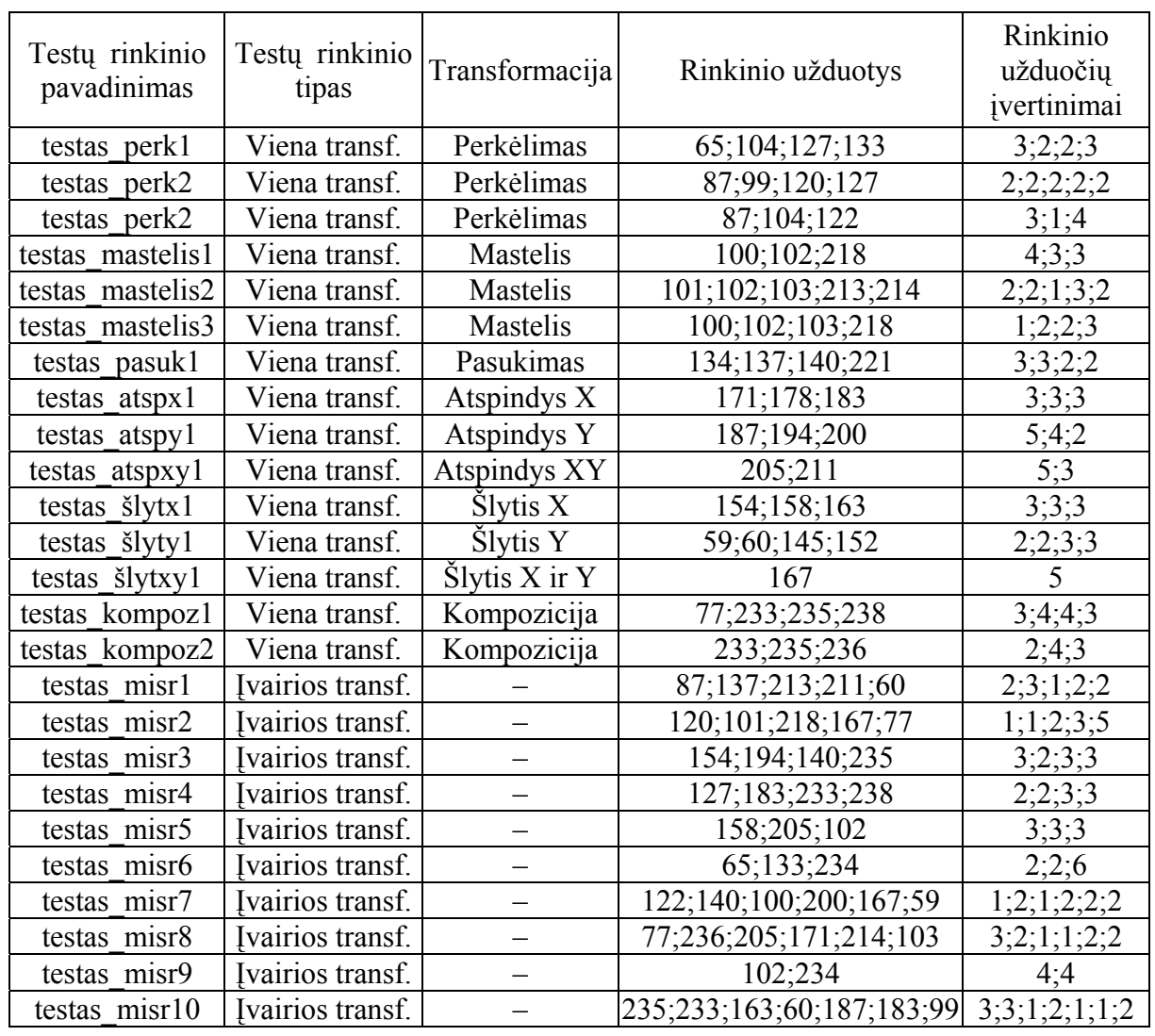

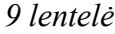

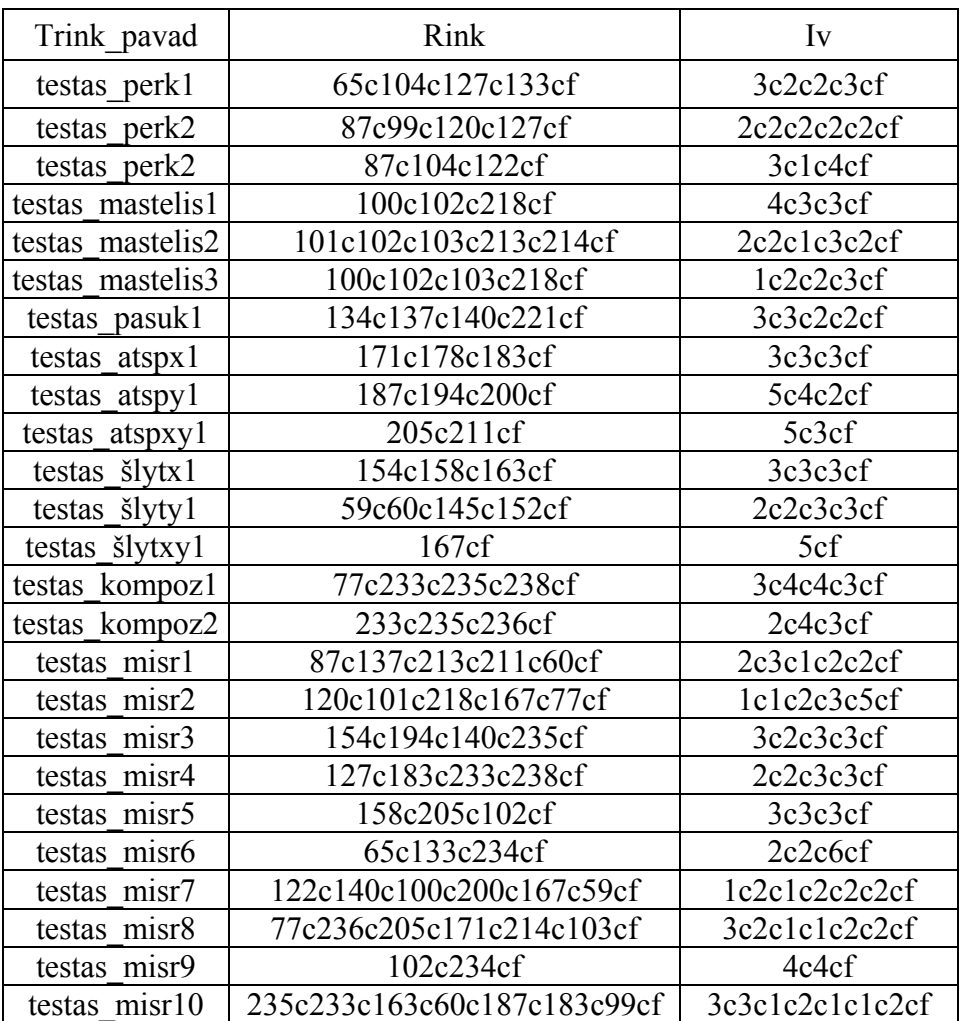

### **Naujų testų rinkinių sudarymo testavimas: 25 testinių atvejų įrašai duomenų bazėje (lentelėje "Trink")**

**Testų rinkinių redagavimo testavimas: 25 testinių atvejų įvedimo reikšmės** 

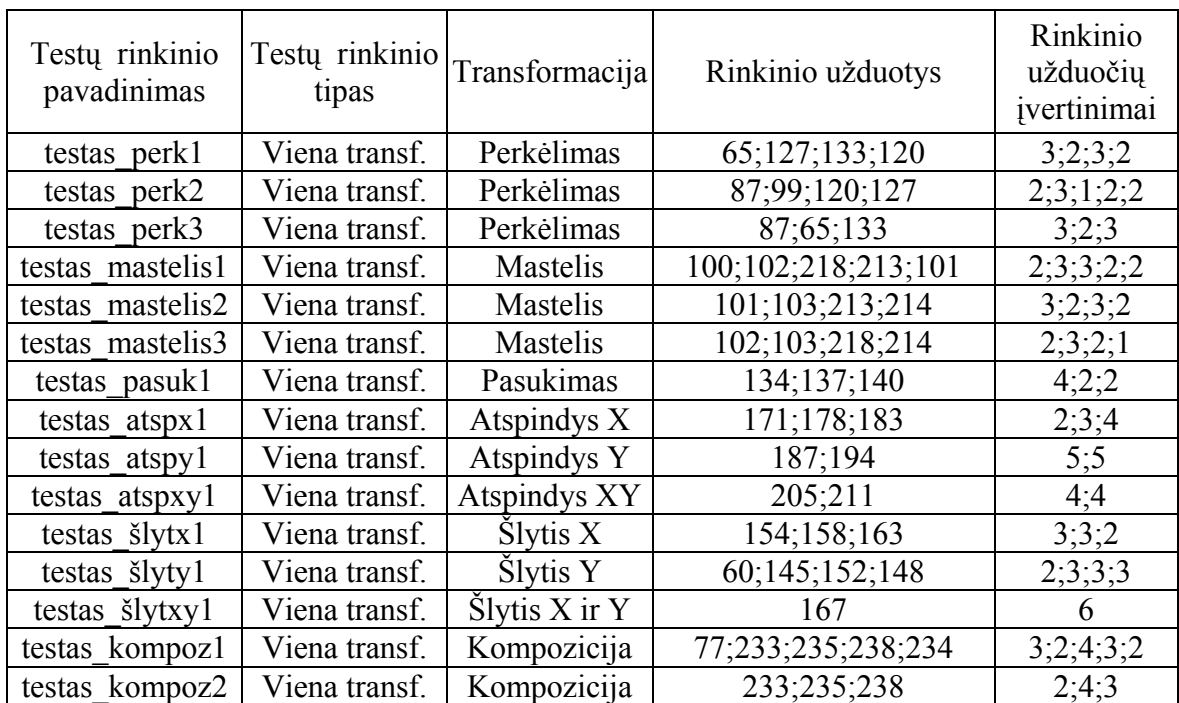

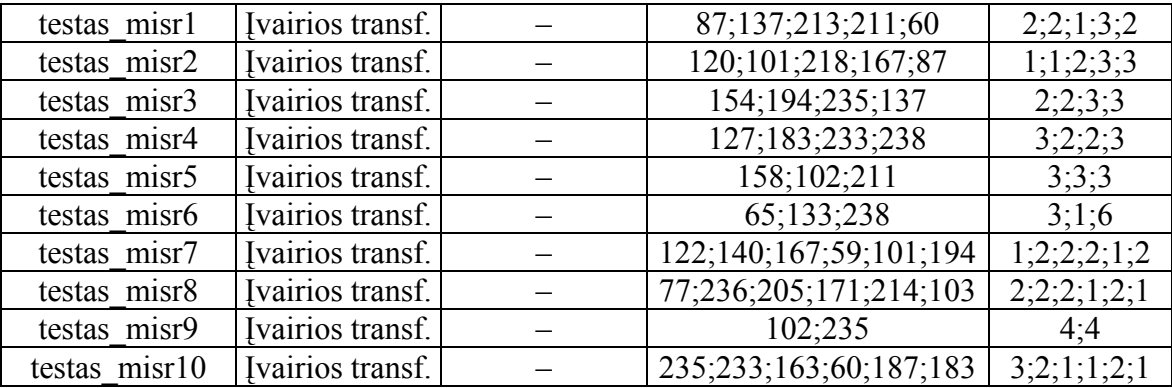

#### **Testų rinkinių redagavimo testavimas: 25 testinių atvejų įrašai duomenų bazėje (lentelėje "Trink")**

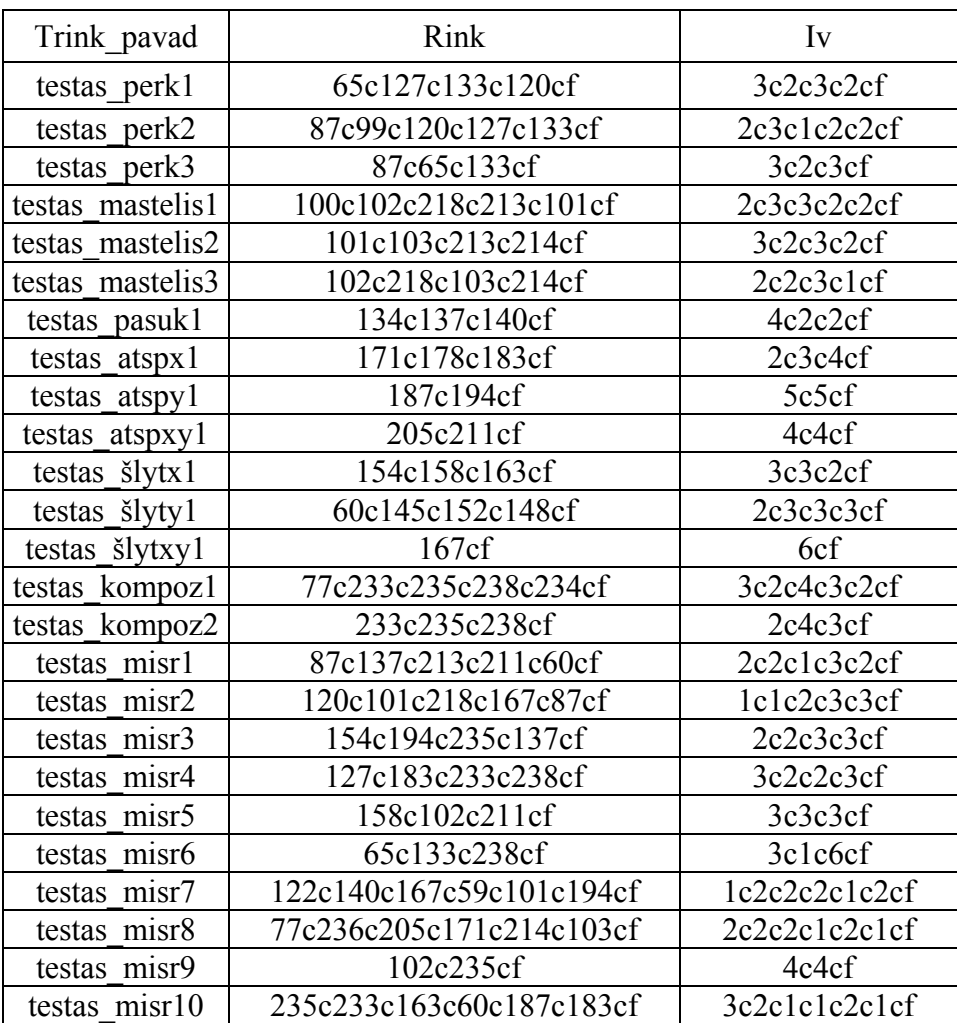

**2 PRIEDAS**

## *1 lentelė*

#### **Testų atlikimo testavimas: 25 testinių atvejų įvedimo reikšmės**

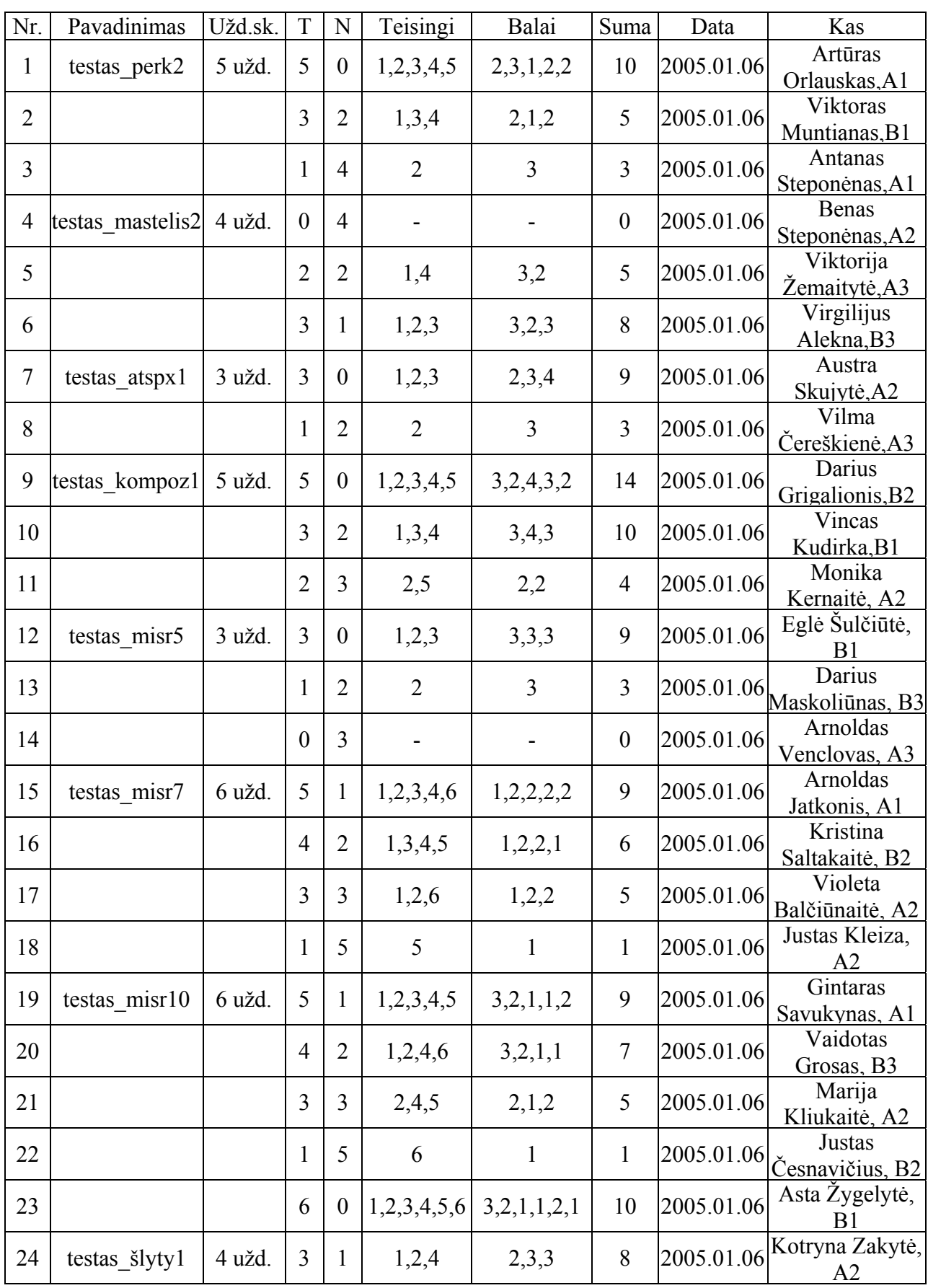

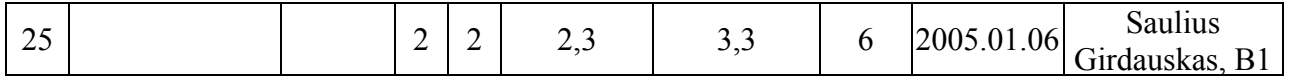

Pastabos: T – teisingai atliktų užduočių skaičius; N – neteisingai atliktų užduočių skaičius; Teisingi – teisingai atliktų užduočių eilės numeriai;

Balai – balų skaičius už atitinkamai kiekvieną teisingai atliktą užduotį;

Suma – gautas galutinis įvertinimas.

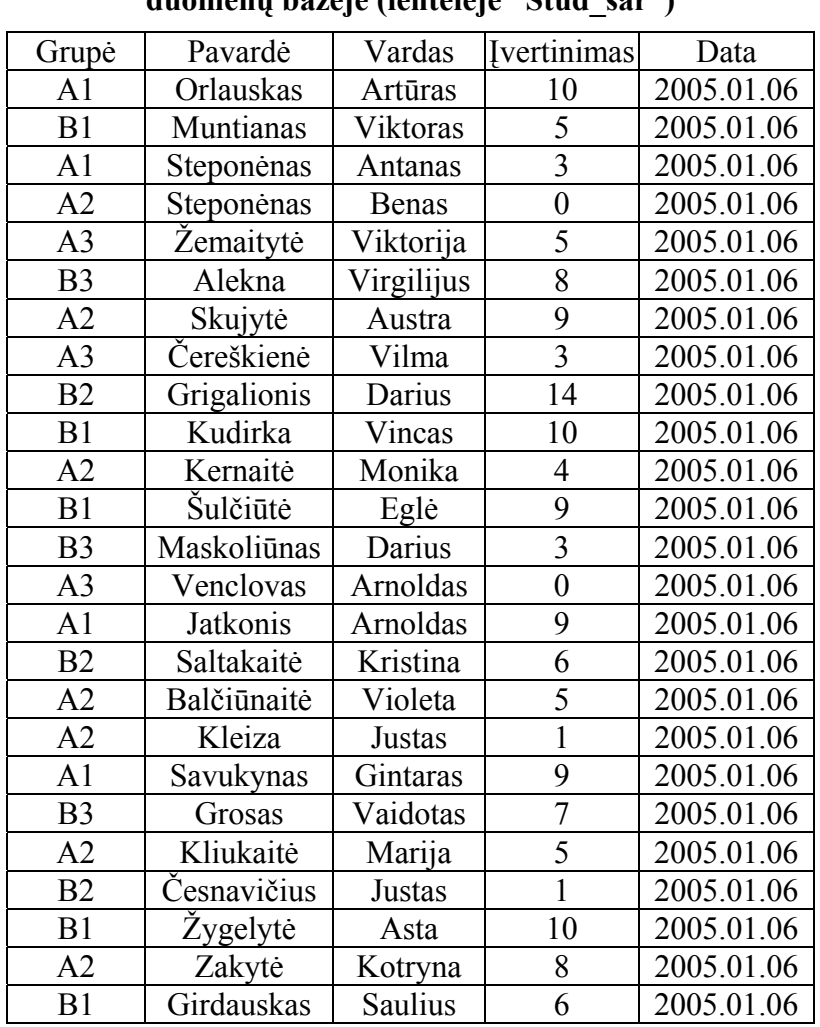

### **Testų atlikimo testavimas: 25 testinių atvejų įrašai duomenų bazėje (lentelėje "Stud\_sar")**

#### **3 PRIEDAS** *1 lentelė*

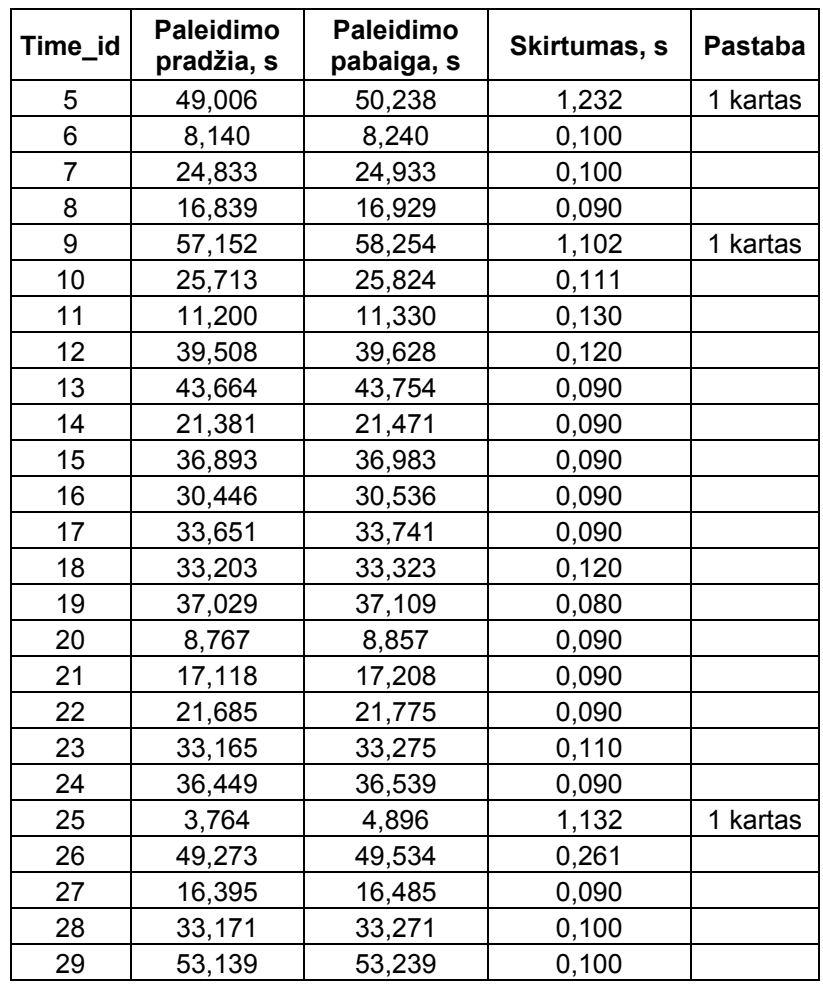

### **Administracinio programos modulio paleidimo laiko testavimo rezultatai**

Pastabos. Paleidimo pradžia – paleidimo pradžios laikas. Formatas: sekundės, milisekundės. Paleidimo pabaiga – paleidimo pabaigos laikas. Formatas: sekundės, milisekundės. Skirtumas – laikas, per kurį paleidžiamas modulis (pabaigos ir pradžios skirtumas). 1 kartas – kai programa paleidžiama pirmą kartą po kompiuterio perkrovimo.

**4 PRIEDAS**